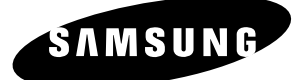

# *Manuel d'instructions* **DVD-HR720**

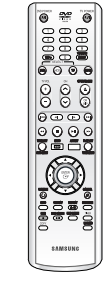

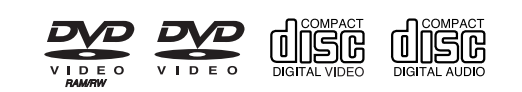

 $\mathbb F$ 

 $\overline{\circ}$   $\overline{\circ}$   $\overline{\circ}$   $\overline{\circ}$   $\overline{\circ}$   $\overline{\circ}$ 

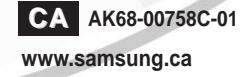

 $\overline{\text{smuswo}}$ 

 $\overline{\odot}$ 

 $\overline{\odot}$ 

RAM-RW-R

 $H\!D\!D$ 

## **Avertissement**

Premiers pas **Premiers pas**

POUR RÉDUIRE LES RISQUES D'ÉLECTROCUTION, NE RETIREZ PAS LE COUVERCLE (NI LE PANNEAU ARRIÈRE). AUCUNE PIÈCE SITUÉE À L'INTÉRIEUR NE PEUT ÊTRE RÉPARÉE? PAR L'UTILISATEUR. POUR TOUTE RÉPARATION, ADDRESSEZ-VOUS UN TECHNICIEN SPÉCIALISÉ.

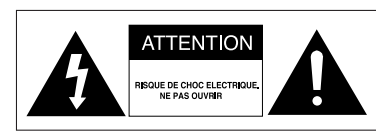

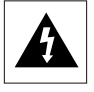

Ce symbole indique une "Tension électrique dangereuse" à l'intérieur de l'appareil susceptible de provoquer un choc électrique ou des blessures.

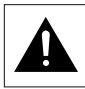

Ce symbole indique les instructions importantes accompagnant l'appareil.

Ne placez pas cet appareil dans un environnement clos tel qu'une bibliothèque ou un élément similaire.

**AVERTISSEMENT** : Pour éviter tout dommage pouvant provoquer un incendie ou une décharge électrique, n'exposez pas cet appareil à la pluie ou à l'humidité.

DANGER : LES GRAVEURS DE DVD AVEC DISQUE DUR UTILISENT UN FAISCEAU LASER INVISIBLE SUSCEPTIBLE DE PROVOQUER DES RADIATIONS DANGEREUSES EN CAS D'EXPOSITION DIRECTE. ASSUREZ-VOUS D'UTILISER LE GRAVEUR CORRECTEMENT EN VOUS REPORTANT A CE MANUEL.

#### **ATTENTION**

CE PRODUIT UTILISE UN RAYON LASER. L'UTILISATION DES CONTRÔLES, LES RÉGLAGES OU L'EXÉCUTION DE PROCÉDURES AUTRES QUE CELLES SPÉCIFIÉES POURRAIENT VOUS EXPOSER DES RADIATIONS DANGEREUSES NE TENTEZ PAS D'OUVRIR LES COUVERCLES OU DE RÉPARER VOUS-MÊME L'APPAREIL. POUR TOUTE RÉPARATION, ADDRESSEZ-VOUS A UN TECHNICIEN SPÉCIALISÉ.

#### **ATTENTION**

Attention : Pour éviter tout risque de décharge électrique, faites correspondre la partie large de la fiche mâle avec la partie large de la fiche femelle et insérez-les complètement l'une dans l'autre. Ce produit est conforme aux réglementations FCC lorsque les câbles blindés et les connecteurs sont utilisés pour relier l'appareil à un autre. Pour éviter les interférences électromagnétiques avec des appareils électriques, tels que des radios et des téléviseurs, utilisez des câbles et des connecteurs blindés pour les branchements.

**REMARQUE**

- Cet appareil ne peut être utilisé qu'avec une alimentation CA de 120 V. 60 Hz. Il ne doit pas être utilisé avec d'autre source d'alimentation.
- Ce graveur DVD AVEC DISQUE DUR est conçu et fabriqué pour répondre aux normes de gestion régionales. Si le numéro de région d'un disque DVD AVEC DISQUE DUR ne correspond pas au numéro de région de ce graveur DVD AVEC DISQUE DUR, ce dernier ne pourra pas faire la lecture du disque.
- Cet appareil est protégé par les brevets Nos : 4,631,603;4,577,216;4,819,098; 4,90 7,093 et 6,516,132 des États-Unis. Ce produit incorpore une technologie protégée par des droits réservés, par des brevets des États-Unis et autres droits de propriété intellectuelle. L'utilisation de cette technologie protégée par des droits réservés doit être autorisée par Macrovision. Le désassemblage et l'ingénierie inverse sont prohibés.

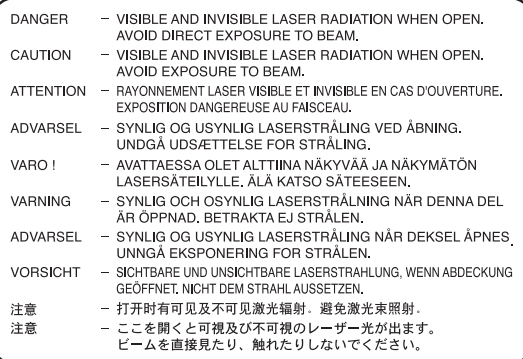

## **Consignes de sécurité importantes**

Lisez attentivement ces instructions avant d'utiliser l'appareil. Conformez-vous à toutes les consignes de sécurité listées ci-dessous. Conservez ces instructions d'utilisation en vue d'une consultation ultérieure.

- 1) Lisez les instructions.
- 2) Conservez les instructions.
- 3) Tenez compte de tous les avertissements.
- 4) Suivez toutes les instructions.
- 5) N'utilisez jamais cet appareil à proximité de l'eau.
- 6) Nettoyez uniquement avec un chiffon sec.
- 7) N'obstruez aucun orifice de ventilation. Installez l'appareil conformément aux instructions du fabricant.
- 8) Ne l'installez pas à proximité d'une source de chaleur telle que des radiateurs, des registres de chaleur, des fours ou d'autres appareils (y compris des amplificateurs) produisant de la chaleur.
- 9) Ne démontez pas le dispositif de sécurité de la prise de terre ou de la prise polarisée. Les fiches polarisées disposent de deux broches, dont l'une est plus large que l'autre. Par contre, les fiches à prises de terre comportent deux broches ainsi qu'une broche de mise à la terre. La broche large ou la troisième broche est là pour votre sécurité. Si la fiche fournie ne convient pas à votre prise, consultez un électricien pour la remplacer.
- 10) Protégez le cordon d'alimentation afin d'éviter qu'il ne soit piétiné ou pincé, tout particulièrement au niveau des fiches, des prises et au point où il sort de l'appareil.
- 11) Utilisez uniquement des accessoires spécifiés par le fabricant.
- 12) Utilisez uniquement un chariot, un socle, un trépied, une console ou une table tel que recommandé par le fabricant ou vendu avec l'appareil. Si vous utilisez un chariot, déplacez l'ensemble chariot/appareil avec précaution afin d'éviter toute blessure due à un basculement de l'ensemble.
- 13) Débranchez cet appareil en cas d'orage ou d'inutilisation prolongée.
- 14) Confiez toutes vos réparations au personnel qualifié. Une réparation est nécessaire en cas de dommage subi par l'appareil, quel qu'il soit : cordon d'alimentation ou fiche endommagée, projection de liquide ou chute d'objets sur l'appareil, exposition à la pluie ou à l'humidité, dysfonctionnement, chute.

## **Précautions**

- Avant de raccorder d'autres composantes à votre graveur, veillez à toutes les éteindre.
- Ne déplacez pas le graveur alors qu'un disque est en cours de lecture car le disque risque de s'égratigner ou de se briser et les parties internes du graveur de s'endommager.
- Ne posez jamais de vase à fleurs contenant de l'eau ou de petits objets métalliques sur le graveur.
- Veillez à ne pas mettre votre main dans le tiroir disque.
- Ne mettez rien d'autre que le disque dans le tiroir disque.
- Des phénomènes extérieurs comme la foudre et l'électricité statique peuvent affecter le fonctionnement normal du graveur. Si cela se produit, éteignez puis rallumez le graveur à l'aide du bouton **DVD POWER** ou débranchez puis rebranchez le cordon d'alimentation CA sur la prise CA. Le graveur fonctionnera alors normalement.

Assurez-vous de retirer le disque et d'éteindre le graveur après usage.

- Débranchez le cordon d'alimentation de la prise CA lorsque vous n'avez pas l'intention d'utiliser le graveur pendant de longues périodes.
- Nettoyez le disque en l'essuyant en ligne droite de l'intérieur vers l'extérieur.

## **Entretien du boîtier**

Pour des raisons de sécurité, assurez-vous de débrancher le cordon d'alimentation de la prise CA.

- N'utilisez pas de benzène, de diluant ou d'autres solvants pour le nettoyage.
- Nettoyez le boîtier avec un chiffon doux.

## **HDD (disque dur)**

Le disque dur dispose d'une grande capacité de stockage qui permet un enregistrement de longue durée et un accès rapide aux données écrites. Cependant, il peut être facilement endommagé par des chocs, des vibrations ou de la poussière et doit être éloigné des aimants. Pour éviter de perdre des données importantes, respectez les précautions suivantes :

- N'utilisez pas le GRAVEUR DE DVD AVEC DISQUE DUR dans un endroit sujet à des changements de température extrêmes.
- Ne soumettez pas le GRAVEUR DE DVD AVEC DISQUE DUR à des chocs violents.
- Ne placez pas le GRAVEUR DE DVD AVEC DISQUE DUR dans un endroit sujet aux vibrations mécaniques ou dans un endroit instable.
- Ne placez pas le GRAVEUR DE DVD AVEC DISQUE DUR sur une source de chaleur.
- Ne débranchez pas le cordon d'alimentation CA lorsque l'appareil est sous tension.
- N'essayez pas de remplacer le disque dur. Cela risque de provoquer un mauvais fonctionnement de l'appareil.

Si le disque dur est endommagé, vous ne pouvez pas récupérer les données perdues. Le disque dur sert uniquement d'espace de stockage temporaire.

## **Manipulation du disque**

• Utilisez des disques présentant des formes régulières. Si vous utilisez un disque aux formes irrégulières (un disque avec

une forme spéciale), vous risquez d'endommager le GRAVEUR DE DVD AVEC DISQUE DUR.

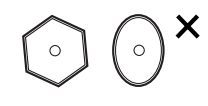

### **Tenue des disques**

• Évitez de toucher la surface du disque sur laquelle vous allez effectuer un enregistrement.

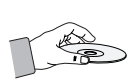

### **DVD-RAM, DVD-RW et DVD-R**

• Procédez au nettoyage avec un nettoyant pour disque DVD-RAMP/PD en option

(LF-K200DCA1 si disponible). N'utilisez pas des nettoyants ou des chiffons pour CD pour nettoyer des disques DVD-RAM/ RW/-R.

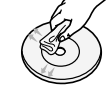

### **DVD Vidéo, CD Audio**

• Éliminez la poussière ou la contamination sur le disque avec un chiffon doux.

#### **Précautions lors de la manipulation des disques**

- N'écrivez pas sur la face imprimée avec un stylo à bille ou un crayon.
- N'utilisez pas d'agent nettoyeur pour disques en vinyle, d'aérosol ou d'antistatiques. Évitez également d'utiliser des produits chimiques volatiles, tels que le benzène ou un solvant.
- N'apposez pas d'étiquettes ou d'autocollants sur les disques. (N'utilisez pas des disques avec du ruban adhésif ou des restes d'autocollants.)
- **4** Français
- N'utilisez pas de couvercles ou de protections contre les égratignures.
- N'utilisez pas des disques imprimés avec les imprimantes d'étiquettes disponibles sur le marché.
- Ne chargez pas des disques déformés ou craquelés.

## **Entreposage des disques**

Assurez-vous de ne pas endommager le disque car les données contenues sur ces disques sont très sensibles à l'environnement.

- Ne les conservez pas en plein soleil.
- Maintenez-les dans un endroit frais et ventilé.
- Rangez-les verticalement.
- Gardez-les dans une chemise de protection propre.
- Si vous déplacez rapidement votre GRAVEUR DE DVD AVEC DISQUE DUR d'un endroit froid à un endroit chaud, les parties en fonctionnement et les lentilles peuvent produire de la condensation et entraîner une lecture anormale du disque. Si tel est le cas, retirez le disque et patientez une à deux heures avec l'appareil sous tension avant de faire une deuxième tentative de lecture.
- Assurez-vous de ne pas endommager le disque car les données contenues sur ces disques sont très sensibles à l'environnement.

## **Spécifications des disques**

### **Type de disque**

**DVD-Vidéo**

- Un disque numérique polyvalent (DVD) peut contenir jusqu'à 135 minutes d'images, 8 langues audio et 32 langues de sous-titrage. Il dispose de la compression d'image MPEG-2 et de l'environnement numérique Dolby, vous permettant de bénéficier d'images de qualité cinéma claires et vives dans votre foyer.
- Lors du passage de la première à la seconde couche d'un disque DVD vidéo à double couche, une distorsion temporaire de l'image et du son est possible. Il ne s'agit pas d'un mauvais fonctionnement de l'appareil.
- Une fois l'enregistrement d'un DVD-RW/-R en mode Vidéo finalisé, il devient un DVD vidéo.

#### **Vidéo CD**

- Seuls les disques CD-R en format VCD (ver. 1.1 ou 2.0) peuvent être lus.
- Les films pour PC peuvent être lus seulement s'ils sont enregistrés en format VCD à partir du programme CD-Recording.
- Pour obtenir de l'information sur le disque, contactez le fabricant du CD-R.
- Un CD vidéo contenant un format vidéo non convenable peut causer un mauvais fonctionnement de l'appareil.
- Un disque VCD copié illégalement peut mal fonctionner.

#### **CD audio**

- Un disque audio sur lequel un son 44,1kHz PCM est enregistré.
- Lit les disques CD-DA format audio, CD-R et les disques CD-RW.
- L'appareil peut ne pas lire certains disques CD-R ou CD-RW du fait des conditions d'enregistrement.

#### **CD-RW/-R**

- Utilisez des disques CD-R/RW de 700 Mo (80 minutes). Évitez dans la mesure du possible d'utiliser des disques de 800 Mo (90 minutes) ou d'une capacité supérieure car le lecteur pourrait ne pas les lire.
- Si les disques CD-R/RW n'ont pas été enregistrés dans une session fermée, vous risquez d'avoir un retard en début de lecture et de ne pas pouvoir lire tous les fichiers enregistrés.
- Certains disques CD-R/RW ne peuvent pas être lus par cet appareil, en fonction du dispositif utilisé pour leur enregistrement. La lisibilité des contenus enregistrés sur support CD-R/RW à partir de CD d'usage personnel peut varier selon le contenu et les disques.

#### **Lecture et enregistrement de disque DVD-R**

- Une fois l'enregistrement d'un DVD-R en mode Vidéo finalisé, il devient un DVD vidéo.
- Vous pouvez enregistrer sur l'espace disponible du disque et utiliser les fonctions de modification telles que donner un titre aux disques et aux programmes ou effacer les programmes avant de le finaliser.
- Lorsqu'une programmation est effacée d'un disque DVD-R, cet espace ne devient pas pour autant disponible. Une fois qu'une zone sur un disque DVD-R est enregistrée, cette zone n'est plus disponible pour enregistrement, que l'enregistrement soit effacé ou non.
- L'appareil prend environ 30 secondes à traiter les informations de gestion d'enregistrement après la fin de celui-ci.

• Ce produit optimise le disque DVD-R à chaque enregistrement.

L'optimisation est réalisée lorsque vous démarrez l'enregistrement après avoir inséré le disque ou mis l'appareil sous tension.

L'enregistrement sur le disque devient impossible en cas de trop nombreuses optimisations.

- La lecture peut s'avérer impossible dans certains cas du fait de la qualité de l'enregistrement.
- Cet appareil peut lire des disques DVD-R enregistrés et finalisés avec un graveur vidéo DVD Samsung. Il peut ne pas lire certains disques DVD-R en fonction du disque et de la qualité de l'enregistrement.

#### **Lecture et enregistrement de disque DVD-RW**

- Les disques DVD-RW peuvent être lus et enregistrés aussi bien en mode Vidéo qu'en mode VR.
- Une fois l'enregistrement sur un DVD-RW finalisé que ce soit en mode Vidéo ou en mode VR, vous ne pouvez pas réaliser d'enregistrement supplémentaire.
- Une fois que l'enregistrement d'un DVD-RW est finalisé en mode Vidéo, il devient un DVD vidéo.
- Dans ces deux modes, la lecture est possible avant et après la finalisation mais il n'est plus possible d'enregistrer, d'effacer et de modifier après la finalisation.
- Si vous souhaitez enregistrer le disque en mode VR, puis enregistrer en mode V, assurez-vous d'exécuter la fonction Format. Soyez attentif à l'exécution de la fonction Format car vous risquez de perdre l'ensemble des données enregistrées.
- Un disque DVD-RW vierge est initialisé en mode VR lors de sa première initialisation.

#### **Lecture et enregistrement de disque DVD-RAM**

• Assurez-vous que le mode d'enregistrement est le mode VR.

Dans le cas contraire, cet appareil ne pourra pas lire l'enregistrement.

- Vous ne pouvez pas lire un DVD-RAM sur la plupart des composantes DVD du fait des problèmes de compatibilité.
- Seuls les disques DVD-RAM standards de version 2.0 peuvent être lus sur cet appareil.
- Les DVD-RAM enregistrés sur cet appareil risquent de ne pas fonctionner avec d'autres composantes DVD. Pour déterminer la compatibilité avec ces disques DVD-RAM, reportez-vous au manuel d'utilisation du lecteur.
- Pour les disques DVD-RAM à cartouche, retirez la cartouche et utilisez seulement le disque.

## **Copie de disque**

Spécifications de copie du contenu

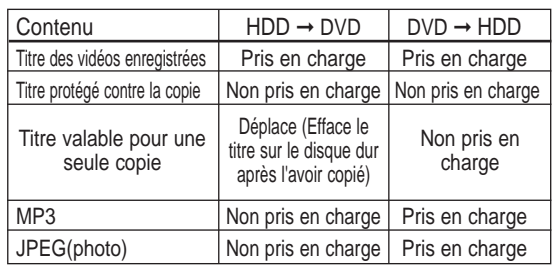

Lorsqu'un "Titre valable pour une seule copie" a été enregistré sur le disque DVD, vous ne pouvez plus le recopier sur le Disque dur. Cependant, lorsqu'un "Titre valable pour une seule copie" a été enregistré sur le Disque dur, vous pouvez le recopier sur un DVD-RW(Mode VR) ou un DVD-RAM.

## **PROTECTION CONTRE LA COPIE**

- De nombreux DVD sont protégés contre la copie. C'est pourquoi vous devez raccorder directement votre GRAVEUR DE DVD AVEC DISQUE DUR à votre téléviseur et non à un magnétoscope. Le branchement à un magnétoscope entraîne une déformation de l'image lorsque vous tentez de lire des DVD protégés contre la copie.
- Cet appareil bénéficie d'une protection des droits d'auteur faisant l'objet de brevets aux États-Unis et de droits de propriété intellectuelle détenus par Macrovision Corporation ainsi que par d'autres titulaires. L'utilisation de ce système de protection des droits d'auteur est soumise à l'approbation de Macrovision Corporation. Elle est destinée à un usage privé ainsi qu'à d'autres utilisations restreintes, sauf si une autorisation a été délivrée par Macrovision Corporation. Toute opération d'ingénierie inverse ou de désassemblage est interdite.

### **Protection**

Ce GRAVEUR DE DVD AVEC DISQUE DUR vous permet de protéger le contenu de vos disques comme précisé ci-dessous.

- Protégé par programme : Reportez-vous à la page 92 "Verrouillage (protection) d'un titre"
- Disque protégé : Reportez-vous à la page 117 "Protection du disque"
- ❋ Les disques DVD-RAM/-RW/-R compatibles avec le format DVD-VIDEO ne peuvent pas être lus avec ce produit.
- ❋ Pour de plus amples informations sur la compatibilité d'enregistrement DVD, consultez votre fabricant de disques DVD-RAM/-RW/-R.
- ❋ L'utilisation de disques DVD-RAM/-RW/-R d'une qualité médiocre est susceptible d'entraîner la liste non exhaustive de problèmes suivants : échec d'enregistrement, perte des éléments enregistrés ou modifiés ou graveur endommagé.

### **Format du disque**

#### **Utilisation de disque MP3**

- Vous pouvez lire des fichiers MP3 enregistrés sur les disques CD-R, DVD-R/RW/RAM et sur le disque dur au format UDF, ISO9660 ou JOLIET.
- Vous pouvez lire uniquement les fichiers MP3 présentant une extension "mp3" ou .MP3".
- Pour les fichiers MP3 enregistrés avec un VBR (débit binaire variable), de 32 Kbps 320 Kbps, le son peut être coupé.
- La plage de lecture de débit binaire est comprise entre 56 Kbps et 320 Kbps.
- L'appareil peut générer un maximum de 1 500 fichiers et de 1 000 sous-dossiers sous un même dossier.

### **Utilisation de disque JPEG**

- Vous pouvez lire des fichiers JPEG enregistrés sur les disques CD-R, DVD-R/RW/RAM et sur le disque dur au format UDF, ISO9660 ou JOLIET.
- Vous pouvez lire uniquement les fichiers JPEG présentant une extension "jpg" ou "JPG".
- L'appareil peut gérer un maximum de 4 500 fichiers et de 1 000 sous-dossiers sous un même dossier.
- MOTION JPEG et JPEG progressif ne sont pas pris en charge.

### **DVD-RW (mode VR)**

- Ce format est utilisé pour enregistrer des données sur un disque DVD-RAM ou DVD-RW. Vous pouvez enregistrer plusieurs titres, modifier, supprimer, supprimer partiellement, créer une liste de lecture, etc.
- Le GRAVEUR DE DVD AVEC DISQUE DUR existant risque de ne pas lire un disque enregistré dans ce mode.

### **DVD-RW (mode V)**

- Ce format est utilisé pour enregistrer des données sur un disque DVD-RW ou DVD-R. Le GRAVEUR DE DVD AVEC DISQUE DUR peut lire ce disque une fois qu'il est finalisé.
- Le graveur ne peut lire ou ajouter un enregistrement sur un disque enregistré en Mode Vidéo par un graveur d'une marque différente mais non finalisé.

## **Premiers** pas **Premiers pas**

### **N'utilisez pas les disques suivants !**

• Les disques LD, CD-G, CD-I, CD-ROM, DVD-ROM, DVD+R et DVD+RW ne doivent pas être utilisés avec cet appareil.

[Remarque]

Types de disque qui ne peuvent pas être lus : CD/CD-RW/-RW/VCD/MP3/JPEG/DVD-Vidéo/DVD-RAM/- RW/-R.

La lecture d'un disque DVD-RW/-R enregistré en mode Vidéo sur une autre composante n'est possible qu'une fois celui-ci finalisé.

• Cet appareil risque de ne pas lire certains disques commerciaux ou certains disques DVD achetés hors région.

Lorsque ces disques sont lus, le message "Pas de disque" ou "Merci de verfier le code régional du disque." s'affiche.

- De même, si votre disque DVD-RW est une copie illégale ou n'est pas au format DVD vidéo, il risque de ne pas être lisible.
- ❋ Nous recommandons d'utiliser l'un des disques figurant dans le tableau car leur compatibilité avec cet appareil a été vérifiée. Les autres disques peuvent ne pas fonctionner correctement. Support Marque Vitesse.

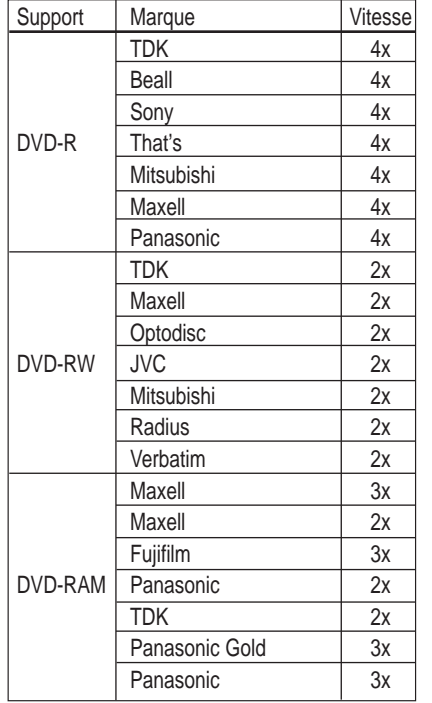

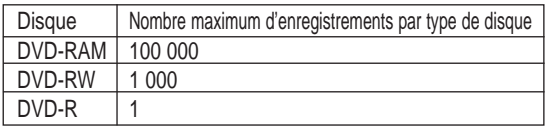

• Nous déclinons toute responsabilité et n'offrons aucun dédommagement pour tout échec d'enregistrement, toute perte de données enregistrées ou modifiées et/ou tout dommage, l'enregistreur résultant de l'utilisation de disques non recommandés.

## **Contenu**

## **Premiers pas Premiers pas**

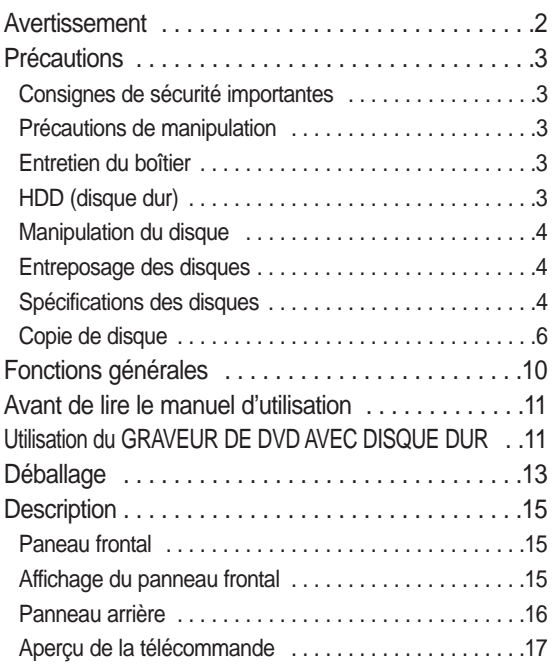

## **Raccordement & configuration Raccordement & configuration**

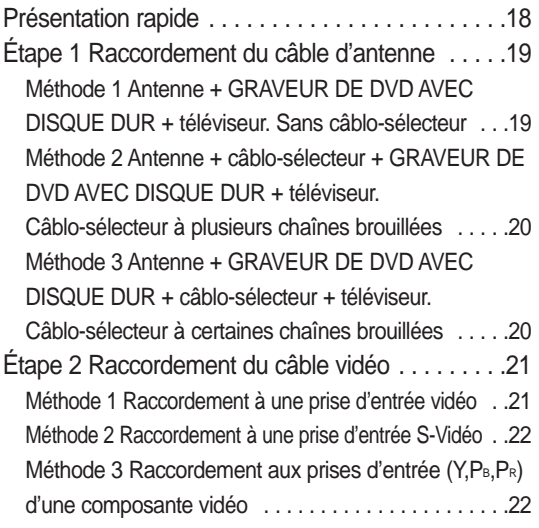

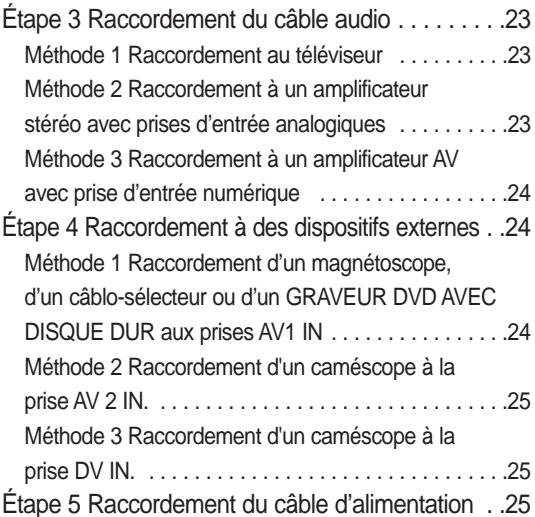

## **Configuration du syst Configuration du système**

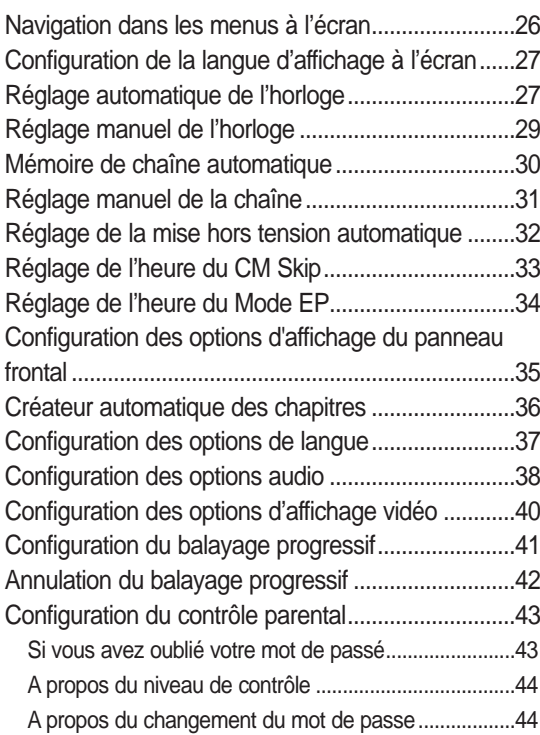

### **Lecture Lecture**

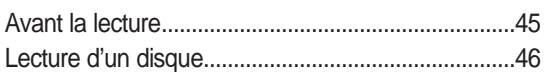

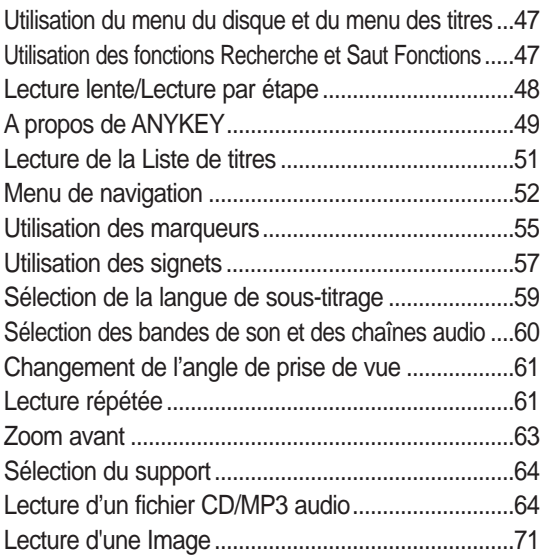

## **Enregistrement Enregistrement**

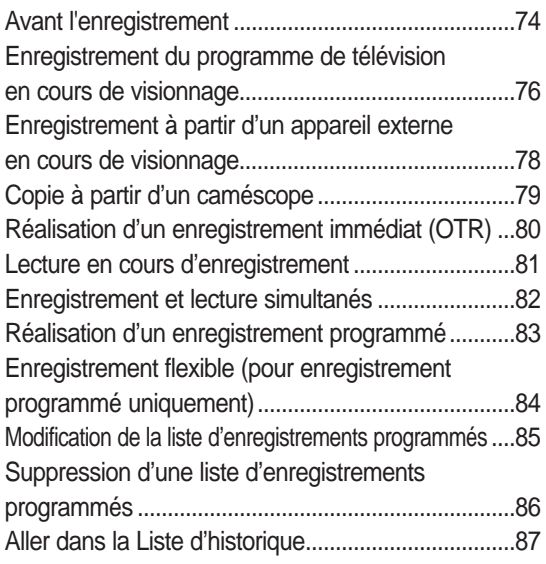

## **Modification Modification**

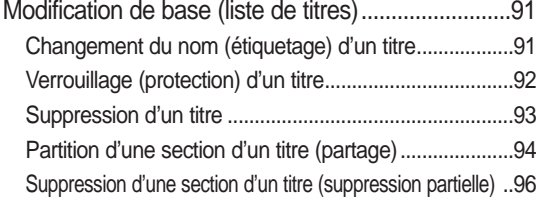

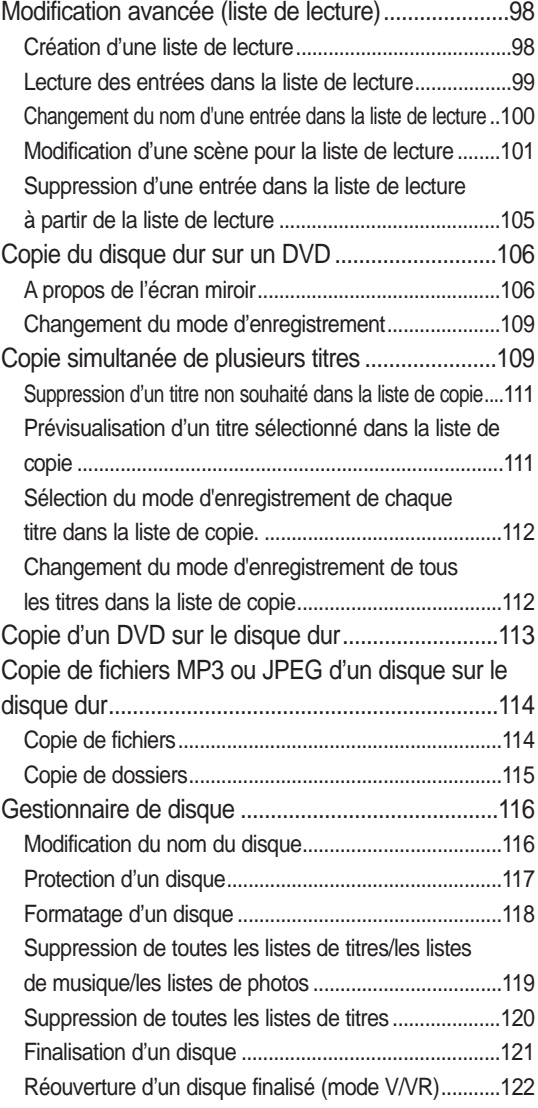

## **Fiche technique Fiche technique**

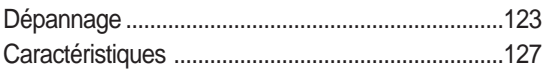

## **Fonctions générales**

Le GRAVEUR DE DVD AVEC DISQUE DUR vous permet d'enregistrer et de lire une vidéo numérique de haute qualité sur les disques DVD-RAM/-RW/-R ou sur le disque dur. Vous pouvez également modifier les images numériques sur les disques DVD-RAM/-RW/-R ou sur le disque dur.

### **Enregistrement sur le disque dur**

Vous pouvez enregistrer jusqu'à 208 heures de vidéo (en mode etendu EP) sur le disque dur interne de 120 Go (gigaoctets).

Grâce aux DVD enregistrables et au disque dur de grande capacité sur le même graveur, vous pouvez aussi bien conserver des enregistrements sur le disque dur pour un accès rapide à tout moment qu'enregistrer sur un DVD pour archivage ou lecture sur un autre lecteur DVD.

### **Copie entre le disque dur et le DVD**

Vous pouvez copier des enregistrements du disque dur sur un DVD enregistrable ou d'un DVD sur le disque dur. Généralement, vous pouvez utilisez la fonction de copie à haute vitesse.

Vous pouvez également choisir de copier les éléments avec une qualité d'enregistrement différente de l'original. Par exemple, vous pouvez souhaiter copier un enregistrement en mode XP (qualité supérieure) sur le disque dur vers un DVD avec une qualité SP (lecture standard) pour pouvoir mettre d'autres enregistrements sur le même disque.

### **Enregistrement et lecture simultanés**

La lecture et l'enregistrement pour les DVD ou pour le disque dur interne sont complètement indépendants. Par exemple, vous pouvez enregistrer un programme en cours de diffusion soit sur un DVD enregistrable soit sur le disque dur tout en regardant un autre enregistrement déjà réalisé sur le même DVD ou sur le disque dur.

#### **Enregistrement et lecture vidéo et audio numérique de haute qualité**

Enregistrez jusqu'à 16 heures de vidéo avec un disque double face DVD-RAM de 9,4 Go, jusqu'à 8 heures d'images avec un disque DVD-RAM/-RW/-R de 4,7 Go, en fonction du mode d'enregistrement.

#### **Mode d'enregistrement sélectionnable**

Vous pouvez régler votre graveur sur l'une des quatre vitesses d'enregistrement différentes, chacune faisant varier la qualité et la durée de l'enregistrement. Le mode EP (6hrs ou 8hrs) permet la plus grande durée d'enregistrement, les modes LP & SP permettent une durée d'enregistrement moindre avec une meilleure qualité d'enregistrement, le mode XP vous apporte la plus haute qualité d'enregistrement.

#### **Réglage automatisé de la qualité pour un enregistrement programmé**

Si le mode FR est sélectionné, la qualité vidéo est réglée automatiquement de sorte que toutes les vidéos programmées puissent être enregistrées sur l'espace disque restant. (Reportez-vous à la page 84.)

#### **Création d'un titre vidéo DVD pour un disque DVD-RW/-R**

Sur le GRAVEUR DE DVD AVEC DISQUE DUR, vous pouvez créer vos propres titres vidéo DVD sur des disques DVD-RW/-R de 4,7 Go.

#### **Copie des données à partir d'un caméscope numérique à l'aide d'une prise d'entrée DV**

Enregistrez la vidéo de l'appareil DV sur des disques HDD, DVD-RAM, DVD-RW ou DVD-R en utilisant la prise d'entrée DV (IEEE 1394 - 4 broches/4 broches). (Reportez-vous à la page 79.)

### **Balayage progressif de haute qualité**

Le balayage progressif donne une vidéo à haute résolution et sans scintillement. Le convertisseur numérique analogique de 10 bits à 54 MHz et le circuit séparé 2D Y/C fournissent la qualité d'enregistrement et de lecture d'image optimale. (Reportez-vous aux pages 40 et 42)

#### **Diverses fonctions avec une interface utilisateur facile à utiliser**

Le système de menu intégré et la fonction d'affichage des messages vous permettent de réaliser les opérations souhaitées facilement et aisément. Avec un disque HDD, DVD-RAM ou DVD-RW, vous pouvez modifier la vidéo enregistrée, créer une liste de lecture, modifier la vidéo dans un ordre spécifique en fonction de vos besoins.

## **Avant de lire le manuel d'utilisation**

Prenez connaissance des points suivants avant de procéder à la lecture du manuel.

**Le tableau ci-dessous répertorie les icônes que vous rencontrerez dans le manuel**

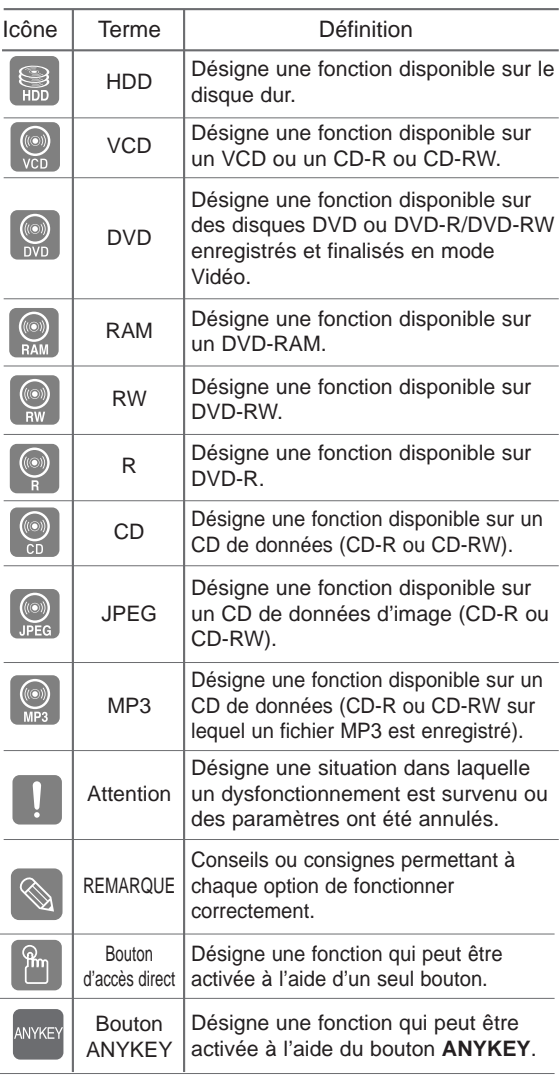

#### **A propos du manuel d'utilisation**

- 1) Assurez-vous de lire attentivement le chapitre des consignes de sécurité avant d'utiliser ce produit. (Reportez-vous aux pages 2~7)
- 2) Si un problème survient, consultez le chapitre de dépannage. (Reportez-vous aux pages 123~126)

### **Copyright**

© 2005 Samsung Electronics Co.

Tous droits réservés. Le présent manuel d'utilisation ne peut être reproduit ou copié, partiellement ou dans son intégralité, sans le consentement écrit et préalable de Samsung Electronics Co.

## **Utilisation du GRAVEUR DE DVD AVEC DISQUE DUR**

### **Étape 1 Sélectionner le type de disque ou le disque dur**

Cet appareil peut effectuer des enregistrements sur les types de disques suivants. Si vous souhaitez enregistrer de nouveau sur un même disque ou modifier les données une fois l'enregistrement effectué, choisissez un disque réinscriptible de type DVD-RW ou DVD-RAM. Si vous souhaitez sauvegarder un enregistrement sans faire de modifications, optez pour un disque non réinscriptible DVD-R. Vous pouvez enregistrer des fichiers directement sur le disque dur intégré ou modifier un fichier enregistré.

# HDD

**Étape 2** *C* Formater le disque pour démarrer l'enregistrement

Contrairement à un magnétoscope, le graveur lance automatiquement le processus de formatage dès qu'un disque vierge est inséré. Cette opération est nécessaire avant tout enregistrement sur un disque.

**Utilisation du disque dur**

٢

Le disque dur ne nécessite aucun formatage.

#### **Utilisation d'un DVD-RAM**

Ce type de disque peut être formaté au format Enregistrement DVD-Video (mode VR). Vous pouvez, selon vos besoins, modifier une image enregistrée, créer une liste de lecture et modifier des images au besoin.

#### **Utilisation d'un DVD-RW**

Ce type de disque peut être formaté en DVD Vidéo (mode V) ou au format Enregistrement DVD-Vidéo (mode VR). Pour les disques vierges, un message vous demandant si vous souhaitez formater en mode VR apparaît à l'écran. Vous pouvez lire un disque en mode Vidéo sur différentes composantes DVD. Un disque en mode VR vous permet d'effectuer un plus grand nombre de modifications.

#### **Utilisation d'un DVD-R**

Ce type de disque peut être formaté au format DVD Vidéo. Lorsque le formatage est terminé, vous pouvez enregistrer sur le disque. Ce type de disques peut être lu sur différentes composantes DVD une fois celui-ci finalisé.

**REMARQUE**

- Sur un DVD-RW, vous pouvez utiliser soit le mode VR, soit le mode Vidéo, mais pas les deux modes simultanément.
- Vous pouvez passer du format DVD-RW à un autre format par une simple opération de réinitialisation. Notez que les données du disque ne sont pas conservées lors des changements de format.

## **Étape 3 Enregistrement**

٧

Il existe deux méthodes d'enregistrement : l'enregistrement direct et l'enregistrement programmé. L'enregistrement programmé comprend quatre modes.

Modes d'enregistrement : XP (mode haute qualité), SP (mode qualité normale), LP (mode enregistrement long) et EP (mode lecture étendue) en fonction du mode d'enregistrement. Lorsque l'enregistrement est en mode FR, la meilleure qualité d'image est enregistrée en fonction du temps restant sur le disque.

### $\bullet$ V

## **Étape 4 Lecture**

Vous pouvez sélectionner le titre souhaité dans le menu affiché à l'écran et lancer immédiatement la lecture.

Un DVD est divisé en sections, appelées titres, et en sous-sections, appelées chapitres.

Lors de l'enregistrement, un titre est créé entre deux points où l'enregistrement débute et s'arrête.

Les chapitres seront créés automatiquement lorsque vous finaliserez l'enregistrement des disques DVD-R / DVD-RW en mode Vidéo.

La longueur du chapitre (intervalle entre les chapitres) varie selon le mode d'enregistrement.

## **Étape 5 Modification d'un disque enregistré**

Modifier les données d'un disque est plus facile que de modifier les données d'une cassette vidéo traditionnelle. Le graveur propose un plus grand nombre de fonctions de modification (pour DVD et disque dur uniquement).

Par l'intermédiaire d'un menu de modification convivial, vous pouvez activer différentes fonctions de modification vous permettant entre autre de supprimer, copier, renommer ou verrouiller un titre enregistré.

#### **Création d'une liste de lecture (DVD-RAM/-RW en mode VR, HDD)**

Ce graveur vous permet de créer une nouvelle liste de lecture sur un même disque et de la modifier sans toucher à l'enregistrement original.

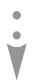

### **Étape 6 Finalisation et lecture sur un autre appareil DVD**

Afin de pouvoir lire votre DVD sur d'autres appareils DVD, une opération de finalisation peut s'avérer nécessaire. Terminez d'abord toutes les procédures de modification et d'enregistrement en cours, puis finalisez le disque.

#### **Lorsque vous utilisez un disque DVD-RW en mode VR**

Bien que la finalisation ne soit en général pas nécessaire lorsque vous lisez un disque sur un appareil compatible avec le mode VR, il est conseillé d'utiliser un disque finalisé sur ce type d'appareil.

#### **Lorsque vous utilisez un disque DVD-RW en mode Vidéo**

Le disque doit d'abord être finalisé avant de lancer la lecture sur un appareil autre que ce graveur. Une fois le disque finalisé, vous ne pouvez plus ni modifier, ni enregistrer des données sur celui-ci.

Pour pouvoir procéder à de nouveaux

enregistrements sur le disque, celui-ci doit demeurer non finalisé.

#### **Lorsque vous utilisez un disque DVD-R**

Finalisez le disque afin de pouvoir le lire sur un appareil autre que ce graveur. Vous ne pouvez ni modifier ni enregistrer de données sur le disque une fois celui-ci finalisé.

## **Déballage**

## **Accessoires**

Assurez-vous que tous les accessoires ci-dessous se trouvent bien dans l'emballage.

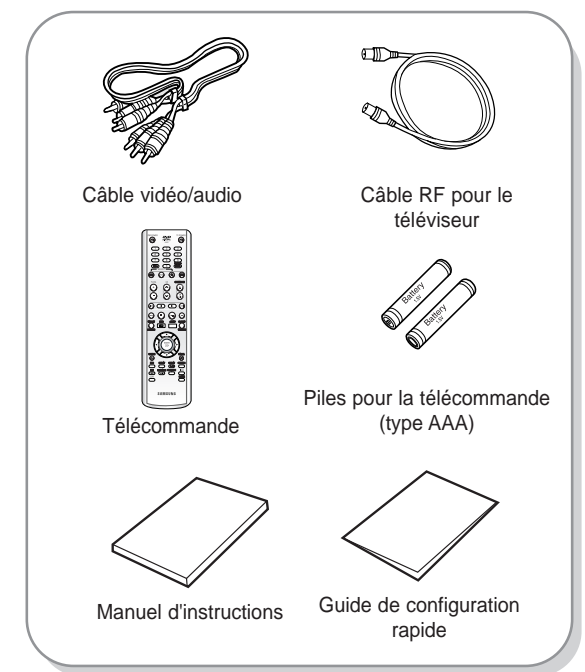

## **Préparation de la télécommande**

#### **Insertion des piles dans la télécommande**

- Retirez le couvercle du compartiment réservé aux piles situé à l'arrière de la télécommande.
- Placez-y deux piles AAA. Assurez-vous que les polarités (+ et -) sont bien alignées.
- Replacez le couvercle du compartiment des piles.

#### **Si la télécommande ne fonctionne pas correctement :**

- Vérifiez la polarité +/- des piles (pile sèche)
- Vérifiez que les piles ne sont pas à plat.
- Vérifiez que des obstacles n'entravent pas le capteur du faisceau de la télécommande.
- Vérifiez qu'aucun éclairage fluorescent ne se trouve à proximité.

**Débarrassez-vous des piles conformément à la réglementation environnementale en vigueur dans votre région. Ne les jetez pas avec les ordures ménagères.**

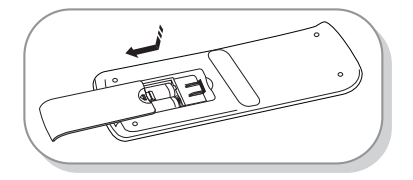

#### **Réglage de la télécommande** П

Cette télécommande permet également d'activer certaines fonctions de téléviseurs de d'autres fabricants.

Les boutons correspondants aux fonctions de la télécommande sont les suivants : Boutons **TV**

**POWER, CH∧ ∨, TV VOL +/-**, touches alphanumériques (0~9), **TV MUTE, INPUT**.

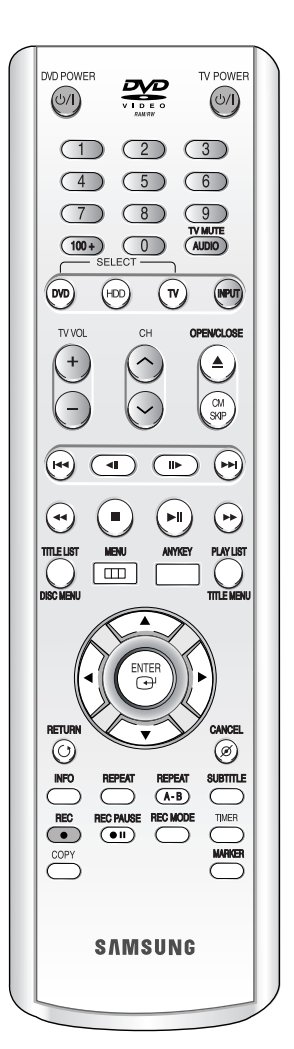

#### **Réglage du téléviseur au moyen de la télécommande**

1. Appuyez sur le bouton **TV POWER** et maintenez-le enfoncé. 2. Entrez le code à 2 chiffres à l'aide des touches alphanumériques de la télécommande.

#### **Reportez-vous à la section des Codes de réglage des téléviseurs**

Si le code fonctionne vous pouvez allumer ou éteindre votre téléviseur.

Si ce dernier ne répond pas, essayez d'autres codes. Codes de réglage des téléviseurs

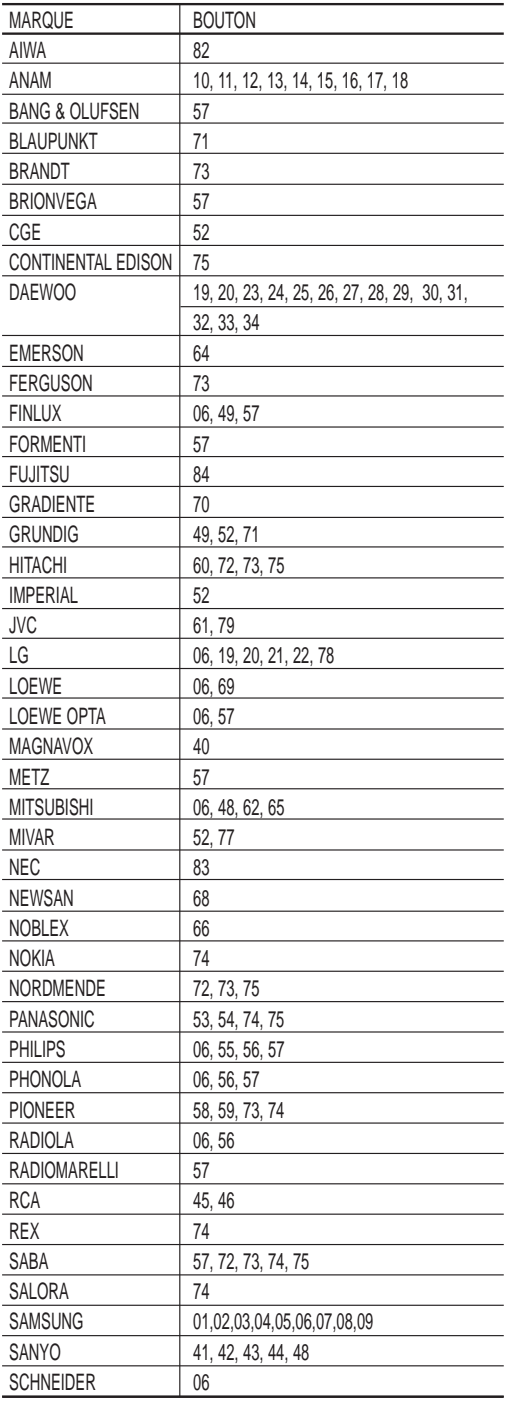

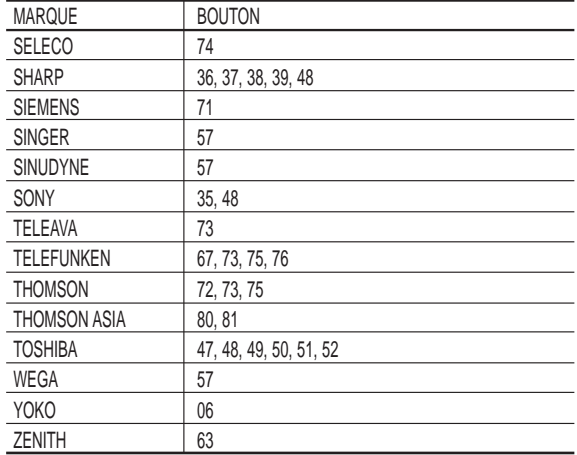

■ Si plusieurs codes correspondent à la marque de votre téléviseur, essayez-les un par un jusqu'à ce que vous trouviez celui qui convient. **REMARQUE**

> ■ Si vous changez les piles de la télécommande, il vous faut régler à nouveau le code de la marque.

#### **Vous pouvez désormais commander le téléviseur à l'aide des boutons qui suivent le bouton TV.**

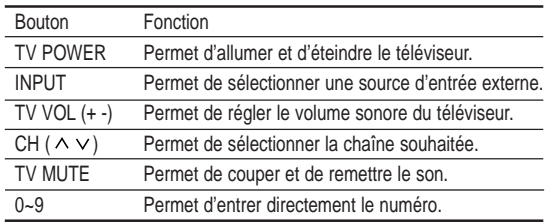

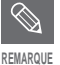

 $\bigotimes$ 

■ Il est possible que certaines fonctions ne puissent pas être activées sur certains téléviseurs. Le cas échéant, utilisez directement les boutons situés sur le téléviseur pour activer la fonction souhaitée.

## **Description**

## **Panneau frontal**

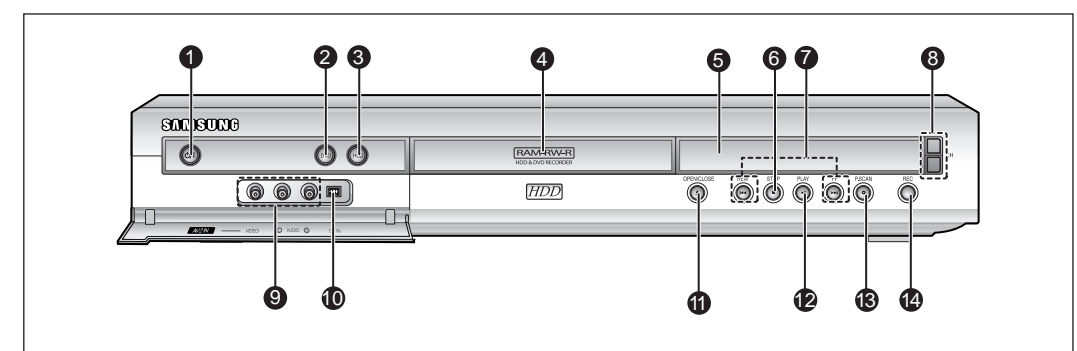

- **1. BOUTON POWER** Pour allumer et éteindre le graveur.
- **2. BOUTON DVD** Pour sélectionner le mode DVD.
- **3. BOUTON HDD** Pour sélectionner le mode HDD (Disque dur).
- **4. TIROIR DISQUE** S'ouvre pour insérer un disque.
- **5. AFFICHAGE** Affiche l'état de la lecture, le titre / le chapitre / l'heure, etc.
- **6. BOUTON STOP** Permet d'arrêter la lecture du disque.
- **7. BOUTONS SEARCH/SKIP** Pour aller aux titre/chapitre/piste suivants ou revenir aux titre/chapitre/piste présents.

**8. BOUTONS CH**

Pour sélectionner les chaînes programmées sur le téléviseur. Identique au bouton CH de votre télécommande.

**9. ENTRÉE AV 2** Pour raccorder des appareils externes.

#### **10. ENTRÉE DV** Pour raccorder des appareils numériques externes à la prise DV (comme un caméscope)

- **11. BOUTON OPEN/CLOSE** Permet d'ouvrir et de fermer le tiroir disque.
- **12. BOUTON PLAY/PAUSE** Permet de lire un disque ou d'en interrompre la lecture ou l'enregistrement.

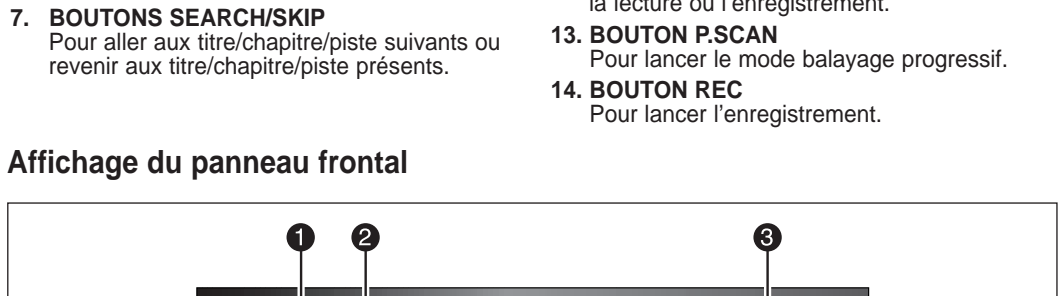

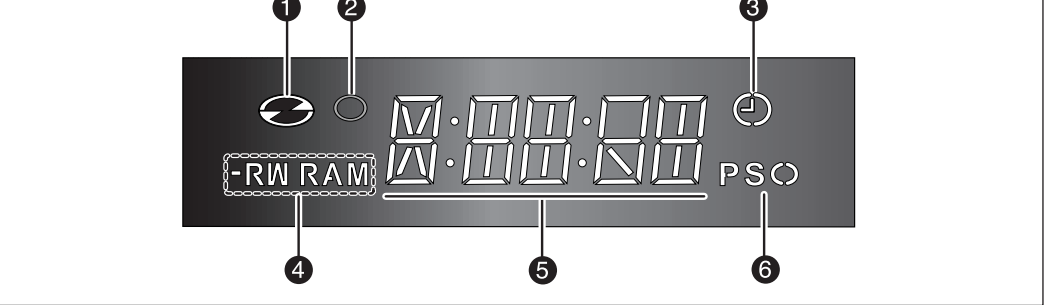

- 1. S'allume une fois le disque chargé.
- 2. S'allume en mode enregistrement.
- 3. S'allume pour indiquer le mode enregistrement programmé.
- 4. S'allume une fois le disque R/RW/RAM chargé.
- 5. Témoin de durée de lecture/heure/état actuel.
- 6. S'allume en mode balayage progressif.

### **Panneau arrière**

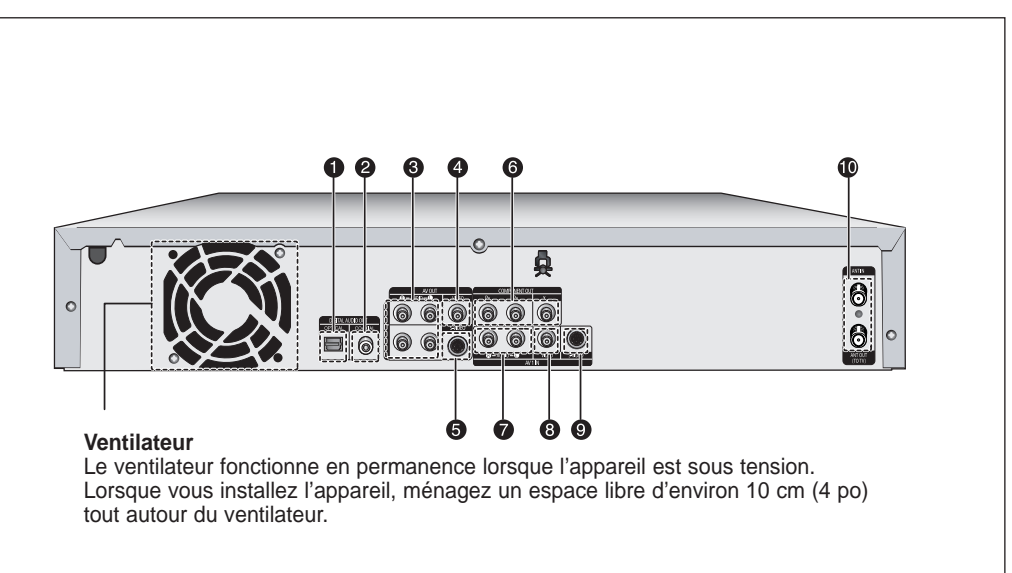

- **1. SORTIE AUDIO NUMÉRIQUE (OPTIQUE)** Pour raccorder un amplificateur muni d'une prise d'entrée audionumérique optique.
- **2. SORTIE AUDIO NUMÉRIQUE (COAXIALE)** Pour raccorder un amplificateur muni d'une prise d'entrée audionumérique coaxiale.
- **3. SORTIE AUDIO AV** Pour raccorder l'entrée audio de l'appareil externe à l'aide de câbles audio.
- **4. SORTIE VIDÉO AV (vidéo de bonne qualité)** Pour raccorder l'entrée d'un appareil externe à l'aide d'un câble vidéo.
- **5. SORTIE AV S-VIDEO (vidéo de meilleure qualité)**

Pour raccorder l'entrée d'un appareil périphérique à l'aide d'un câble S-Video.

**6. SORTIE COMPONENT VIDEO (vidéo de bonne qualité)**

Pour raccorder un appareil muni d'une entrée de Component video.

- **7. ENTRÉE AV 1 AUDIO** Pour raccorder la sortie des appareils périphériques par câbe audio
- **8. ENTRÉE AV 1 VIDEO** Pour raccorder la sortie des appareils périphériques par câble vidéo.
- **9. ENTRÉE AV 1 S-VIDEO** Pour raccorder la sortie des appareils périphériques par câble S-vidéo.
- **10. ANT IN/ANT OUT (VERS LE TÉLÉVISEUR)** Pour raccorder les câbles d'antenne.
	- **REMARQUE**

Le branchement de l'antenne ne permet pas le passage du signal de sortie du DVD. Pour visionner un DVD sur votre téléviseur, vous devez connecter les câbles audio/vidéo.

## **Premiers** pas **Premiers pas**

## Apercu de la télécommande DE DVD AVEC DISQUE DUR.

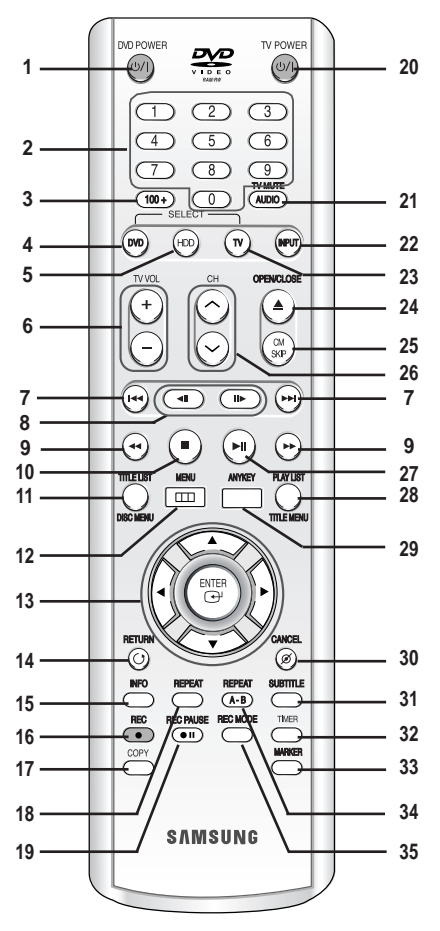

- **1. Bouton DVD POWER**
- **2. Touches NUMBER**
- **3. Touches 100+**
	- Appuyez pour sélectionner la chaîne 100 ou +.
- **4. Bouton DVD** Appuyez pour lancer le DVD.
- **5. Bouton HDD** Appuyez pour lancer le disque dur.
- **6. Bouton TV VOL** Réglage du volume sonore du téléviseur
- **7. Boutons REVERSE/FORWARD SKIP** Appuyez pour effectuer un saut vers l'arrière ou vers l'avant.
- **8. Boutons REVERSE/FORWARD STEP** Appuyez pour avancer ou reculer la lecture image par image.
- **9. Boutons REVERSE/FORWARD SEARCH** Appuyez pour effectuer une recherche vers l'arrière ou vers l'avant.
- **10. Bouton STOP** Appuyez pour arrêter le disque.
- **11. Bouton TITLE LIST/DISC MENU** Permet d'accéder au menu Visualiser la liste/le disque d'enregistrement.
- **12. Bouton MENU** Permet d'afficher le menu de configuration du GRAVEUR

- **13. Boutons ENTER/DIRECTION (Boutons ▲▼◀▶)**
- **14. Bouton RETURN**

**15. Bouton INFO** Permet d'afficher le réglage actuel ou l'état du disque.

**16. Bouton REC**

Permet d'enregistrer sur un disque dur/un disque DVD-RAM/-RW/-R.

#### **17. Bouton COPY**

Appuyez lorsque vous copiez un DVD sur le disque dur ou le disque dur sur un DVD. Pour lancer la copie, appuyez sur le bouton **COPY** sur l'écran liste des titres ou pendant la lecture.

#### **18. Bouton REPEAT**

Permet de répéter un titre, un chapitre, une piste ou un disque.

#### **19. Bouton REC PAUSE**

Permet d'interrompre momentanément l'enregistrement.

**20. Bouton TV POWER**

#### **21. Bouton AUDIO/TV MUTE** Permet d'accéder aux différentes fonctions audio d'un

disque (mode DVD). Sert à activer la sourdine. (Mode TV)

**22. Bouton INPUT**

Sélectionnez le signal d'entrée en mode externe (Syntoniseur, AV1, AV2 ou entrée DV)

**23. Bouton TV**

Appuyez pour faire fonctionner le téléviseur.

#### **24. Bouton OPEN/CLOSE**

Pour ouvrir ou fermer le tiroir disque.

**25. Boutons CM SKIP**

Lorsque la lecture d'un programme enregistré sur un DVD ou un disque dur est lancé, l'appareil peut être réglé de manière à sauter automatiquement une partie de ce programme.

- **26. Bouton CH**
	- Pour sélectionner une chaîne.
- **27. Bouton PLAY/PAUSE**

Appuyez pour lire un disque ou le mettre en pause.

**28. Bouton PLAY LIST/TITLE MENU**

Permet de revenir au menu Titres ou de visualiser la liste des fichiers enregistrés.

**29. Bouton ANYKEY**

Permet de visualiser et de sélectionner les fonctions utilisables dans l'état actuel.

- **30. Bouton CANCEL**
- **31. Bouton SUBTITLE**

Appuyez pour modifier la langue de sous-titrage du DVD.

**32. Bouton TIMER** Appuyez pour accéder directement au menu Timer Recording Mode.

**33. Bouton MARKER** Permet de repérer une position lors de la lecture d'un disque.

- **34. Bouton REPEAT A-B** Permet de répéter un titre, un chapitre, une piste ou un disque.
- **35. Bouton REC MODE** Permet de régler la durée d'enregistrement et la qualité de l'image souhaités. (XP/SP/LP/EP)

# **Raccordement et configuration**

Cette partie traite des différentes méthodes de raccordement du GRAVEUR DE DVD AVEC DISQUE DUR aux autres composantes externes et des modes de réglage initial requis.

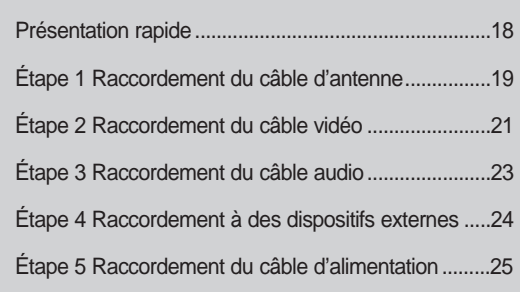

## **Présentation rapide**

Ce guide contient une présentation rapide qui vous permet d'avoir suffisamment d'informations pour utiliser le graveur.

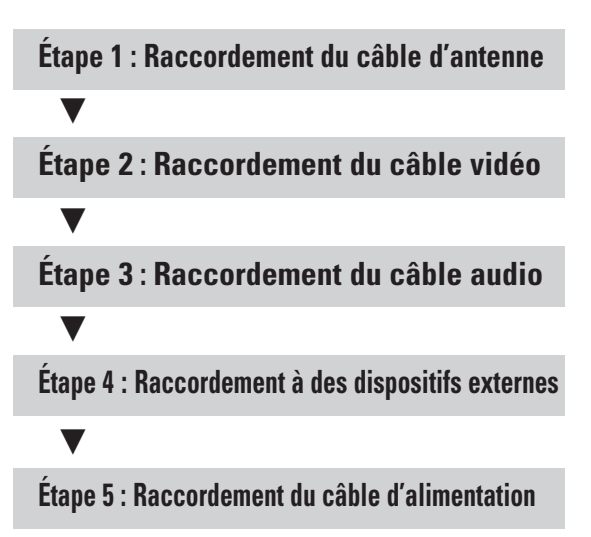

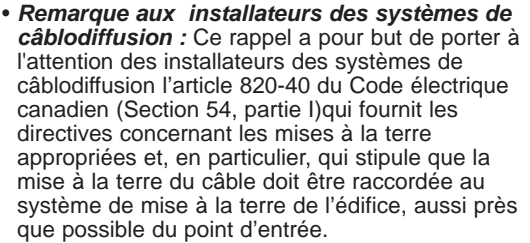

# **Raccordement et configuration** accordement et contiguration

## **Étape 1 : Raccordement du câble d'antenne**

Il existe plusieurs façons de raccorder votre GRAVEUR DVD AVEC DISQUE DUR. Sélectionnez ci-dessous le raccordement du câble d'antenne qui vous convient le mieux.

- Méthode 1 Antenne + GRAVEUR DE DVD AVEC DISQUE DUR + téléviseur. Sans câblo-sélecteur
- Méthode 2 Antenne + câblo-sélecteur + GRAVEUR DE DVD AVEC DISQUE DUR + téléviseur. Câblo-sélecteur à plusieurs chaînes brouillées
- Méthode 3 Antenne + GRAVEUR DE DVD AVEC DISQUE DUR + câblo-sélecteur + téléviseur. Câblosélecteur avec certaines chaînes brouillées
- **REMARQUE**
- Si vous utilisez une antenne extérieure à câble plat de 300 ohms, un adaptateur (300-75 ohms non fourni) sera nécessaire pour raccorder le câble d'antenne au GRAVEUR DVD AVEC DISQUE DUR. :

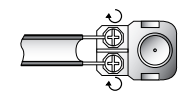

■ Si vous possédez deux antennes distinctes (VHF et UHF) utilisez un adaptateur VHF/UHF combiné (disponible chez votre concessionnaire) pour raccorder le câble d'antenne au GRAVEUR DVD AVEC DISQUE DUR.

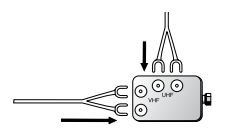

■ La prise VHF/UHF RF OUT de ce produit ne transmet que les signaux captés par l'antenne. Elle ne transmet pas de signaux audio ou vidéo. Vous devez raccorder les câbles audio et vidéo pour visionner une vidéo à partir de l'appareil. (lecture DVD par exemple)

### **Méthode 1 : Antenne + GRAVEUR DE DVD AVEC DISQUE DUR + téléviseur. Sans câblo-sélecteur**

Vous pouvez enregistrer des chaînes non brouillées en les sélectionnant à partir du GRAVEUR DE DVD AVEC DISQUE DUR Cette méthode peut aussi être utilisée pour le visionnement de chaînes sans câblosélecteur.

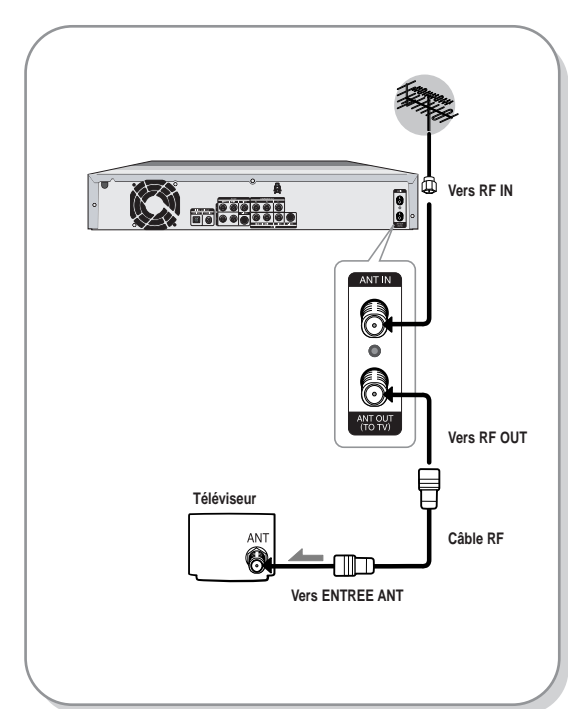

## **Méthode 2 : Antenne + câblosélecteur + GRAVEUR DE DVD AVEC DISQUE DUR + téléviseur. Câblo-sélecteur à plusieurs chaînes brouillées**

Vous pouvez enregistrer une chaîne en la sélectionnant sur le câblo-sélecteur. Vous pouvez enregistrer une chaîne tout en en visionnant une autre. Assurez-vous que le câblo-sélecteur est en marche.

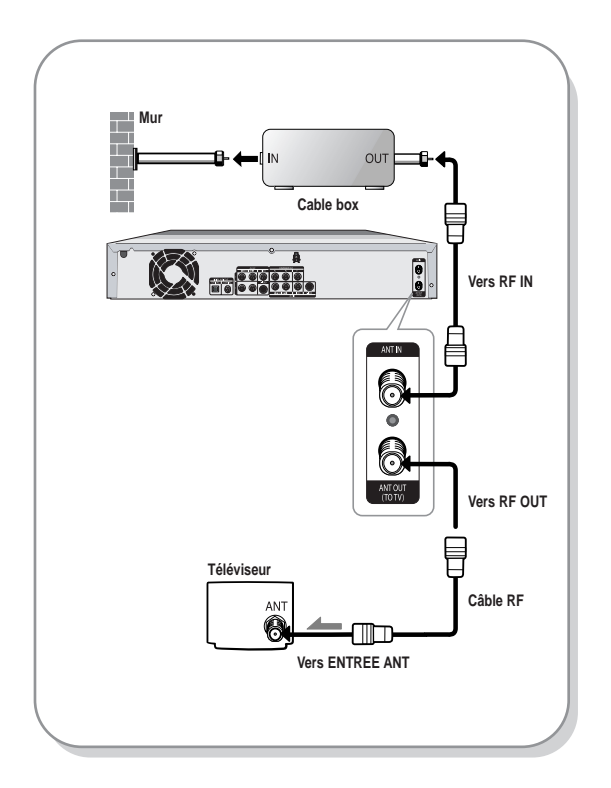

## **Méthode 3 : Antenne + GRAVEUR DE DVD AVEC DISQUE DUR + câblo-sélecteur + téléviseur. Câblosélecteur à quelques chaînes brouillées**

Vous pouvez enregistrer une chaîne non brouillée en la sélectionnant sur le câblo-sélecteur. Vous ne pouvez pas enregistrer une chaîne brouillée qui nécessite un câblo-sélecteur.

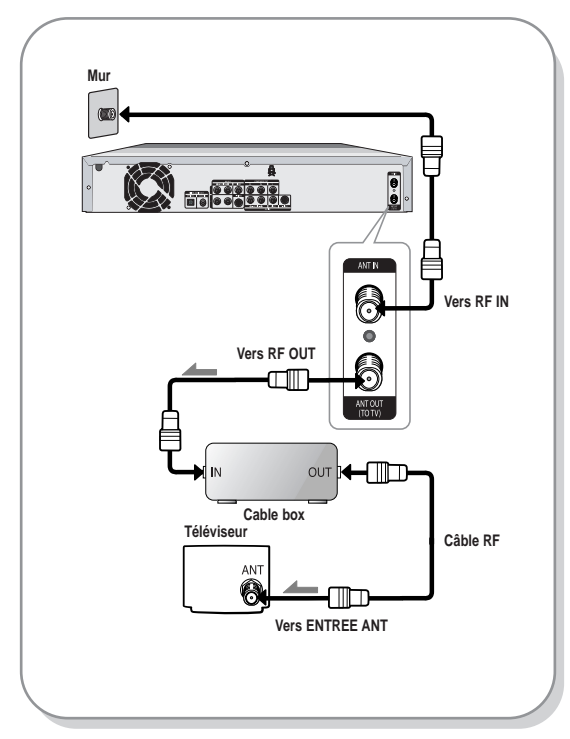

## **Étape 2 : Raccordement du câble vidéo**

Il existe plusieurs façons de raccorder votre GRAVEUR DVD AVEC DISQUE DUR. Sélectionnez ci-dessous le raccordement vidéo qui vous convient le mieux.

- Méthode 1 Raccordement à une prise d'entrée vidéo
- Méthode 2 Raccordement à une prise d'entrée S-Vidéo
- Méthode 3 Raccordement aux prises d'entrée d'une composante vidéo

Modes S-Vidéo, Vidéo composante et Sortie progressive

- Les sorties S-Vidéo et Vidéo composante ne sont disponibles que si votre téléviseur prend respectivement en charge l'entrée S-Vidéo ou Vidéo composante. Si la sortie S-Vidéo ou Vidéo composante ne fonctionne pas, vérifiez les raccordements de votre téléviseur et les paramètres de sélection de l'entrée TV. (Reportez-vous à la page 19 pour les détails du raccordement à un téléviseur.)
- Par rapport à la vidéo entrelacée standard, le balayage progressif double le nombre de lignes vidéo reliées à votre téléviseur, produisant ainsi des images plus stables, plus claires et sans scintillement. La prise de sortie Progressive Scan Video Output est utilisée en mode progressif. Cette fonction n'est utilisable que sur les téléviseurs prenant le balayage progressif en charge.
- Sortie de balayage progressif (480p) Les consommateurs devraient prendre note que les téléviseurs à haute définition ne sont pas tous entièrement compatibles avec ce produit. Ceci pourrait produire l'affichage de certains artéfacts à l'écran. Si vous éprouvez des problèmes de reproduction d'image en mode de balayage progressif 480p, nous vous recommandons de vous raccorder à la sortie de définition normale. Si vous avez des questions concernant la compatibilité de votre téléviseur avec ce modèle, nous vous recommandons de contacter notre service à la clientèle au 1-800-SAMSUNG.
- La prise VHF/UHF RF OUT de ce produit ne transmet que les signaux captés par l'antenne. Elle ne transmet pas de signaux audio ou vidéo.

Cet appareil nécessite l'un des raccordements suivants :

### **Méthode 1 : Raccordement à une prise d'entrée vidéo**

Raccordez le câble vidéo (jaune) entre la prise VIDEO OUT (jaune) sur le GRAVEUR DE DVD AVEC DISQUE DUR et la prise VIDEO IN (jaune) de votre téléviseur (ou amplificateur AV).

- Profitez d'images de qualité normale.
- Raccordez les câbles audio (blanc et rouge) entre les prises de sortie AUDIO OUT du GRAVEUR DE DVD AVEC DISQUE DUR et les prises d'entrée AUDIO IN de votre téléviseur (ou amplificateur AV). (Reportez-vous aux pages 23~24)

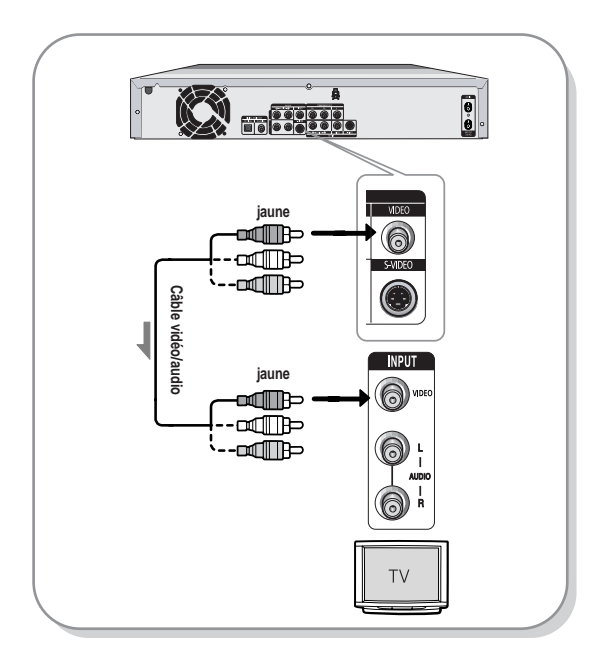

### **Méthode 2 : Raccordement à une prise d'entrée S-Vidéo**

Raccordez un câble S-Vidéo (non fourni) entre la prise de sortie S-VIDEO OUT de votre GRAVEUR DE DVD AVEC DISQUE DUR et la prise d'entrée S-VIDEO INPUT de votre téléviseur (ou amplificateur AV).

- Profitez d'images de haute qualité. La fonction S-Vidéo sépare les éléments de l'image en deux signaux (noir et blanc (Y) et couleur(C)). Ceci produit une image plus claire que le mode d'entrée vidéo normal.
- Raccordez les câbles audio (blanc et rouge) entre les prises de sortie AUDIO OUT du GRAVEUR DE DVD AVEC DISQUE DUR et les prises d'entrée AUDIO IN de votre téléviseur (ou amplificateur AV). (Reportez-vous aux pages 23~24)

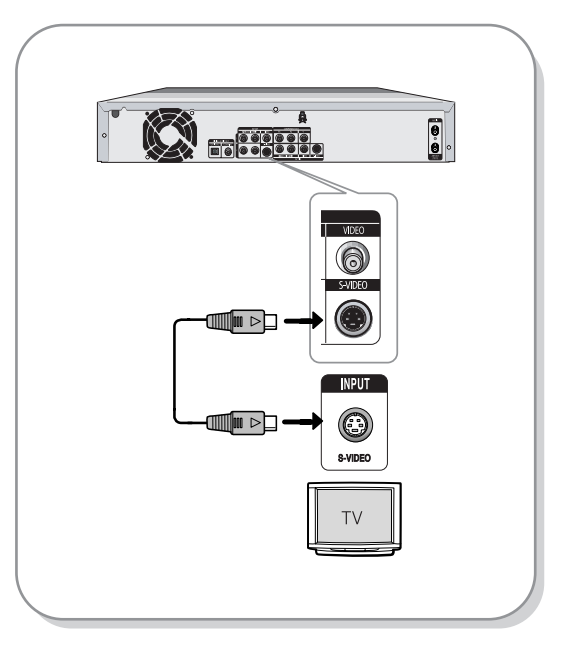

## **Méthode 3 : Raccordement aux prises d'entrée (Y, PB, PR) d'une composante vidéo**

- 1. Raccordez les câbles de composante vidéo (non fournis) entre les prises COMPONENT OUT  $(Y, P_B, P_R)$ sur le GRAVEUR DE DVD AVEC DISQUE DUR et les prises COMPONENT IN (Y, PB, PR) de votre téléviseur.
- 2. Raccordez les câbles audio (blanc et rouge) entre les prises de sortie AUDIO OUT du GRAVEUR DE DVD AVEC DISQUE DUR et les prises d'entrée AUDIO IN de votre téléviseur (ou amplificateur AV). (Reportezvous aux pages 23~24)
- 3. Reportez-vous aux pages 40 à 42 suite au raccordement.
	- Profitez d'images de haute qualité dotées d'un rendu des couleurs parfait.

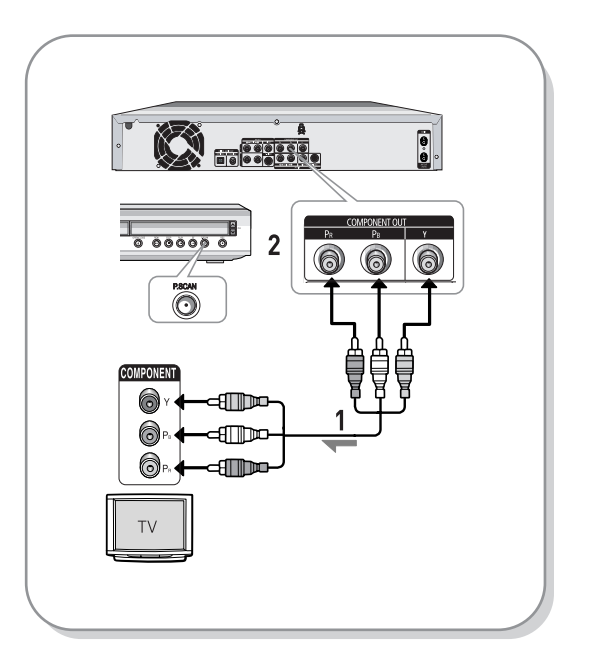

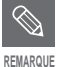

Assurez-vous que les connexions codées de couleur correspondent. Les prises de sortie de composante Y, PB et PR de votre GRAVEUR DE DVD AVEC DISQUE DUR doivent être raccordées aux prises d'entrée des composantes correspondantes de votre téléviseur.

## **Étape 3 : Raccordement du câble audio**

Il existe plusieurs façons de raccorder votre GRAVEUR DVD AVEC DISQUE DUR. Sélectionnez le raccordement audio qui vous convient le mieux.

- Méthode 1 Raccordement au téléviseur
- Méthode 2 Raccordement à un amplificateur stéréo (sortie audio analogique)
- Méthode 3 Raccordement à un amplificateur AV avec prise d'entrée numérique

Fabriqué sous licence des Laboratoires Dolby. "Dolby" et le symbole du double D sont des marques déposées des Laboratoires Dolby.

"DTS" et "DTS Digital Out" sont des marques déposées de Digital Theater Systems, Inc.

## **Méthode 1 : Raccordement au téléviseur**

Ce raccordement utilise les haut-parleurs de votre téléviseur.

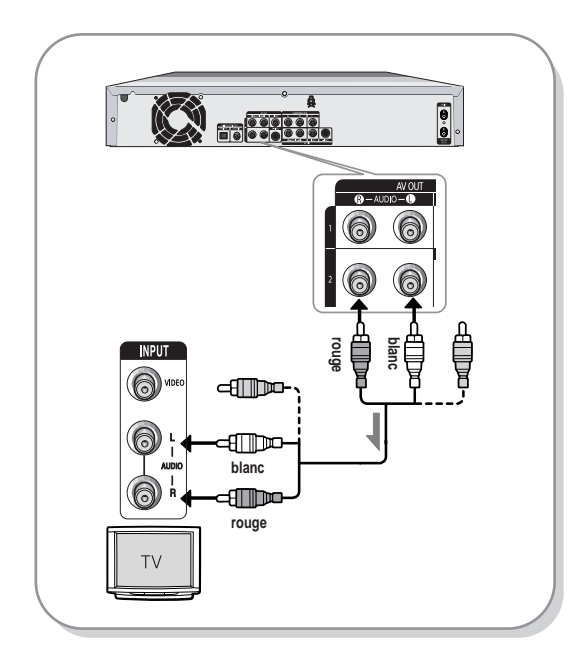

### **Méthode 2 : Raccordement à un amplificateur stéréo avec prises d'entrée analogiques**

Si votre amplificateur stéréo possède uniquement des prises d'entrée AUDIO INPUT (L et R), utilisez les prises de sortie AUDIO OUT.

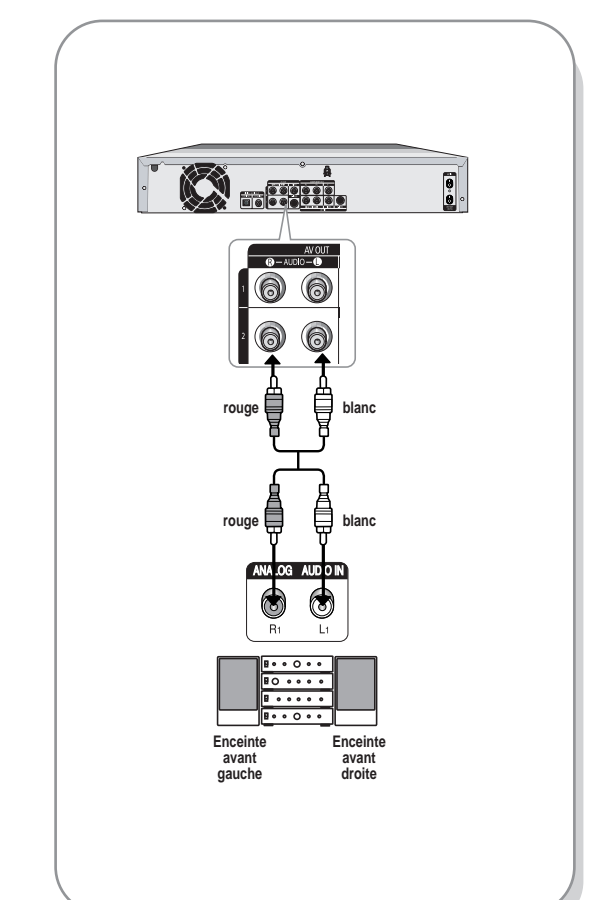

## **Méthode 3 : Raccordement à un amplificateur AV avec prise d'entrée numérique**

Si votre amplificateur AV est équipé d'un décodeur numérique Dolby, MPEG2 ou DTS et d'une prise d'entrée numérique, utilisez ce raccordement. Pour profiter du son numérique Dolby, MPEG2 ou DTS, vous devrez configurer les paramètres audio. (Reportez-vous à la page 38.)

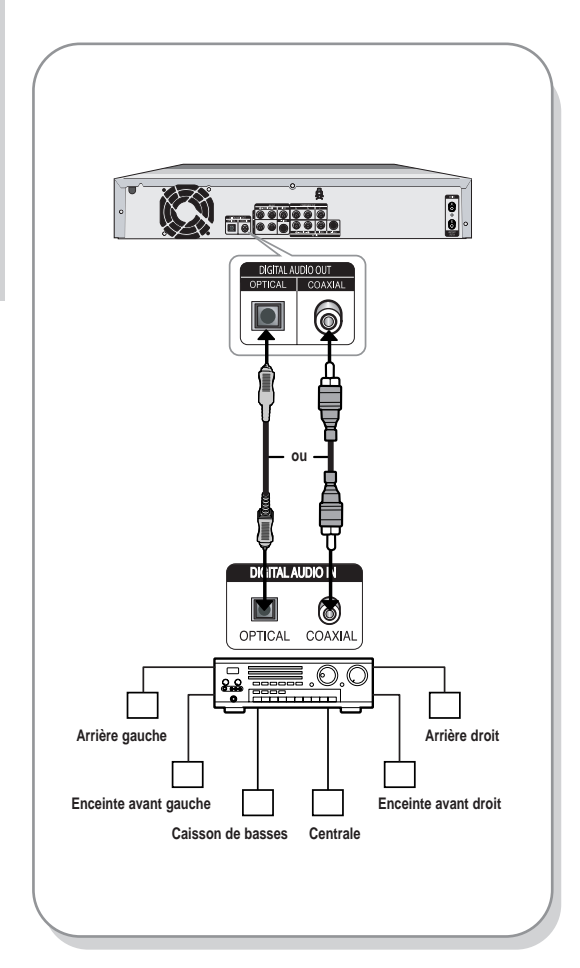

## **Étape 4 : Raccordement à des dispositifs externes**

Cette fonction vous permet de raccorder votre GRAVEUR DE DVD AVEC DISQUE DUR à d'autres périphériques et de visualiser ou d'enregistrer leur sortie.

- Méthode 1 Raccordement d'un magnétoscope, d'un câblo-sélecteur ou d'un GRAVEUR DVD AVEC DISQUE DUR aux prises AV1 IN
- Méthode 2 Raccordement d'un caméscope à la prise AV 2 IN.
- Méthode 3 Raccordement d'un caméscope à la prise DV IN.

## **Méthode 1 : Raccordement d'un magnétoscope, d'un câblo-sélecteur ou d'un GRAVEUR DVD AVEC DISQUE DUR aux prises AV1 IN**

Raccordement d'un magnétoscope ou d'un périphérique aux prises AUDIO/VIDEO AV1 IN du GRAVEUR DE DVD AVEC DISQUE DUR. Vous pouvez enregistrer à partir d'un appareil raccordé (magnétoscope, câblosélecteur, lecteur DVD ou caméscope).

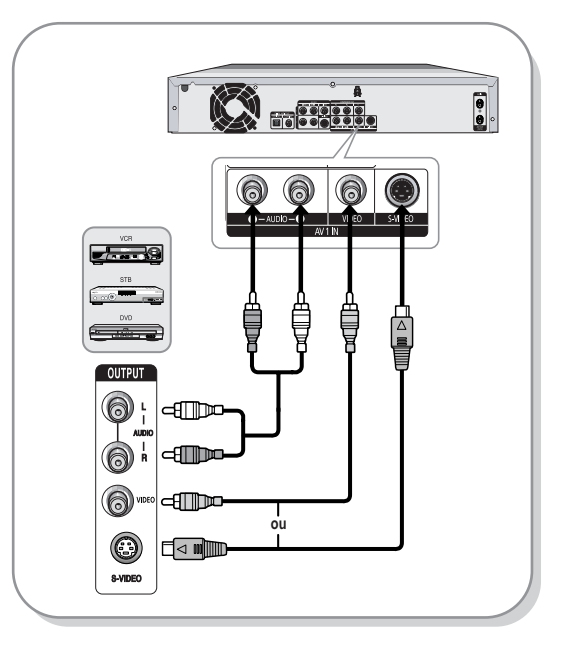

■ Vous pouvez aussi utiliser les prises AV 2 IN sur le panneau frontal du GRAVEUR DVD AVEC DISQUE DUR.

**REMARQUE**

- Si les prises S-Vidéo et Vidéo sont raccordées simultanément, la prise S-Vidéo demeure prioritaire.
- Les contenus protégés contre la copie ne peuvent pas être enregistrés.

## **Méthode 2 : Raccordement d'un caméscope à la prise AV 2 IN.**

Vous pouvez aussi utiliser les prises AV 2 IN sur le panneau frontal du GRAVEUR DVD AVEC DISQUE DUR. Vous pouvez enregistrer à partir d'un appareil tel qu'un caméscope.

Si une source d'entrée est raccordée à la prise AV 2 lors du visionnement du téléviseur, l'entrée commutera automatiquement vers AV 2. Si l'entrée n'est pas sélectionnée automatiquement, utilisez le bouton **INPUT** pour sélectionner l'entrée appropriée.

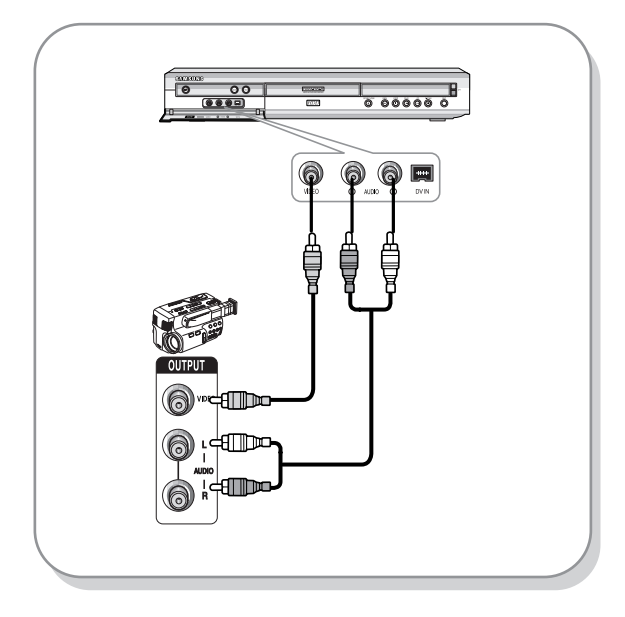

## **Méthode 3 : Raccordement d'un caméscope à la prise DV IN.**

Si votre caméscope numérique possède une prise de sortie DV, raccordez-la à la prise d'entrée DV de votre GRAVEUR DE DVD AVEC DISQUE DUR.

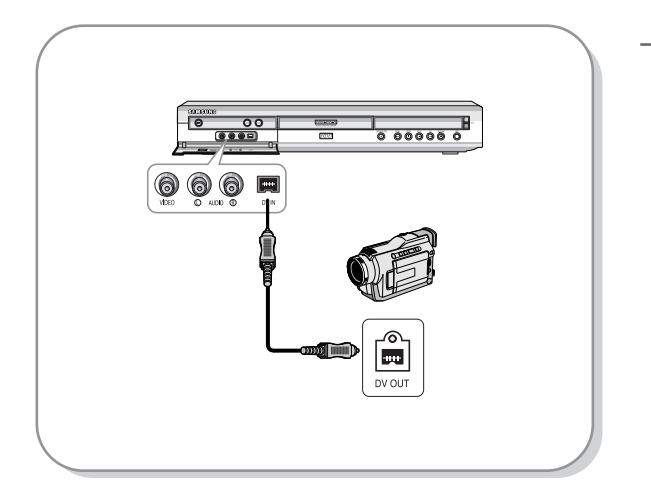

## **Étape 5 : Raccordement du câble d'alimentation**

Lorsque tous les raccordements sont complétés, branchez le câble d'alimentation dans la prise murale.

**"Auto" s'affiche à l'écran. Ceci indique le réglage automatique de l'heure (Auto Program) ainsi que le réglage des chaînes par la connexion d'antenne. La configuration peut prendre quelques minutes.**

Si le GRAVEUR DVD AVEC DISQUE DUR fonctionne correctement, l'heure se règle automatiquement et s'affiche sur le panneau frontal.

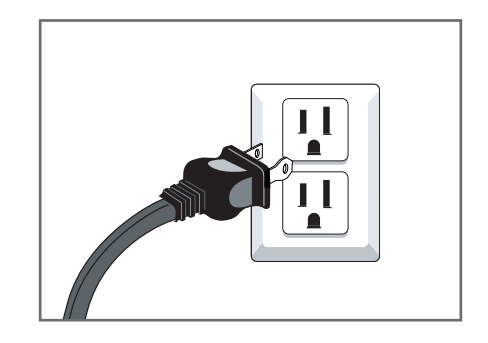

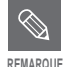

Suite au réglage automatique de l'heure, le graveur exécutera la programmation de la Mémoire automatique des chaînes pendant 3 minutes. Si l'appareil est sous tension durant la programmation de Mémoire automatique, cette dernière s'arrêtera.

Dans ce cas, exécutez la programmation de la Mémoire automatique à partir du menu (reportez-vous à la page 30).

# **Configuration du système**

## **Navigation dans les menus à l'écran**

Les menus à l'écran vous permettent d'activer ou de désactiver différentes fonctions de votre GRAVEUR DE DVD AVEC DISQUE DUR.

Utilisez les boutons suivants pour ouvrir et vous déplacer dans les menus à l'écran.

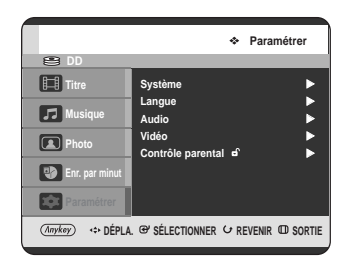

### **1 Bouton MENU**

Appuyez sur ce bouton de votre télécommande pour ouvrir le MENU d'affichage à l'écran. Appuyez à nouveau pour quitter le MENU d'affichage à l'écran.

### **Boutons ▲▼, ◀▶**

Appuyez sur ces boutons de votre télécommande pour déplacer la barre de sélection **AV**, <**▶** et passer d'une option à une autre.

**3 BOUTON ENTER** Appuyez sur ce bouton de la télécommande pour confirmer vos réglages.

**4 BOUTON RETURN** Appuyez sur ce bouton de votre télécommande pour revenir à l'écran MENU présent affiché ou pour quitter le MENU d'affichage à l'écran.

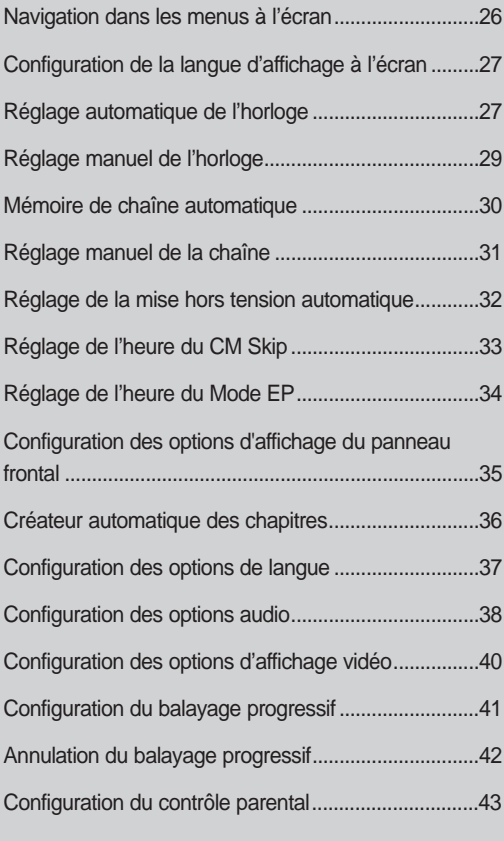

## **Configuration de la langue d'affichage à l'écran**

Suite au branchement du graveur, cette fenêtre apparaît dès que vous appuyez sur le bouton POWER pour la première fois.

(Cette fenêtre n'apparaît que lorsque vous branchez le graveur pour la première fois.)

#### **1** Appuyez sur le bouton **DVD POWER**.

**2** Appuyez sur une touche numérique pour sélectionner la langue.

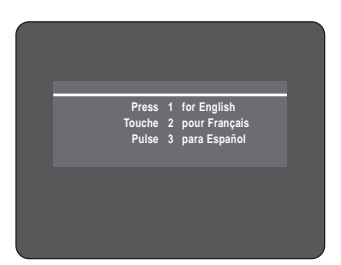

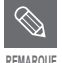

Si la langue d'affiche au démarrage n'est pas configurée, le réglage pourrait changer à chaque fois que vous allumez ou éteignez l'appareil. Assurez-vous donc de sélectionner la langue de votre choix.

## **Réglage automatique de l'horloge**

Ce menu est utilisé pour régler l'heure exacte. Vous devez régler l'heure pour utiliser l'enregistrement programmé.

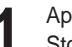

**1** Appuyez sur le bouton **MENU**, appareil en mode Stop.

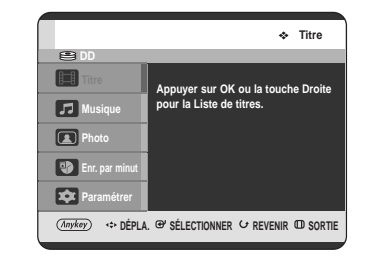

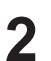

**2** Appuyez sur les boutons ▲▼ pour sélectionner<br>Paramétrer, puis appuyez sur le bouton ENTER ou √.

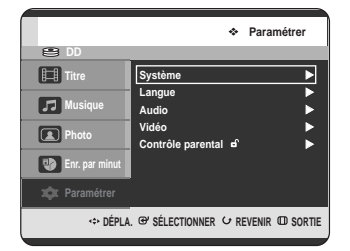

Appuyez sur les boutons **▲▼** pour sélectionner **Système** puis appuyez sur le bouton **ENTER** ou √.

• Le menu Système s'affiche.

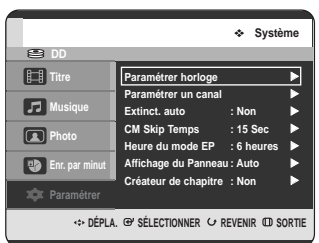

**4** Appuyez sur les boutons ▲▼ pour sélectionner<br>**Paramétrer horloge**, puis appuyez sur le bouton **ENTER** ou ►.

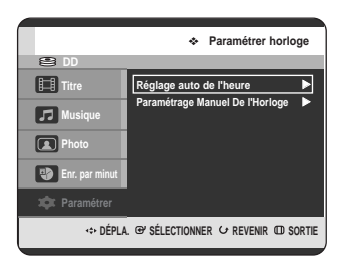

**5** Appuyez sur les boutons ▲▼ pour sélectionner<br>● Réglage auto de l'heure, puis appuyez sur le **bouton ENTER ou ▶.** 

**6** Appuyez sur les boutons ▲▼ pour sélectionner<br>**6** Réglage auto de l'heure, puis appuyez sur le **bouton ENTER ou ▶.** 

**7** Appuyez sur les boutons ▲▼ pour sélectionner<br> **Oui**, puis appuyez sur le bouton **ENTER** ou ▶.

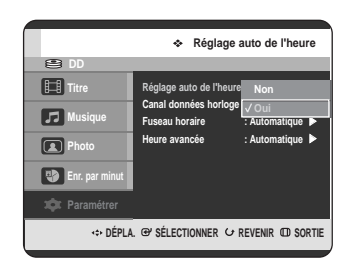

**REMARQUE**

■ Si l'horloge est réglée au mauvais fuseau horaire ou pour l'heure d'été, vous pouvez corriger les réglages sans quitter la fonction Réglage auto de l'heure.

**8** Sélectionnez le sous-menu (**Canal données horloge, fuseau horaire** ou **Heure avancée**) avec les boutons …†, puis appuyer sur **ENTER** ou le bouton ►.

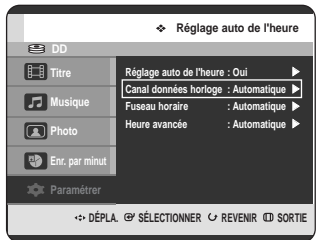

## **Canal Données Horloge**

Sélectionnez une chaîne qui diffuse un signal horaire au moyen des boutons  $\blacktriangle\blacktriangledown$ , puis appuyez sur le bouton **ENTER**.

• Sélectionnez **Auto** pour régler automatiquement les données de la chaîne horaire.

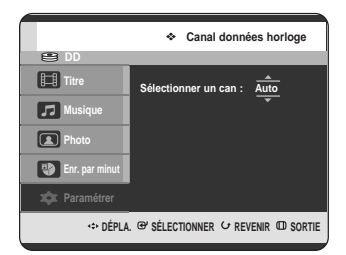

### **Fuseau horaire**

Sélectionnez votre fuseau horaire au moyen des boutons …†, puis appuyez sur le bouton **ENTER** ou √.

• Pour régler automatiquement le fuseau horaire, sélectionnez **Automatique**.

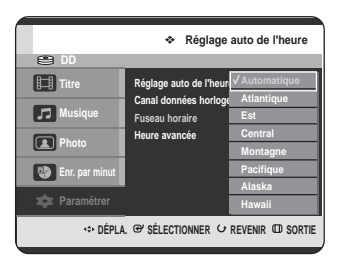

### **Heure avancée**

Sélectionnez **Automatique, Non** ou **Oui** au moyen des boutons  $\blacktriangle\blacktriangledown$ , puis appuyez sur le bouton  $ENTFR$  ou  $\blacktriangleright$ 

• Pour régler automatiquement le fuseau horaire, sélectionnez **Automatique**.

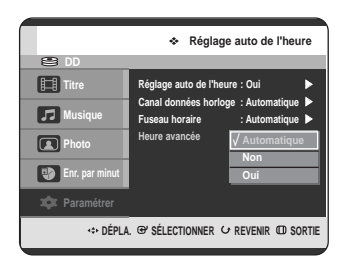

## **Réglage manuel de l'horloge**

Si votre horloge ne peut être réglée automatiquement, choisissez le réglage manuel.

**1** Appuyez sur le bouton **MENU**, appareil en mode Stop.

**2** Appuyez sur les boutons ▲▼ pour sélectionner<br>Paramétrer, puis appuyez sur le bouton ENTER ou √.

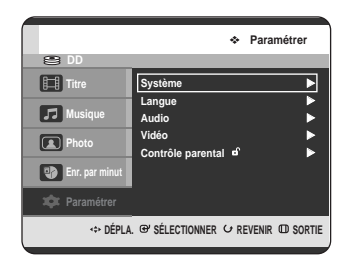

**5** Appuyez sur les boutons ▲▼ pour sélectionner<br>● Paramétrage Manuel De l'Horloge , puis appuyez sur le bouton **ENTER** ou ▶.

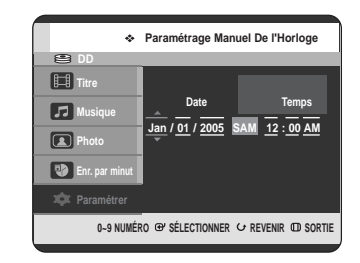

**6** Utilisez les boutons **AV** ► pour sélectionner la<br>date et l'heure courante, puis appuyer ENTER. Lorsque l'heure courante sera mémorisée, elle apparaîtra sur le panneau frontal à l'arrêt de l'appareil.

- ▲▼ : Règle la valeur. Vous pouvez régler la valeur au moyen des touches alphanumériques.
- œ √: Avance aux points

**3** Appuyez sur les boutons ▲▼ pour sélectionner<br>Système puis appuyez sur le bouton ENTER ou √.

• Le menu Système s'affiche.

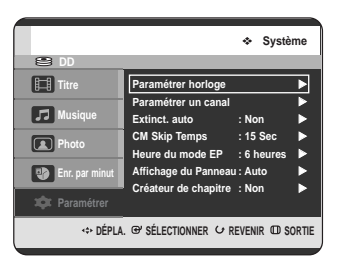

**4** Appuyez sur les boutons ▲▼ pour sélectionner<br>**Paramétrer horloge**, puis appuyez sur le bouton **ENTER** ou ▶.

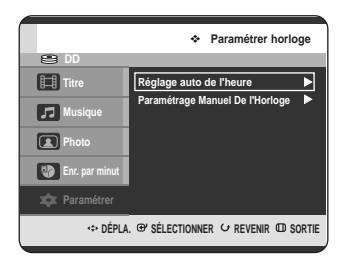

## **Mémoire de chaîne automatique**

Vous pouvez régler les paramètres Antenne / Câble TV automatiquement.

**1** Appuyez sur le bouton **MENU**, appareil en mode Stop.

**2** Appuyez sur les boutons ▲▼ pour sélectionner<br>Paramétrer, puis appuyez sur le bouton ENTER ou √.

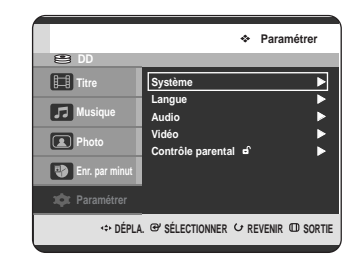

- **Configuration du système Configuration du système**
- **3** Appuyez sur les boutons ▲▼ pour sélectionner<br>Système puis appuyez sur le bouton ENTER ou √.
	- Le menu Système s'affiche.

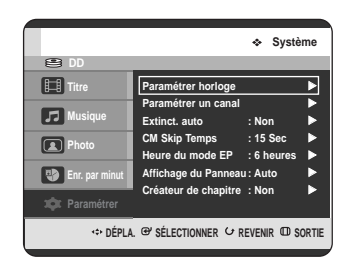

**4** Appuyez sur les boutons ▲▼ pour sélectionner<br>**Paramétrer un canal**, puis appuyez sur le bouton **ENTER** ou ►.

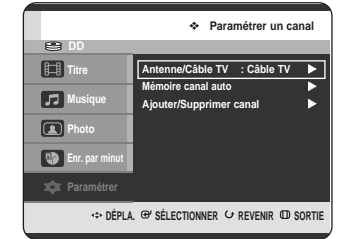

**5** Appuyez sur les boutons ▲▼ pour sélectionner<br> **Antenne / Câble TV**, puis appuyez sur le bouton **ENTER** ou ►.

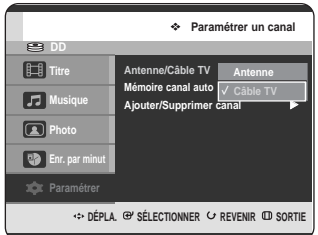

Sélectionnez le raccordement d'antenne que vous avez choisi aux pages 19~20(Méthodes 1, 2 et 3).

**6** Sélectionnez **Antenne** ou **Câble TV** (selon votre configuration) au moyen des boutons ▲▼, puis appuyez sur le bouton **ENTER** ou ▶.

**7** Sélectionnez **Mémoire canal auto** au moyen des boutons …†, puis appuyez sur le bouton **ENTER** ou √. Mémoire canal auto s'affiche.

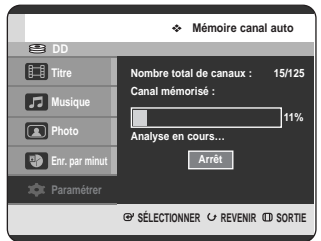

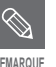

■ Appuyez sur le bouton **RETURN** ou **ENTER** pour arrêter la fonction Mémoire REMARQUE **Canal auto**.

## **Réglage manuel de la chaîne**

Vous pouvez utiliser le réglage manuel de la chaîne après avoir sélectionné Mémoire canal auto en premier lieu. Utilisez le réglage manuel de la chaîne pour supprimer les chaînes inutiles après avoir exécuté Mémoire canal auto .

- **1** Appuyez sur le bouton **MENU**, appareil en mode Stop.
- **2** Appuyez sur les boutons ▲▼ pour sélectionner<br>**Paramétrer**, puis appuyez sur le bouton **ENTER** ou √.

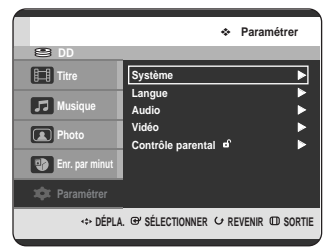

- **3** Appuyez sur les boutons ▲▼ pour sélectionner<br>Système puis appuyez sur le bouton ENTER ou √.
	- Le menu Système s'affiche.

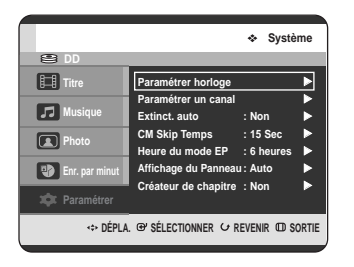

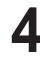

**4** Appuyez sur les boutons ▲▼ pour sélectionner<br>**Paramétrer un canal**, puis appuyez sur le bouton **ENTER** ou ►.

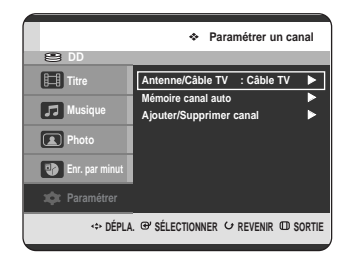

**5** Appuyez sur les boutons ▲▼ pour sélectionner<br> **Ajouter / Supprimer canal**, puis appuyez sur le **bouton ENTER ou ►.** 

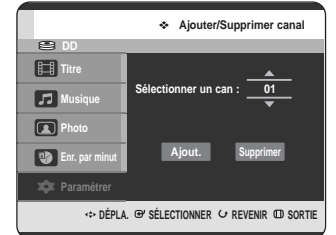

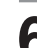

**6** Appuyez sur les boutons ▲▼ à l'écran<br>**6** Sélectionner un canal pour sélectionner les chaînes que vous souhaitez ajouter ou supprimer Appuyez sur le bouton **ENTER**.

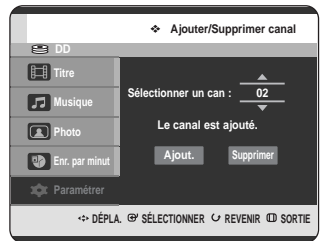

- Les boutons  $\blacktriangle \blacktriangledown$  permettent à l'utilisateur d'ajouter ou de supprimer une chaîne à la fois.
- L'utilisation des boutons **CH(** $\odot$   $\odot$ ) pour la sélection de la chaîne vous permet de sauter à la chaîne suivante de la mémoire automatique des chaînes.
- Appuyez sur les boutons < ▶ pour sélectionner **Ajout.** ou **Supprimer**, puis appuyez sur le bouton **ENTER**.
	- Le message "Le canal est ajouté''. ou "Le canal est supprimé" apparaît au centre de l'écran.
	- Continuez d'ajouter ou de supprimer autant de chaînes que vous le souhaitez. Cette fonction peut être utilisée pour ajouter des chaînes non mémorisées automatiquement en raison de la faiblesse du signal.
	- Appuyez sur le bouton **RETURN** pour revenir au menu précédent. Appuyez sur le bouton **MENU** pour quitter.

## **Réglage de la mise hors tension automatique**

Cette fonction permet d'éteindre automatiquement votre GRAVEUR DE DVD AVEC DISQUE DUR si aucun bouton n'est activé pendant une période déterminée.

**1** Appuyez sur le bouton **MENU**, appareil en mode Stop.

**2** Appuyez sur les boutons ▲▼ pour sélectionner<br>Paramétrer, puis appuyez sur le bouton ENTER ou √.

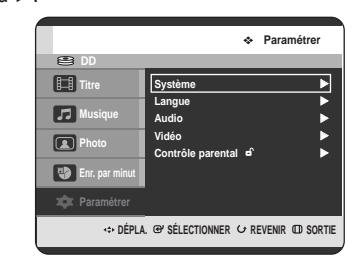

Appuyez sur les boutons **A**▼ pour sélectionner **Système** puis appuyez sur le bouton **ENTER**

**Système**

Le menu Système s'affiche.

**国 Musique Photo Enr. par minut Paramétrer**

**5** Appuyez sur les boutons ▲▼ pour sélectionner<br>○ l'élément souhaité, puis appuyez sur le bouton **ENTER** ou ▶.

- **• Non** : L'extinction automatique est désactivée.
- **• 2 heures** : Le GRAVEUR DE DVD AVEC DISQUE DUR s'éteint automatiquement 2 heures après que le dernier bouton a été actionné.
- **• 6 heures** : Le GRAVEUR DE DVD AVEC DISQUE DUR s'éteint automatiquement 6 heures après que le dernier bouton a été actionné.

Si l'heure de mise hors tension réglée par la fonction Power off est atteinte durant une lecture ou un enregistrement, l'appareil continuera de fonctionner jusqu'à la fin de la lecture ou de l'enregistrement.

**Configuration du système**

**Configuration du système** 

ou √.

ou √.

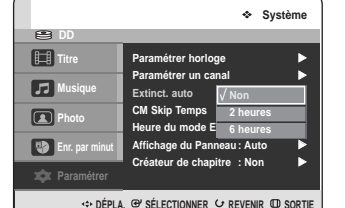

**4** Appuyez sur les boutons …† pour sélectionner **Extinct. auto**, puis appuyez sur le bouton **ENTER**

**C** DÉPLA. @ SÉLECTIONNER & REVENIR **CD** SORTI

**Paramétrer horloge ← Paramétrer un canal** √ **Extinct. auto** : Non ▶ **CM Skip Temps : 15 Sec** √ **Heures** ▶ **Affichage du Panneau : Auto** √ **Créateur de chapitre : Non** √

## **Réglage de l'heure du CM Skip**

Lors de la lecture d'une émission enregistrée sur un disque dur, un DVD-RAM, un DVD-RW ou un DVD-R, l'appareil peut sauter automatiquement une portion de l'émission correspondant à une pause publicitaire (CM) réglée par l'utilisateur.

**1** Appuyez sur le bouton **MENU**, appareil en mode Stop.

**2** Appuyez sur les boutons ▲▼ pour sélectionner<br>**Paramétrer**, puis appuyez sur le bouton **ENTER** ou √.

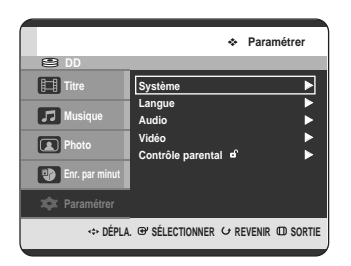

**3** Appuyez sur les boutons ▲▼ pour sélectionner<br>Système puis appuyez sur le bouton ENTER ou √.

Le menu Système s'affiche.

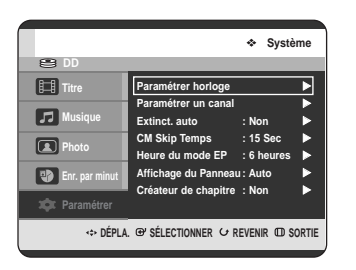

Appuyez sur les boutons **▲▼** pour sélectionner **CM Skip Temps**, puis appuyez sur le bouton **ENTER** ou ►.

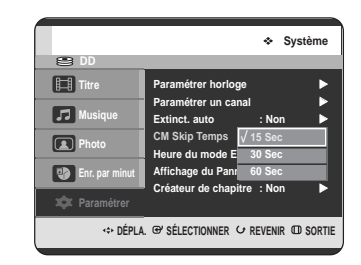

- **5** Appuyez sur les boutons ▲▼ pour sélectionner la<br>○ durée souhaitée, puis appuyez sur le bouton **ENTER** ou ►.
- **6** Si vous appuyez sur le bouton **CM SKIP** pendant la lecture, l'appareil saute la section correspondante à l'heure réglée et lance la lecture de la section suivante.

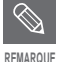

- La fonction CM Skip ne fonctionne qu'en lecture normale.
- Lorsque la durée définie est inférieure au temps restant sur un titre, la lecture du titre suivant est lancée.
- Lorsque la durée définie est inférieure au temps restant sur une liste de lecture, la lecture de la scène suivante est lancée.
- La fonction "CM Skip" ne fonctionne pas en mode photo.
- Lorsqu'une durée définie est inférieure au temps restant sur une scène, un dernier titre ou une dernière piste actuellement affichée, une marque d'interdiction apparaît.
- La fonction CM Skip désactive la fonction Repeat (y compris Repeat A-B, Chapter et Titre).
- La fonction CM Skip peut ne pas fonctionner avec certains disques DVD-Vidéo.

## **Réglage de l'heure du Mode EP**

Vous pouvez sélectionner l'un des quatre modes d'enregistrement en appuyant sur le bouton **REC MODE** à plusieurs reprises.

Le mode EP est l'un des quatre modes REC (XP, SP, LP, EP).

En mode EP , vous pouvez définir un temps d'enregistrement de 6 ou 8 heures.

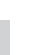

**1** Appuyez sur le bouton **MENU**, appareil en mode Stop.

**2** Appuyez sur les boutons ▲▼ pour sélectionner<br>Paramétrer, puis appuyez sur le bouton ENTER ou √.

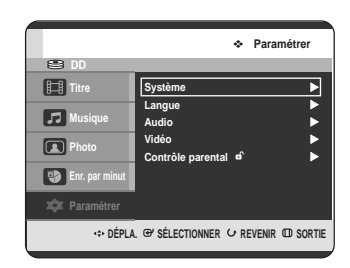

**3** Appuyez sur les boutons **∆▼** pour sélectionner **Système** puis appuyez sur le bouton **ENTER** ou √.

Le menu Système s'affiche.

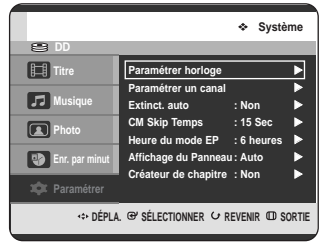

**4** Appuyez sur les boutons ▲▼ pour sélectionner<br>**Heure du mode EP**, puis appuyez sur le bouton **ENTER** ou ▶.

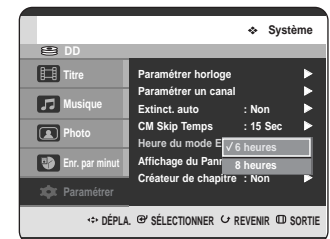

**5** Appuyez sur les boutons ▲▼ pour sélectionner le<br>demps souhaité, puis appuyez sur le bouton **ENTER** ou ►.

## **Configuration des options d'affichage du panneau frontal**

Réglez la luminosité de l'affichage du panneau frontal de l'appareil.

**1** Appuyez sur le bouton **MENU**, appareil en mode Stop.

Appuyez sur les boutons **▲▼** pour sélectionner **Paramétrer**, puis appuyez sur le bouton **ENTER** ou √.

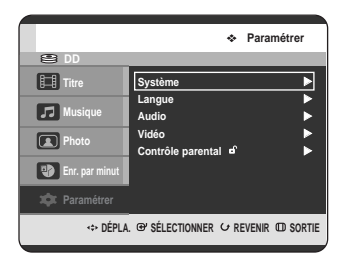

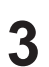

**3** Appuyez sur les boutons ▲▼ pour sélectionner<br>Système puis appuyez sur le bouton ENTER ou √.

Le menu Système s'affiche.

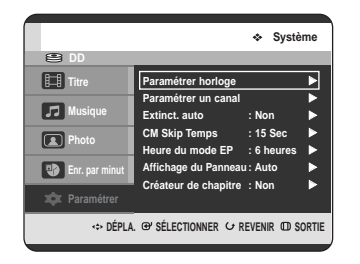

**4** Appuyez sur les boutons ▲▼ pour sélectionner **Affichage du Panneau**, puis appuyez sur le **bouton ENTER ou ►.** 

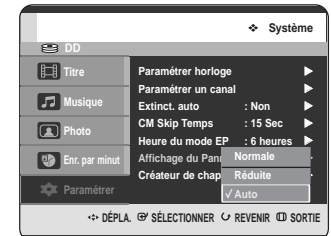

**5** Appuyez sur les boutons ▲▼ pour sélectionner<br>○ l'élément souhaité, puis appuyez sur le bouton

#### **ENTER** ou ►.

- **Normale** : Augmente la luminosité de l'affichage du panneau frontal.
- **Réduite** : Réduit la luminosité de l'affichage du panneau frontal.
- **Auto** : Réduit automatiquement la luminosité de l'affichage du panneau frontal de l'appareil hors tension.

## **Créateur automatique des chapitres**

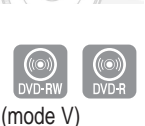

**1** Appuyez sur le bouton **MENU**, appareil en mode Stop.

Appuyez sur les boutons **▲▼** pour sélectionner **Paramétrer**, puis appuyez sur le bouton **ENTER** ou √.

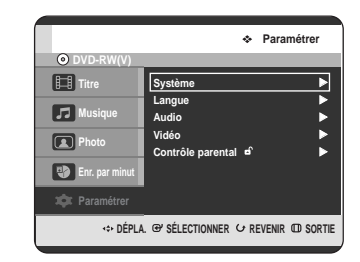

**3** Appuyez sur les boutons ▲▼ pour sélectionner<br>Système puis appuyez sur le bouton ENTER ou √.

Le menu Système s'affiche.

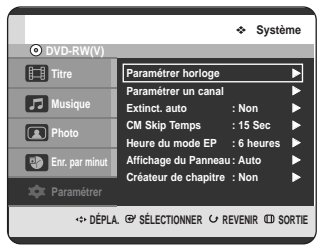

**4** Appuyez sur les boutons ▲▼ pour sélectionner<br>**Créateur de chapitre**, puis appuyez sur le bouton **ENTER** ou ▶.

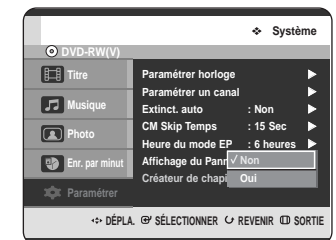

- **5** Appuyez sur les boutons ▲▼ pour sélectionner<br>○ l'élément souhaité, puis appuyez sur le bouton **ENTER** ou ►.
	- **Non :** Sélectionnez cette option si vous ne souhaitez pas utiliser la fonction Automatic Chapter Creator.
	- **Oui :** Sélectionnez cette option si vous souhaitez utiliser la fonction Automatic Chapter Creator.

Appuyez sur le bouton **MENU** pour quitter.

**6** Appuyez sur le bouton **REC** pour lancer l'enregistrement. (Reportez-vous à la page 77 pour régler la vitesse d'enregistrement). Le message "Souhaitez-vous créer le menu du chapitre après cet enregistrement?" s'affiche.

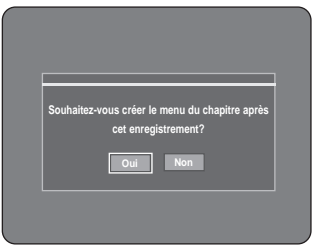

**7** Appuyez sur les boutons œ √ pour sélectionner **Oui**, puis appuyez sur le bouton **ENTER**.

• Un nouveau chapitre est créé selon le mode d'enregistrement sélectionné. Un chapitre durera environ 5 minutes en mode XP ou SP et environ 15 minutes en mode LP et EP.
**8** Appuyez sur le bouton **STOP** pour arrêter l'enregistrement.

**9** Pour afficher les titres créés, finalisez le disque (voir page 121) puis appuyez sur le bouton **TITRE MENU**. Le menu Système s'affiche.

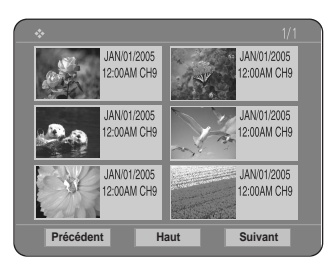

**10** Pour afficher les chapitres créés, sélectionnez le titre souhaité puis appuyez sur le bouton **DISC MENU**. Le menu du chapitre correspondant au titre sélectionné s'affiche.

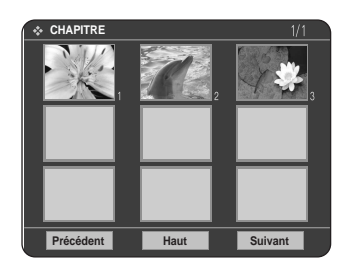

**Attention**

-

 La fonction Création Automatique des chapitres ne fonctionne pas pendant un enregistrement programmé ou lors de la mise hors tension.

# **Configuration des options de langue**

Si vous avez préréglé le menu d'écran, le menu disque, audio et sous-titrage, ils s'afficheront automatiquement lorsque vous visionnerez un film.

Si la langue sélectionnée n'est pas enregistrée sur le disque, la langue originale préenregistrée est sélectionnée.

- **1** Appuyez sur le bouton **MENU**, appareil en mode Stop.
- **2** Appuyez sur les boutons ▲▼ pour sélectionner<br>Paramétrer, puis appuyez sur le bouton ENTER ou √.

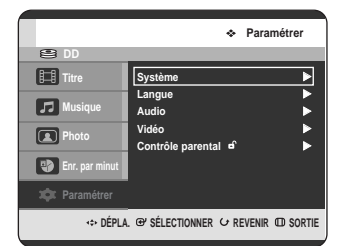

**Configuration du système Configuration du système**

**3** Appuyez sur les boutons ▲▼ pour sélectionner<br> **C** Langue puis appuyez sur le bouton ENTER ou √.

Le menu de configuration de la langue s'affiche.

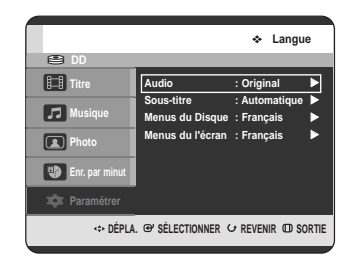

Appuyez sur les boutons ▲▼ pour sélectionner la langue souhaitée, puis appuyez sur le bouton **ENTER** ou ▶.

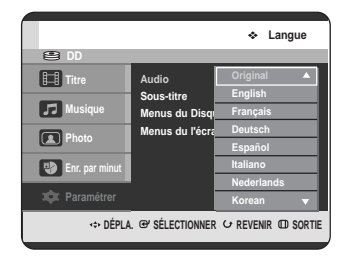

- **Audio** : Permet de sélectionner la langue audio du disque.
- **Sous-titre** : Permet de sélectionner le soustitrage du disque.
- **Menus du Disque** : Permet de sélectionner les menus contenus sur le disque
- **Menu de l'écran** : Permet de sélectionner le menu à l'écran de votre GRAVEUR DE DVD AVEC DISQUE DUR.

Appuyez sur les boutons **▲▼** pour sélectionner la langue souhaitée, puis appuyez sur le bouton **ENTER** ou ►.

**REMARQUE** 

- Appuyez sur le bouton **RETURN** ou < pour revenir au menu précédent. Appuyez sur le bouton **MENU** pour quitter.
- La langue sélectionnée ne s'affiche que si elle est prise en charge par le disque.

# **Configuration des options audio**

Vous pouvez brancher votre GRAVEUR DE DVD AVEC DISQUE DUR sur un amplificateur périphérique ou un ensemble de cinéma maison.

Vous permet de configurer l'appareil audio et l'état du son en fonction du système audio en cours d'utilisation.

- **1** Appuyez sur le bouton **MENU**, appareil en mode Stop.
- **2** Appuyez sur les boutons ▲▼ pour sélectionner<br>**Paramétrer**, puis appuyez sur le bouton **ENTER** ou √.

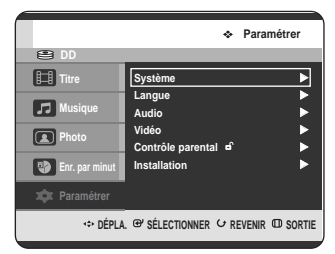

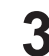

Appuyez sur les boutons ▲▼ pour sélectionner **Audio** puis appuyez sur le bouton **ENTER** ou ▶. Le menu de configuration audio s'affiche.

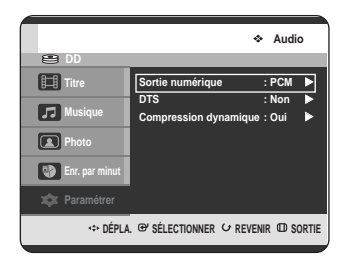

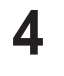

Appuyez sur les boutons **▲▼** pour sélectionner l'option audio souhaitée, puis appuyez sur le **bouton ENTER ou ►.** 

Appuyez sur les boutons **▲▼** pour sélectionner l'élément souhaité, puis appuyez sur le bouton **ENTER** ou ►.

**REMARQUE**

Appuyez sur le bouton **RETURN** ou < pour revenir au menu précédent. Appuyez sur le bouton **MENU** pour quitter.

### **Sortie numérique**

- 1. PCM : Sélectionnez cette option si vous ne disposez pas d'un appareil en mesure de décoder un signal numérique Dolby (ou MPEG-2). Lorsque vous lisez une bande sonore numérique Dolby (ou MPEG-2), la sortie numérique est convertie en stéréo PCM.
- 2. Bitstream : Sortie audio numérique Dolby (ou MPEG-2) en train de bits. Sélectionnez cette option lorsque votre syntoniseur ou votre amplificateur AV possède un décodeur numérique Dolby (ou MPEG-2).

**REMARQUE**

- Le réglage de la sortie numérique s'applique de manière égale aux systèmes audionumériques Dolby et MPEG-2. La bande sonore LPCM est toujours transmise en mode PCM. Elle n'a aucun lien avec le réglage de la sortie numérique.
- Assurez-vous de sélectionner la sortie numérique appropriée ou le son ne sera pas perceptible ou sera au contraire très bruyant.

# **DTS**

- 1. Non : N'émet aucun signal DTS. Sélectionnez cette option lorsque votre syntoniseur ou votre amplificateur AV ne possède pas de décodeur DTS.
- 2. Oui : Émet un flot binaire DTS via la sortie numérique lorsque vous lisez une piste DTS. Sélectionnez cette option lorsque votre syntoniseur ou votre amplificateur AV possède un décodeur DTS.

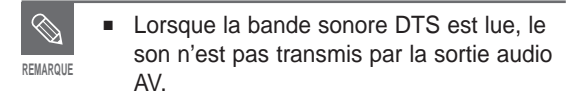

### **Compression dynamique**

Elle est activée uniquement lorsqu'un signal numérique Dolby est détecté.

- 1. Oui : Lorsque les bandes sonores d'un film sont reproduites à faible volume ou par des petits haut-parleurs, le système peut appliquer la compression appropriée afin de rendre le contenu d'un faible niveau plus compréhensible et éviter que les passages d'action violente ne soient trop forts.
- 2. Non : Vous pouvez profiter du film avec la plage dynamique normale.

# **Configuration des options d'affichage vidéo**

Cette fonction vous permet de configurer les réglages de l'écran de votre téléviseur. Cette fonction dépend du type de disque. Il est possible qu'elle ne fonctionne pas pour certains types de disques.

**1** Appuyez sur le bouton **MENU**, appareil en mode Stop.

**2** Appuyez sur les boutons ▲▼ pour sélectionner<br>Paramétrer, puis appuyez sur le bouton ENTER ou √.

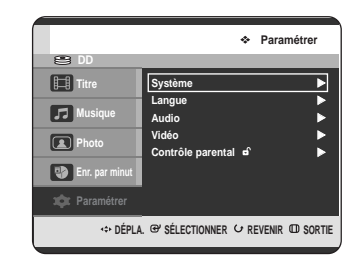

**3** Appuyez sur les boutons ▲▼ pour sélectionner<br> **Vidéo** puis appuyez sur le bouton ENTER ou ▶. Le menu de configuration de la vidéo s'affiche.

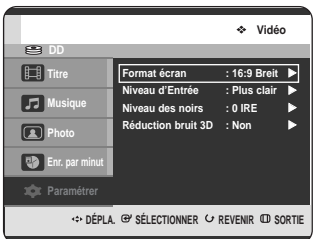

Appuyez sur les boutons **AV** pour sélectionner l'option vidéo souhaité, puis appuyez sur le bouton **ENTER** ou ►.

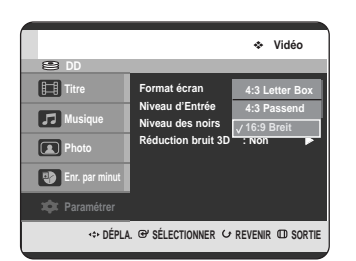

Appuyez sur les boutons **▲▼** pour sélectionner l'élément souhaité, puis appuyez sur le bouton **ENTER** ou ▶.

Appuyez sur le bouton **RETURN** ou < pour revenir au menu précédent. Appuyez sur le bouton **MENU** pour quitter. **REMARQUE**

# **Format du téléviseur**

Selon le type de téléviseur, il se peut que vous soyez obligé d'ajuster le réglage de l'écran. (format de l'image)

- 1. 4:3 Letter Box : Sélectionnez cette option pour voir l'ensemble de l'écran au format 16/9 que propose le DVD, même si l'écran de votre téléviseur est au format 4:3. Des bandes noires apparaissent en haut et au bas de l'écran.
- 2. 4:3 Passend : Sélectionnez cette option pour les téléviseurs de taille classique lorsque vous souhaitez voir la partie centrale de l'image au format 16/9. (les côtés gauche et droit de l'image sont coupés).
- 3. 16:9 Breit : Vous pouvez voir l'image 16:9 en entier sur votre téléviseur grand écran.

# **Niveau d'entrée**

Réglez le niveau du signal d'entrée.

- 1. Plus foncé : Pour foncer l'écran si vous le trouvez trop clair.
- 2. Plus clair : Pour élaircir l'écran si vous le trouvez trop foncé.

# **Niveau du noir**

Réglez le niveau du noir de l'écran.

- 1. 0 IRE : La norme de référence du NTSC pour le niveau du noir. Elle assure une brillance et un contraste constant pour toutes les sources. Sélectionnez pour un écran plus foncé.
- 2. 7.5 IRE : Rehausse le niveau du noir pour améliorer la brillance et le contraste lors de la lecture des DVD. Sélectionnez pour un écran plus clair.

### **Réduction du bruit 3D (réduction du bruit adaptable au déplacement)**

- 1. Non : Normal
- 2. Oui : Produit une image plus nette grâce à la réduction du bruit (pour l'enregistrement).

# Réglage du balayage **3** Le message "Mode Sortie Vidéo Balayage **Réglage du balayage progressif**

Si le téléviseur possède le réglage du balayage progressif, appuyez sur le bouton **P.SCAN** sur le panneau frontal du GRAVEUR DVD AVEC DISQUE DUR, pour en bénéficier.

Vous devez raccorder le câble COMPONENT avant d'utiliser la fonction de balayage progressif (Reportez-vous à la page 22.)

**1** Appuyez sur le bouton **P.SCAN** sur le panneau frontal du GRAVEUR DVD AVEC DISQUE DUR, appareil en mode Stop.

Le message "Cliquer sur [Oui] pour confirmer le mode Progressive scan. Sinon appuyez sur [Non]." s'affiche.

Appuyez sur les boutons œ √ pour sélectionner **Oui**, puis appuyez sur le bouton **ENTER**.

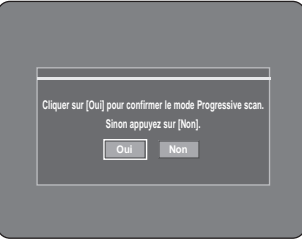

2 Le message suivant s'affiche : "Veuillez régler<br>votre TV sur Progressive input. Pour désactiver, appuyer sur la touche [STOP]." s'affiche. Appuyez sur le bouton **ENTER**.

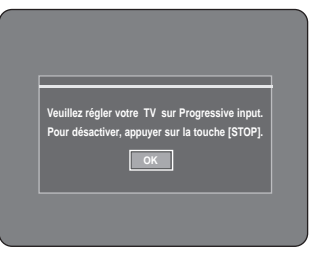

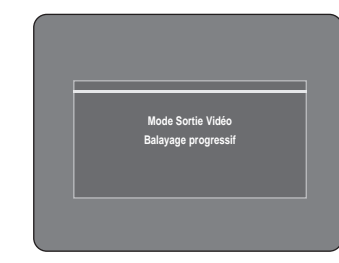

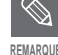

Si vous appuyez sur le bouton **P.SCAN** du panneau frontal du GRAVEUR DVD AVEC DISQUE DUR pendant la lecture, le message "Cette fonction n'est disponible qu'à l'arrêt." apparaît à l'écran.

La configuration de balayage progressif n'est disponible que lorsque le GRAVEUR DVD AVEC DISQUE DUR est en mode STOP.

# **Annulation du balayage progressif**

**1** Appuyez sur le bouton **P.SCAN** sur le panneau frontal du GRAVEUR DVD AVEC DISQUE DUR, appareil en mode Stop.

Le message "Cliquer sur [Oui] pour confirmer le mode Interlace scan. Sinon appuyez sur [Non]." s'affiche. Appuyez sur les boutons < ▶ pour sélectionner **Oui**, puis appuyez sur le bouton **ENTER**.

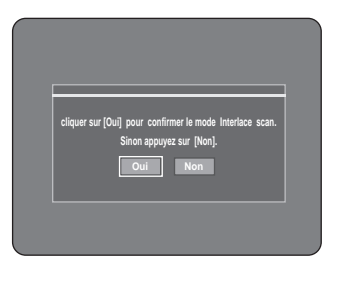

**Configuration du système**

**Configuration du système** 

**2** Le message "Veuillez paramétrer votre TV sur l'entrée entrelacée. Pour désactiver, appuyer sur la touche [STOP]" apparaîtra. Appuyez sur le bouton **ENTER**.

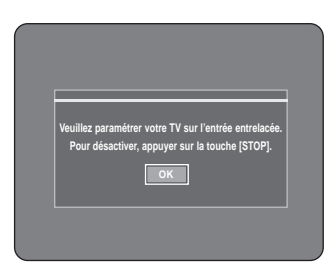

**3** Le message "Mode Sortie Vidéo Balayage entrelacé" apparaîtra.

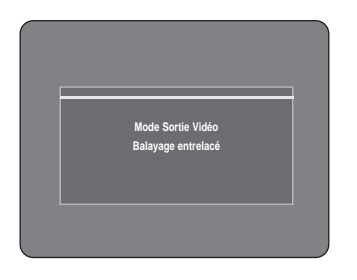

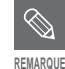

■ N'appuyez pas sur le bouton **P.SCAN** si votre téléviseur ne prend pas en charge le mode Progressive. Rien n'apparaîtra à l'écran

■ Si vous appuyez sur le bouton **P.SCAN** par erreur et que votre téléviseur ne prend pas le mode Progressive en charge, vous devrez annuler le mode Progressive. Pour annuler le mode Progressive, appuyez 3 fois sur le bouton **P.Scan** sur le panneau frontal. L'écran se rétablira lorsque le témoin PS O sur le panneau frontal s'éteindra.

# **Configuration du contrôle parental**

La fonction Contrôle parental fonctionne conjointement avec les DVD auxquels on a attribué une cote d'évaluation qui vous permet de contrôler le genre des DVD visionnés par votre famille.

Un disque comporte 8 niveaux d'évaluation.

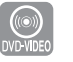

**1** Appuyez sur le bouton **MENU**, appareil en mode Stop.

**2** Appuyez sur les boutons ▲▼ pour sélectionner<br>Paramétrer, puis appuyez sur le bouton ENTER ou √.

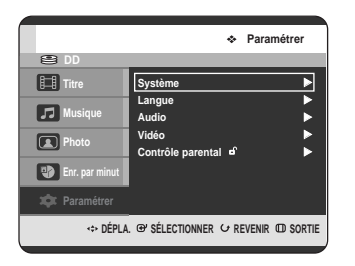

**3** Appuyez sur les boutons ▲▼ pour sélectionner<br> **Contrôle parental**, puis appuyez sur le bouton **ENTER** ou ►.

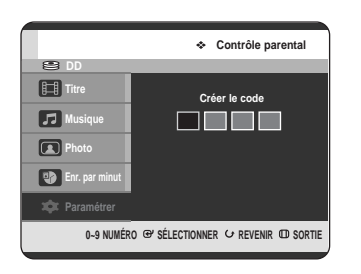

**4** Saisissez le mot de passe à 4 chiffres au moyen des touches alphanumériques de la télécommande.

Le message "Confirmer le mot de passe." s'affiche. Veuillez ressaisir votre mot de passe.

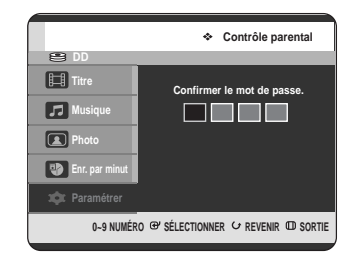

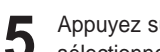

**5** Appuyez sur le bouton **ENTER** or <sup>√</sup> pour sélectionner **Utiliser le Code**.

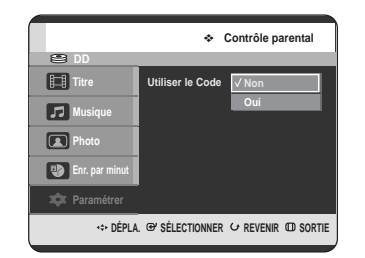

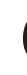

Appuyez sur les boutons **▲▼** pour sélectionner **Oui** ou **Non**, puis appuyez sur le bouton **ENTER** ou √.

**REMARQUE**

Appuyez sur le bouton **RETURN** ou < pour revenir au menu précédent. Appuyez sur le bouton **MENU** pour quitter.

**Si vous avez oublié votre mot de passe**

**1** Retirez le disque.

Appuyez sur le bouton **PLAY** ( $\odot$ ) et **STOP** ( $\odot$ ) sur le panneau frontal et maintenez-le enfoncé pendant plus de 5 secondes.

**1** Appuyez sur les boutons …† pour sélectionner **Niv. Contrôle**, puis appuyez sur le bouton **ENTER** ou √.

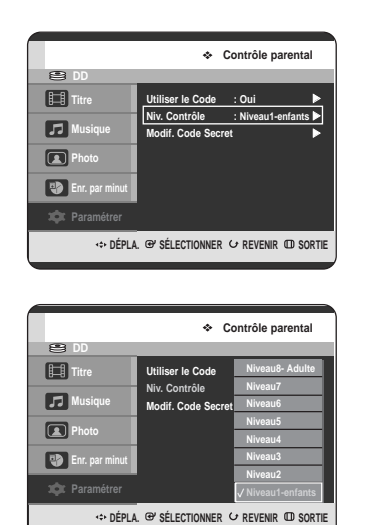

- 2 Appuyez sur les boutons ▲▼ pour sélectionner le<br>
niveau de contrôle souhaité,puis appuyez sur le **bouton ENTER ou ▶.**
- **3** Lorsque vous utiliserez votre GRAVEUR DVD AVEC DISQUE DUR pour la première fois, le message "Confirmer le mot de passe." s'affiche. Exemple : si vous sélectionnez jusqu'au niveau 6, vous ne pourrez visionner les niveaux 7 et 8. Un nombre plus élevé indique que l'émission est pour adultes seulement.
- **A propos du changement du mot de passe**
- **1** Appuyez sur les boutons …† pour sélectionner **Modif. Code Secret**, puis appuyez sur le bouton **ENTER** ou ►.

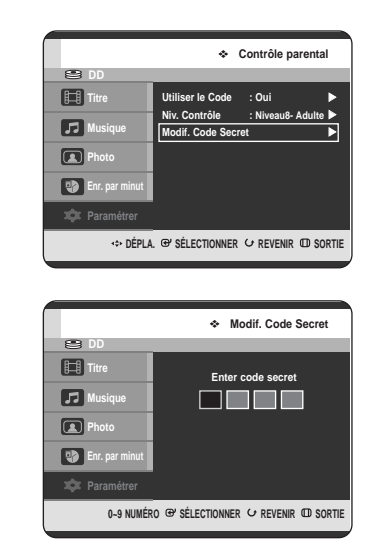

**2** Saisissez le mot de passe à 4 chiffres au moyen des touches alphanumériques de la télécommande.

Le message "Confirmer le mot de passe." s'affiche.

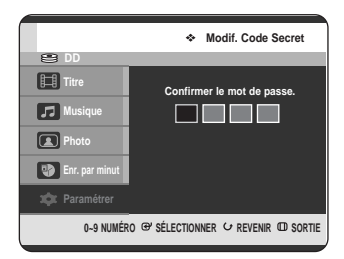

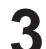

**3** Veuillez ressaisir votre mot de passe.au moyen des touches alphanumériques de la télécommande.

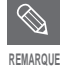

■ Si vous avez oublié votre mot de passe, reportez-vous à la page 43.

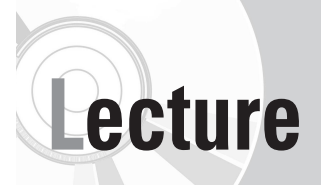

Cette section introduit les fonctions de base pour la lecture et la lecture selon le type de disque.

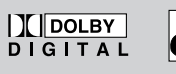

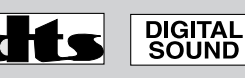

Dolby Digital DTS Audio numérique

# **STEREO**

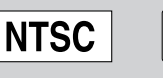

Stéréo Système de codage MP3 NTSC pour le Canada, les États-Unis, la Corée, le Japon, etc.

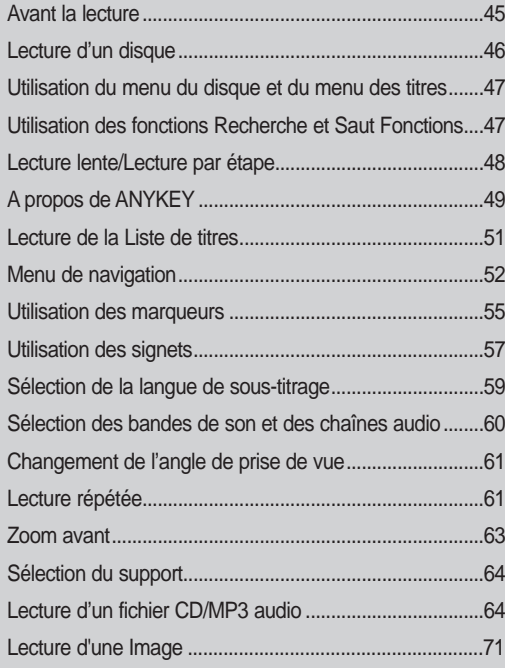

# **Avant la lecture**

Veuillez lire les informations suivantes avant de lire un disque.

# **Code régional (DVD Vidéo uniquement)**

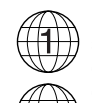

Le GRAVEUR DE DVD AVEC DISQUE DUR et les disques sont codés par régions. Ces codes régionaux doivent correspondre pour effectuer la lecture d'un disque. Si les codes ne correspondent pas, le disque ne peut pas être lu. Le numéro de code régional de ce GRAVEUR DVD AVEC DISQUE DUR est inscrit sur le panneau arrière.

### **Les types de disque pris en charge sont les suivants**

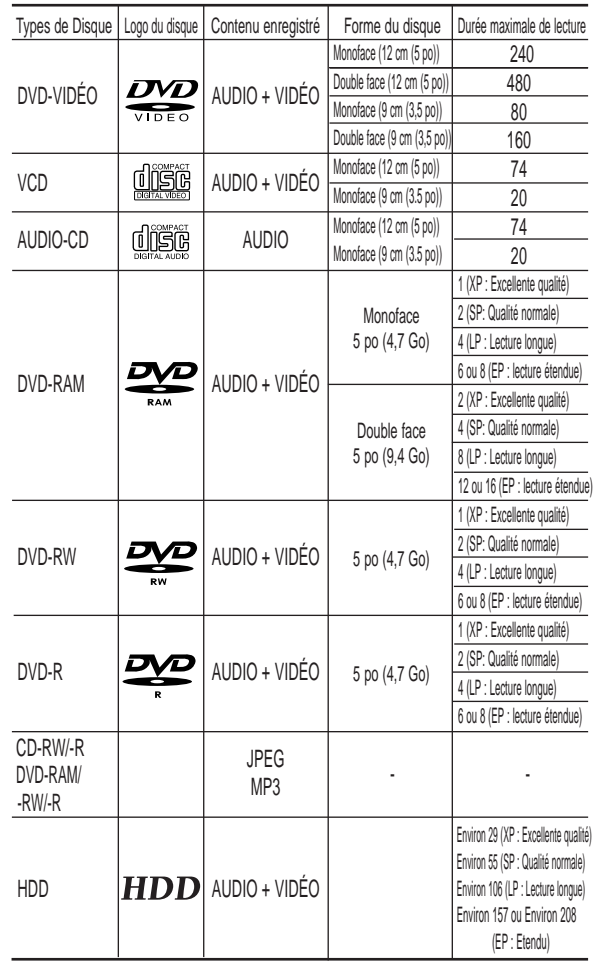

### **Disques qui ne peuvent pas être lus**

• DVD Vidéo comportant un code régional autre que ''1'' ou ''ALL''

• DVD-RAM de 12 cm, 2,6 Go et 5,2 Go

• DVD-R d'auteur 3,9 Go

• DVD-RAM/-RW (mode VR) enregistré sans tenir compte des normes

- d'enregistrement vidéo
- DVD-R non finalisé, DVD-RW non finalisé (mode V) enregistré à l'aide d'un autre • Disque PAL
- DVD-ROM/DVD+RW/PD/Disque-MV/DiVX Disque Vidéo, etc.
- CVD/CD-ROM/CDV/CD-G/CD-I
- Ce GRAVEUR DVD AVEC DISQUE DUR ne fonctionne qu'avec des disques compatibles au format DVD-RAM Standard Version 2.0.
	- La fonction Playback et/ou Record peuvent ne pas fonctionner avec certains types de disques ou lorsque des fonctions spécifiques comme le changement d'angle et le réglage du format d'image sont activés. Des informations détaillées concernant les disques sont disponibles sur l'emballage.Veuillez vous y reporter si nécessaire.
	- Assurez-vous que les disques ne sont pas sales ou égratignés,couverts d'empreintes digitales, de saleté, poussière ou de dépôts de fumée de cigarette sur la surface d'enregistrement. Ceci pourrait rendre l'enregistrement du disque impossible.
	- La lecture des disques DVD-RAM/-RW/-R pourrait être impossible sur certains lecteurs DVD, selon le type de lecteur, le type de disque et les conditions del'enregistrement.
	- Les disques contenant des enregistrements en format PAL ne peuvent pas être utilisés pour l'enregistrement avec cet appareil.

# **Lecture d'un disque**

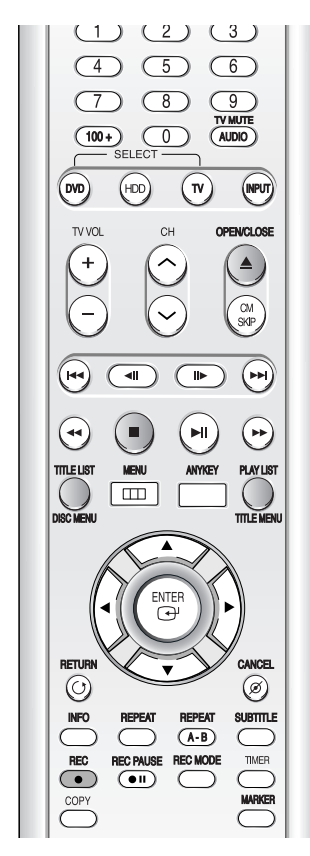

**1** Appuyez sur le bouton **OPEN/CLOSE**.

**2** Placez soigneusement le disque dans le tiroir, l'étiquette vers le haut.

#### **3** Appuyez sur le bouton **OPEN/CLOSE** pour fermer le tiroir disque.

- Votre GRAVEUR DVD AVEC DISQUE DUR referme le tiroir disque et lance automatiquement la lecture.
- Le graveur ne lance pas automatiquement la lecture s'il est déjà sous tension.
- Si l'appareil est déjà sous tension et qu'il y a un disque dans le tiroir, il s'active mais demeure en mode Stop Appuyez sur le bouton **PLAY(** $\odot$ ) pour lancer la lecture.
- Si vous insérez un disque MP3, votre GRAVEUR DVD AVEC DISQUE DUR affiche la liste des fichiers à l'écran et lance la lecture.
- Lorsque vous insérez un disque JPEG, les dossiers et les fichiers s'affichent dans la vignette.
- Si vous souhaitez que l'appareil lance automatiquement la lecture lors de la mise sous tension et qu'un disque est déjà présent, mettez-le sous tension au moyen du bouton  $\text{PLAY}(\bigcirc)$

**4** Appuyez sur le bouton **STOP( )** pour arrêter la lecture.

**REMARQUE**

Lorsque vous arrêtez la lecture d'un disque, le GRAVEUR DE DVD AVEC DISQUE DUR garde en mémoire l'emplacement de l'arrêt. Si vous appuyez à nouveau sur le bouton PLAY(·), la lecture reprend à l'endroit où vous vous êtes arrêté. (Sauf dans les cas où vous retirez le disque ou si vous débranchez le GRAVEUR DE DVD AVEC DISQUE DUR ou si vous appuyez deux fois sur le bouton **STOP(** $\bigcirc$ ).

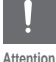

Ne déplacez pas votre GRAVEUR DE DVD AVEC DISQUE DUR pendant la lecture ; cela risquerait d'endommager le disque.

- Veillez à utiliser le bouton OPEN/CLOSE pour ouvrir ou fermer le tiroir disque.
- N'appliquez pas de pression sur le tiroir disque lors de l'ouverture ou de la fermeture ; ceci pourrait provoquer un mauvais fonctionnement de l'appareil.
- Ne placez pas de corps étrangers sur ou dans le tiroir disque.
- Selon le type de disque, certaines fonctions peuvent fonctionner différemment ou être désactivées. Si cela se produit, veuillez vous reporter aux instructions mentionnées sur la pochette du disque.
- Veillez à ce que les enfants ne se coincent pas les doigts entre le tiroir disque et le châssis lors de la fermeture du tiroir.
- N'insérez qu'un seul disque DVD à la fois. L'insertion de 2 disques ou plus empêche la lecture et peut endommager GRAVEUR DE DVD AVEC DISQUE DUR.

**REMARQUE**

# **Utilisation du menu du disque et du menu des titres**

Certains disques comportent un système de menus permettant de sélectionner des fonctions spéciales comme titre, chapitre, bande son, bande annonce, informations sur les acteurs, etc.

# **Menu disque**

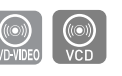

- **1** Appuyez sur le bouton **DISC MENU** pour accéder au menu du Disque.
	- Accédez au menu de configuration de la lecture.
	- Sélectionnez la langue audio et de sous-titrage etc. supportée par le disque.
	- Vous pouvez sélectionner Menu On pour la lecture d'un VCD2.0ou Menu Off en appuyant sur le bouton **DISC MENU**.

# **Menu des titres**

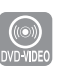

- **1** Appuyez sur le bouton **TITLE MENU** pour vous déplacer vers le menu des Titres.
	- Appuyez sur ce bouton si le disque comporte plusieurs titres. Certains disques ne prennent pas en charge la fonction menu des titres.

# **Pour un disque dur ou un disque DVD-RAM/-RW/-R**

**1** Appuyez sur le bouton **TITLE LIST** pour afficher la liste des titres.

- Liste de titres : La liste de titres vous permet de sélectionner un titre. Puisque la liste des titres contient les informations du flux de données vidéo en enregistrement, si vous supprimez un titre,il vous sera impossible d'en refaire la lecture. **REMARQUE**
	- Liste de lecture : Cette liste correspond à une plage de lecture, créée en sélectionnant une scène dans la liste des titres. Lors de la lecture d'une liste, seule la scène sélectionnée est lue, puis la lecture s'arrête. Seules les informations nécessaires à la lecture de la scène désirée sont incluses dans une liste de lecture, et même si cette liste est supprimée, le flot original ne sera pas supprimé. (Mode VR uniquement)

# **Utilisation des fonctions Recherche et Saut Fonctions**

### **Recherche dans un chapitre ou sur une piste**

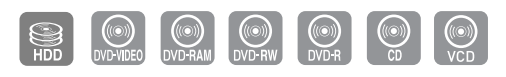

Appuyez sur les boutons **SEARCH** (  $\odot$   $\odot$  ) de votre télécommande pendant la lecture.

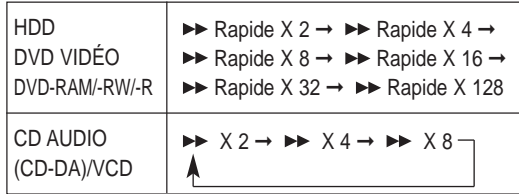

• Vous pouvez parcourir le programme dans le sens inverse.

Pour repasser en lecture \_ vitesse normale,

appuyez sur le bouton **PLAY (** $\odot$ **)**.

• Lorsque vous appuyez sur les boutons **SEARCH**

**(** $\odot$   $\odot$ ) et que vous les maintenez enfoncés, la lecture s'effectue à la vitesse par défaut de X4.

Si vous appuyez sur les boutons **SEARCH (**

- **)**, la lecture s'effectue à vitesse normale.
- La vitesse indiquée peut être différente de la vitesse de lecture réelle.
- **REMARQUE**
- Aucun son n'est perceptible en mode de recherche (Scan) sauf pour les CD (CD-DA).

### **Saut de chapitres, de pistes ou de marqueurs**

Vous pouvez parcourir rapidement un chapitre ou une piste pendant la lecture.

Appuyez sur les boutons **SKIP** ( $\left(\begin{matrix} \cdots \\ \cdots \end{matrix}\right)$ ) de votre télécommande pendant la lecture.

• Si vous appuyez sur le bouton SKIP ( $\left(\begin{matrix} \cdots \end{matrix}\right)$ : la lecture revient au début du chapitre, de la piste ou du marqueur (HDD/DVD-RAM/-RW (mode VR)).

Appuyez à nouveau dans les 3 secondes pour revenir au début du chapitre, de la piste ou du marqueur précédent (HDD/DVD-RAM/-RW (mode VR)).

- Si vous appuyez sur le bouton SKIP ( $\odot$ ) : La lecture avance au chapitre, à la piste ou au marqueur suivant (HDD/DVD-RAM/-RW (mode VR)).
- Cette fonnction est inopérante si le titre sélectionné n'est pas un Chapitre, une Piste ou un Marquer. **REMARQUE**

# **Lecture lente / Lecture par étape**

### **Lecture lente**

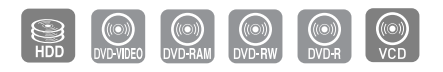

En mode Pause ou en mode Par étape, appuyez sur les boutons **SEARCH** ( $\left(\begin{matrix} \bigoplus \bigotimes \bullet \end{matrix}\right)$ ) de votre télécommande.

- Si vous appuyez sur le bouton SEARCH $(\cdot)$  :  $\triangleright$  Vitesse lente 1/8 →  $\triangleright$  Vitesse lente 1/4 →  $\triangleright$ Vitesse lente 1/2
- Si vous appuyez sur le bouton SEARCH  $(\heartsuit)$  :  $\triangleleft$  Vitesse lente 1/8  $\rightarrow$   $\triangleleft$  Vitesse lente 1/4  $\rightarrow$   $\triangleleft$ Vitesse lente 1/2
- **Pour repasser en lecture \_ vitesse normale, appuyez sur le bouton PLAY ( ).**

Appuyez sur le bouton **SEARCH** ( $\bigodot$  ( $\bigodot$ ) et maintenezle enfoncé durant la pause, la lecture s'effectuera à la vitesse 1/4. Si le bouton est relâché, l'appareil se remet en mode lecture.

- **REMARQUE**
- La vitesse indiquée peut être différente de la vitesse de lecture réelle.
- La vitesse lente n'est possible qu'en direction avant sur les disques VCD.

# **Lecture par étape**

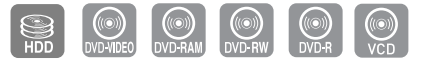

Appuyez sur les boutons **STEP** ( $\textcircled{3}$ ) de la télécommande en mode pause.

• A chaque pression sur le bouton, une nouvelle image apparaît.

Lorsque vous appuyez sur le bouton **STEP** ( $\textcircled{\tiny{\textcircled{\cdots}}}}$ ),

l'image précédente est active.

Lorsque vous appuyez sur le bouton **STEP (** $\odot$ ), l'image suivante est activée.

• Pour repasser en lecture à vitesse normale, appuyez sur le bouton **PLAY ( )**.

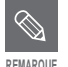

La lecture par étape n'est possible qu'en **REMARQUE** direction avant sur les disques VCD.

# **A propos de ANYKEY**

La fonction ANYKEY permet de rechercher rapidement une scène en accédant au titre, au chapitre, à la piste ou à l'heure. Elle permet également de modifier les sous-titres et les paramètres audio et de régler certaines fonctions comme la fonction Marqueur, Angle, Zoom, Répétition, Sélectionner média ou Gestionnaire de Disque.

### **Passage direct à une scène grâce à la fonction ANYKEY**

• Pour vous rendre à un titre, un chapitre ou une piste afin de trouver la scène souhaitée.

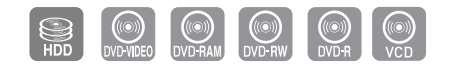

**1** Appuyez sur le bouton **ANYKEY** au cours de la lecture.

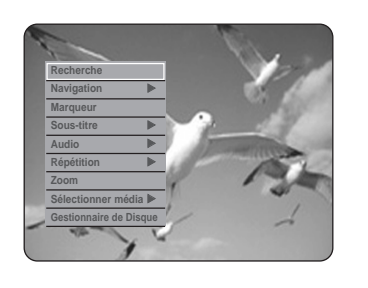

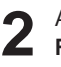

2 Appuyez sur les boutons  $\triangle$ **v** pour sélectionner<br>**Recherche**, puis appuyez sur le bouton **ENTER** ou √.

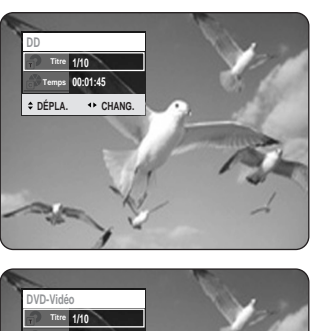

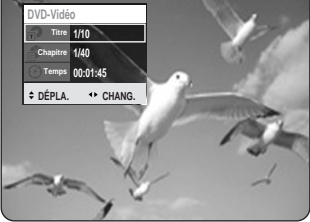

Appuyez sur les boutons **▲▼** pour sélectionner **Titre, Chapitre** ou **Piste**.

**4** Appuyez sur les boutons ◀▶ pour sélectionner<br>
l'option vidéo souhaitée, puis appuyez sur le bouton **ENTER**.

• Pour effectuer une recherche temporelle, respectez les étapes suivantes pour trouver la scène.

 $\bigotimes$ **REMARQUE**

- Il est possible que cette fonction ne soit pas compatible avec certains disques. Lorsqu'un CD (CD-DA) audio ou un disque MP3 est inséré, l'affichage des informations peut ne pas s'effectuer selon le type de disque.
- La fonction de recherche temporelle n'est pas compatible avec certains disques.
- Pour que l'écran disparaisse, appuyez de nouveau sur le bouton **ANYKEY**.

**1** Appuyez sur le bouton **ANYKEY** au cours de la lecture.

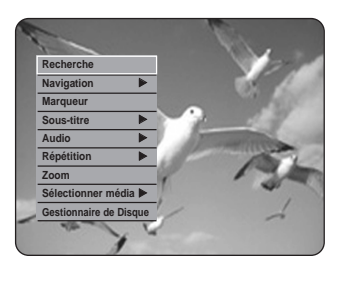

**2** Appuyez sur les boutons …† pour sélectionner **Recherche**, puis appuyez sur le bouton **ENTER**

ou √.

**Lecture**

**DVD-Vidéo 1/10 1/40 00:01:45 Temps**

**1/10 00:01:45 Temps DÉPLA. CHANG.**

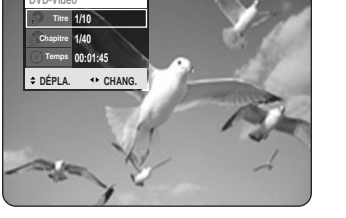

Appuyez sur les boutons <sup>▲▼</sup> pour sélectionner **Temps**.

**4** Saisissez la durée en réglant l'heure, les minutes et les secondes à l'aide des touches numériques, puis appuyez sur le bouton **ENTER**.

# **Lecture de la Liste de titres**

Respectez les consignes suivantes pour lire une scène à partir de la liste de titres.

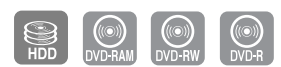

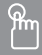

**Utilisation du bouton TITLE LIST**

**1** Appuyez sur le bouton **TITLE LIST**, appareil en mode Stop ou Lecture. L'écran Liste de Titres s'affiche.

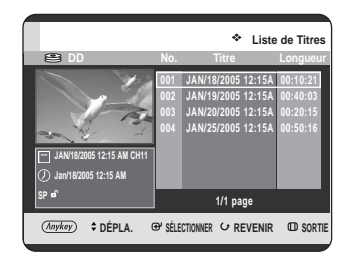

#### **Utilisation du bouton MENU.**

• Appuyez sur le bouton **MENU**, appareil en mode Stop ou Lecture.

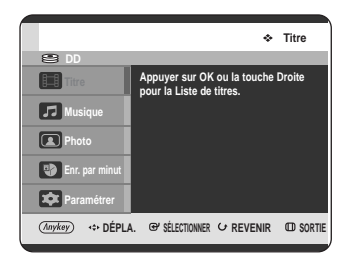

• Appuyez sur les boutons  $\blacktriangle \blacktriangledown$  pour sélectionner **Titre**, puis appuyez sur le bouton **ENTER** ou ►.

2 Appuyez sur les boutons **AV**, sélectionnez le<br>titre de votre choix dans la liste puis appuyez sur le bouton **ENTER** ou **PLAY ( )**. Le titre sélectionné est lu.

#### **- A propos du bouton INFO -**

Si vous appuyez sur le bouton **INFO** pendant la lecture, les informations système suivantes s'affichent à l'écran lorsque vous appuyez une fois sur le bouton **INFO** : Il affiche Statut actif, Statut d'arrière-plan et Écran principal.

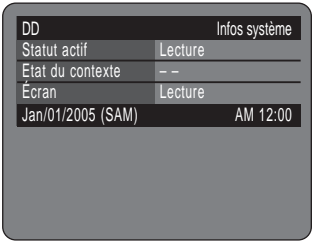

Lorsque vous appuyez deux fois sur le bouton **INFO**, l'écran des informations relatives au disque apparaît : nombre total de titres et de listes de lecture, Durée enregistrable (Titre) et Espace disponible (Musique/Photo).

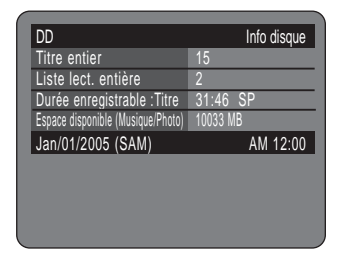

Lorsque vous appuyez trois fois sur le bouton **INFO** l'écran d'information relative à la lecture courante apparaît: Nom Titre, Heure de création, Longueur, Durée de lecture, Audio et l'activation de la protection du disque.

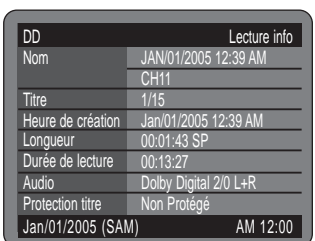

**3** Pour arrêter la lecture du titre, appuyez sur le bouton **STOP(** $\bigcirc$ ). Appuyez sur le bouton **TITLE LIST** pour revenir à l'écran Liste de titres.

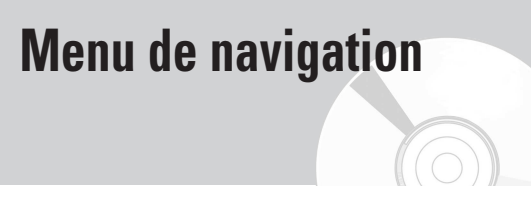

# **Navigation par Scène**

La Navigation par Scène vous permet de rechercher une scène si vous avez doté un titre de marqueurs (Reportez-vous à la page 55.)

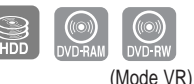

**Utilisation du bouton TITLE LIST**

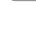

**1** Appuyez sur le bouton **TITLE LIST**, appareil en mode Stop ou Lecture. L'écran Liste de Titres s'affiche.

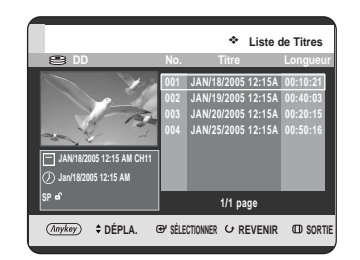

#### **Utilisation du bouton MENU.**

• Appuyez sur le bouton **MENU**, appareil en mode Stop ou Lecture.

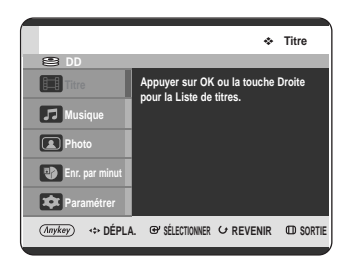

• Appuyez sur les boutons  $\blacktriangle\blacktriangledown$  pour sélectionner **Titre**, puis appuyez sur le bouton **ENTER** ou ▶. 2 Appuyez sur les boutons **AV** pour sélectionner<br>une lecture de la liste de titres,puis appuyez sur le bouton **ANYKEY**.

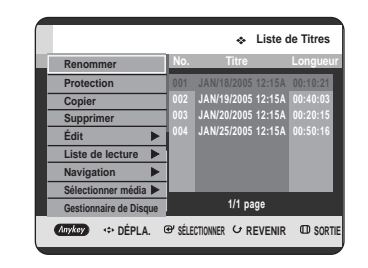

**3** Appuyez sur les boutons …† pour sélectionner **Navigation**, puis appuyez ensuite sur le bouton **ENTER** ou ▶.

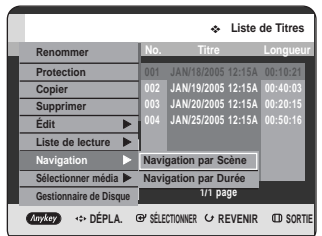

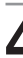

Appuyez sur les boutons <sup>▲▼</sup> pour sélectionner **Navigation par Scène**, puis appuyez ensuite sur le bouton **ENTER** ou ▶.

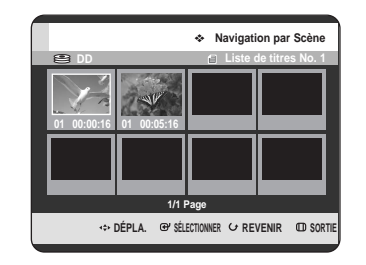

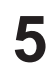

Appuyez sur les boutons **▲▼ ◀▶** pour sélectionner la scène souhaitée, puis appuyez ensuite sur le bouton **ENTER** ou **PLAY ( )**.

#### ANYKEY **Utilisation du bouton ANYKEY**

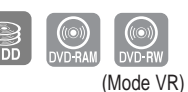

**1** Appuyez sur le bouton **ANYKEY** au cours de la lecture.

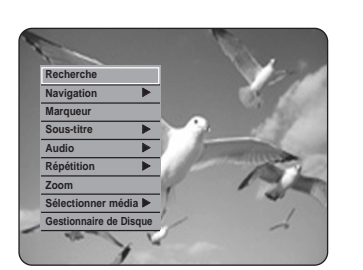

2 Appuyez sur les boutons **AV** pour sélectionner<br>**Navigation**, puis appuyez ensuite sur le bouton **ENTER** ou ▶.

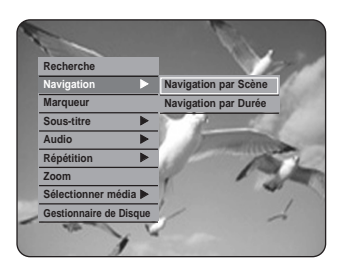

Appuyez sur les boutons <sup>▲▼</sup> pour sélectionner **Navigation par Scène**, puis appuyez ensuite sur le bouton **ENTER** ou ▶.

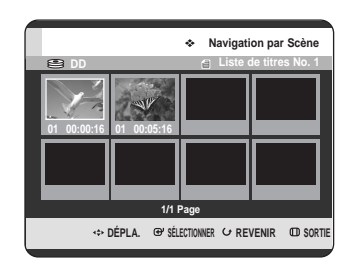

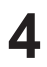

**4** Appuyez sur les boutons ▲▼ ◀▶ pour<br>sélectionner la scène souhaitée, puis appuyez ensuite sur le bouton **ENTER** ou **PLAY ( )**.

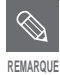

La Navigation par scène ne fonctionne pas si un titre sélectionné n'est pas doté **REMARQUE de marqueurs.** 

Cette fonction vous permet de rechercher une scène minute par minute dans la liste de titres enregistrée.

**Navigation par Durée**

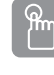

# **Utilisation du bouton TITLE LIST**

**1** Appuyez sur le bouton **TITLE LIST**, appareil en

mode Stop ou Lecture. L'écran Liste de Titres s'affiche.

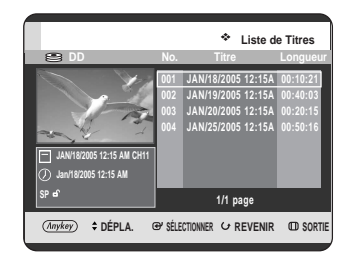

#### **Utilisation du bouton MENU.**

• Appuyez sur le bouton **MENU**, appareil en mode Stop ou Lecture.

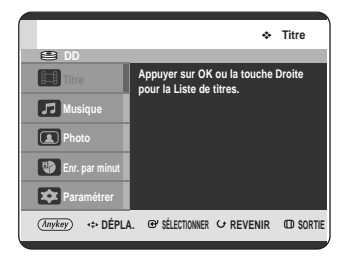

• Appuyez sur les boutons  $\blacktriangle\blacktriangledown$  pour sélectionner **Titre**, puis appuyez ensuite sur le bouton **ENTER** ou ▶.

2 Appuyez sur les boutons **AV**, sélectionnez le<br>titre de votre choix dans la liste puis appuyez sur le bouton **ANYKEY**.

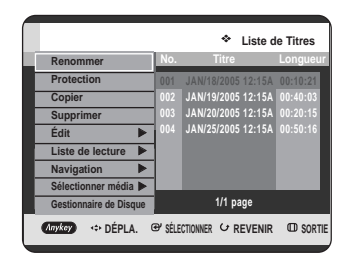

3 Appuyez sur les boutons **AV** pour sélectionner<br>**3** Navigation, puis appuyez ensuite sur le bouton **ENTER** ou ▶.

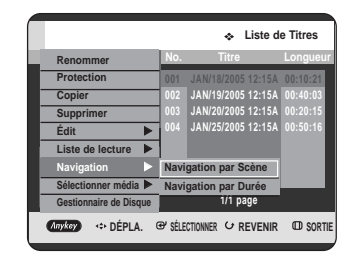

**4** Appuyez sur les boutons **AV** pour sélectionner<br>**Navigation par Durée**, puis appuyez ensuite sur le bouton **ENTER** ou ▶.

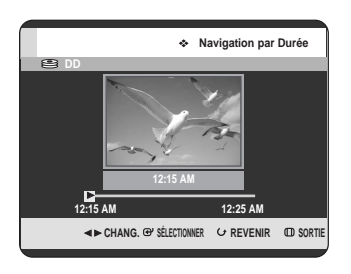

**5** Appuyez sur les boutons ◀▶ pour faire des<br>sauts d'une minute et rechercher la scène souhaitée, puis appuyez sur le bouton **ENTER** ou **PLAY ( )**.

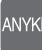

### **Utilisation du bouton ANYKEY**

**1** Appuyez sur le bouton **ANYKEY** au cours de la lecture.

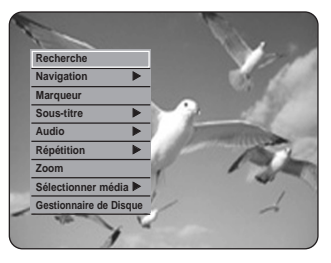

- 
- 2 Appuyez sur les boutons **AV** pour sélectionner<br>**Navigation**, puis appuyez sur le bouton **ENTER** ou √.

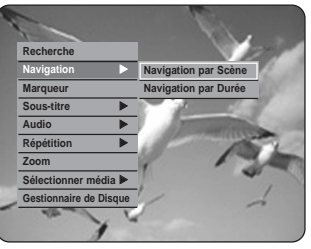

3 Appuyez sur les boutons **AV** pour sélectionner<br>**3** Navigation par Durée, puis appuyez ensuite sur le bouton **ENTER** ou ▶.

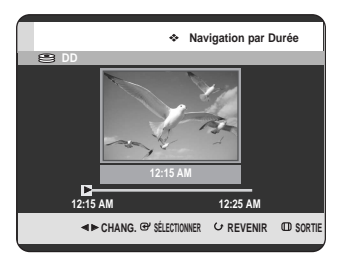

- **4** Appuyez sur les boutons ◀▶ pour faire des<br>sauts d'une minute et rechercher la scène souhaitée, puis appuyez sur le bouton **ENTER** ou **PLAY**  $(\odot)$ .
- **REMARQUE**
- Le curseur ne se déplace pas si le titre enregistré et sélectionné est inférieur à 1 minute.
- La fonction Navigation n'est pas compatible avec les disques enregistrés à l'aide d'autres appareils.
- Un titre modifié ne peut pas afficher l'heure exacte de la recherche.

# **Utilisation des marqueurs**

 $\frac{R_{m}}{2}$ 

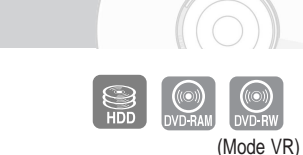

### **Utilisation du bouton MARKER**

**1** Appuyez sur le bouton **MARKER** au cours de la lecture.

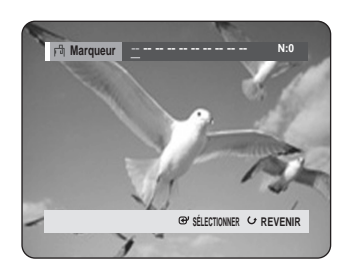

#### **Utilisation du bouton ANYKEY**

• Appuyez sur le bouton **ANYKEY** au cours de la lecture.

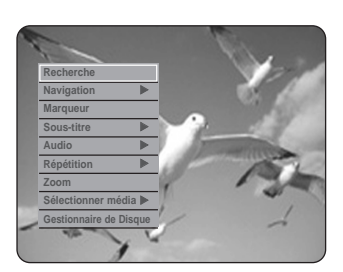

• Appuyez sur les boutons  $\blacktriangle\blacktriangledown$  pour sélectionner **Marqueur**, puis appuyez sur le bouton **ENTER** ou √.

- **2** Appuyez sur le bouton **ENTER** lorsque la scène souhaitée apparaît.
	- Le numéro **01** s'affiche et la scène est mémorisée.

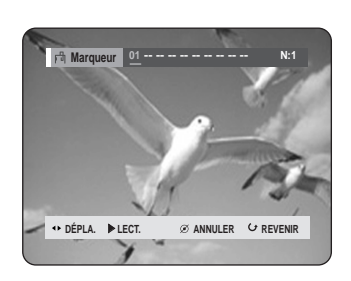

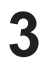

- Appuyez sur les boutons < ▶ pour passer à la position suivante.
- **4** Appuyez de nouveau sur le bouton **ENTER** lorsque la scène souhaitée apparaît.
	- Le numéro **02** s'affiche et la scène est mémorisée.

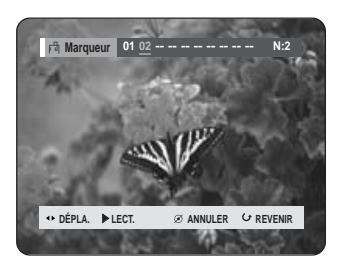

• Les disque HDD, DVD-RAM ou DVD-RW (Mode VR) sont dotés de la fonction Marqueur et non de la fonction Signet.

La fonction Marqueur permet de marquer jusqu'à 99 scènes. Les scènes pouvant être affichées comme de nombreuses pages différentes, il s'avère nécessaire de les numéroter. Si un disque en cours d'utilisation est protégé, les marqueurs ne peuvent être ni réglés ni supprimés. Seule la lecture est possible.

# **Lecture d'un marqueur**

# $P_{\text{m}}$

**Utilisation du bouton MARKER**

**1** Appuyez sur le bouton **MARKER** au cours de la lecture.

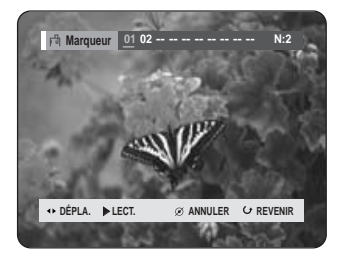

#### **Utilisation du bouton ANYKEY**

• Appuyez sur le bouton **ANYKEY** au cours de la lecture.

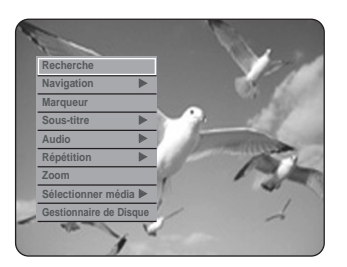

• Appuyez sur les boutons  $\blacktriangle\blacktriangledown$  pour sélectionner **Marqueur**, puis appuyez sur le bouton **ENTER** ou ▶.

**2** Appuyez sur les boutons œ √ pour sélectionner une scène marquée.

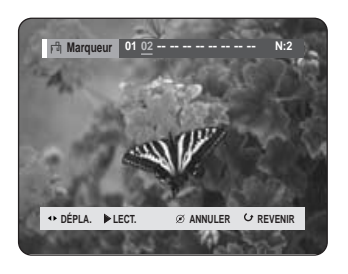

**3** Appuyez sur le bouton **ENTER** ou **PLAY ( )** pour lire la scène sélectionnée.

- Pour retourner au début du marqueur, appuyez sur le bouton **SKIP** ( $\textcircled{\tiny{1}}$ ). Appuyez à nouveau sur le bouton au bout de 3 secondes pour revenir au début du marqueur précédent.
- Pour aller au marqueur suivant, appuyez sur le bouton  $SKIP$  ( $\odot$ ).

### **Supprimer un marqueur**

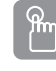

#### **Utilisation du bouton MARKER**

**1** Appuyez sur le bouton **MARKER** au cours de la lecture.

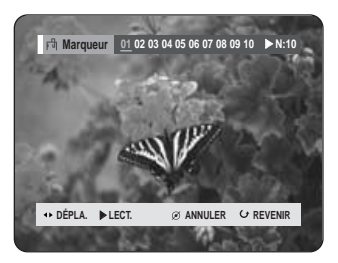

#### **Utilisation du bouton ANYKEY**

• Appuyez sur le bouton **ANYKEY** au cours de la lecture.

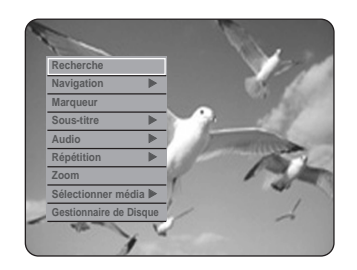

• Appuyez sur les boutons  $\blacktriangle\blacktriangledown$  pour sélectionner **Marqueur**, puis appuyez sur le bouton **ENTER** ou √.

**2** Appuyez sur les boutons œ √ pour sélectionner une scène marquée. Appuyez sur le bouton **CANCEL** pour supprimer

le signet sélectionné.

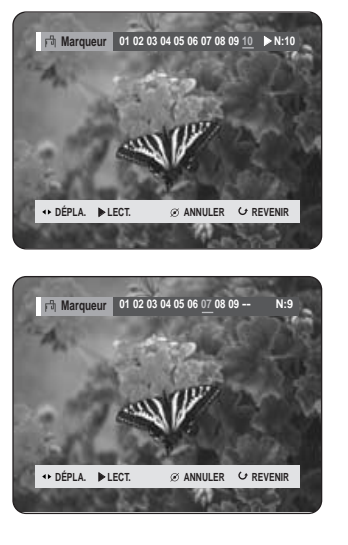

■ Lorsqu'un marqueur est effacé alors que le Disque dur/DVD-RAM/-RW (mode VR) est en cours de lecture, les numéros de marqueurs changent.

Ainsi, si le 7ème marqueur est effacé après l'enregistrement de dix marqueurs, les numéros après le 8ème marqueur se déplacent d'un numéro et le 8ème marqueur devient alors le 7ème.

**2** Appuyez sur le bouton **ENTER** lorsque la scène souhaitée apparaît.

• Le numéro 1 s'affiche et la scène est mémorisée.

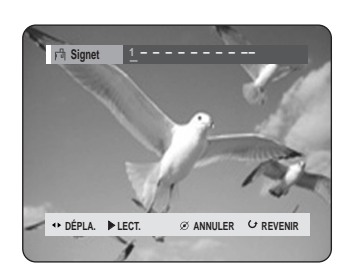

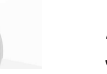

Appuyez sur les boutons < ▶ pour passer à la position suivante.

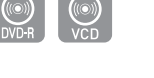

(mode V)

# **Utilisation du bouton MARKER**

**Utilisation des signets**

**1** Appuyez sur le bouton **MARKER** au cours de la lecture.

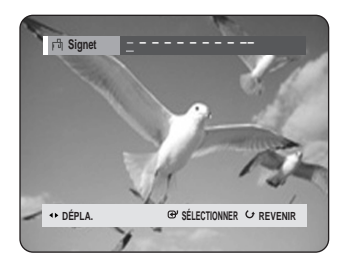

#### **Utilisation du bouton ANYKEY**

• Appuyez sur le bouton **ANYKEY** au cours de la lecture.

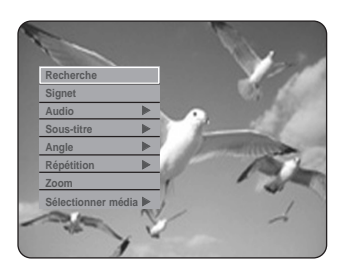

• Appuyez sur les boutons  $\blacktriangle\blacktriangledown$  pour sélectionner **Signet**, puis appuyez sur le bouton **ENTER** ou √.

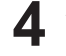

**4** Appuyez sur le bouton **ENTER** lorsque la scène souhaitée apparaît. Le numéro 2 s'affiche et la scène est mémorisée.

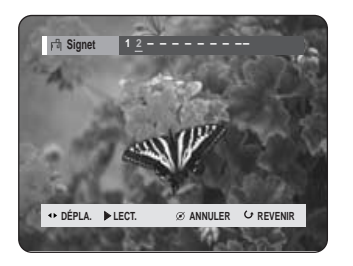

- Répétez ces étapes pour repérer d'autres positions.
- Vous pouvez repérer jusqu'à 10 scènes.

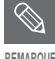

- Les signets disparaissent lorsque le tiroir disque est ouvert puis refermé.
- Cette fonction n'est utilisable qu'en format VCD 2.0, mode Menu Off.(Reportez-vous à la page 47.)

# **Lecture d'un signet**

# $\mathbb{R}$

### **Utilisation du bouton MARKER**

**1** Appuyez sur le bouton **MARKER** au cours de la lecture.

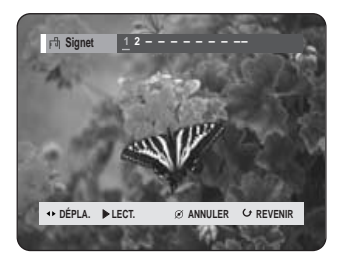

#### **Utilisation du bouton ANYKEY**

• Appuyez sur le bouton **ANYKEY** au cours de la lecture.

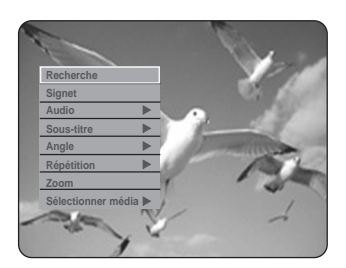

- Appuyez sur les boutons  $\blacktriangle\blacktriangledown$  pour sélectionner **Signet**, puis appuyez sur le bouton **ENTER** ou √.
- 

Appuyez sur les boutons < ▶ pour sélectionner une scène marquée.

**3** Appuyez sur le bouton **ENTER** ou **PLAY( )** pour lire la scène sélectionnée.

### **Effacement d'un signet**

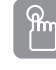

#### **Utilisation du bouton MARKER**

**1** Appuyez sur le bouton **MARKER** au cours de la lecture.

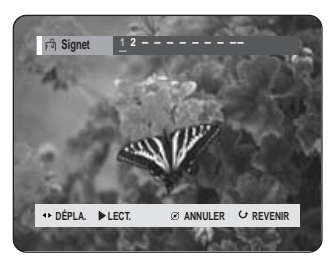

#### **Utilisation du bouton ANYKEY**

• Appuyez sur le bouton **ANYKEY** au cours de la lecture.

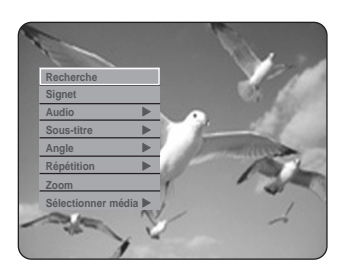

• Appuyez sur les boutons  $\blacktriangle\blacktriangledown$  pour sélectionner **Signet**, puis appuyez sur le bouton **ENTER** ou √.

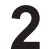

Appuyez sur les boutons <▶ pour sélectionner une scène marquée.

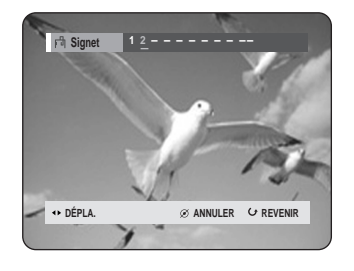

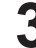

**3** Appuyez sur le bouton **CANCEL** pour supprimer le signet sélectionné.

# **Sélection de la langue de sous-titrage**

Sélectionne l'une des langues de sous-titrage enregistrées sur le disque.

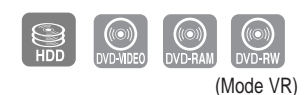

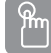

### **Utilisation du bouton SUBTITLE**

**1** Appuyez sur le bouton **SUBTITLE** au cours de la lecture.

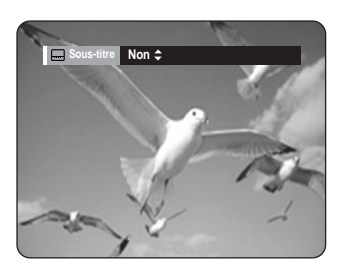

- 2 Appuyez sur les boutons **AV** pour sélectionner la<br>2 langue de sous-titrage. Appuyez plusieurs fois sur le bouton **SUBTITLE** pour sélectionner la langue de sous-titrage souhaitée.
	- Pour que l'écran disparaisse, appuyez sur le bouton **CANCEL** ou **RETURN**.

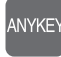

# **Utilisation du bouton ANYKEY**

**1** Appuyez sur le bouton **ANYKEY** au cours de la lecture.

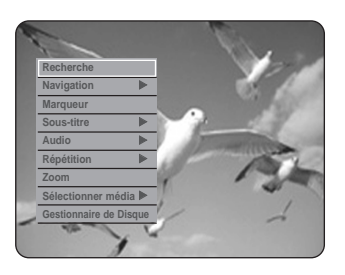

Appuyez sur les boutons **▲▼** pour sélectionner **Sous-titre**, puis appuyez ensuite sur le bouton **ENTER** ou ▶.

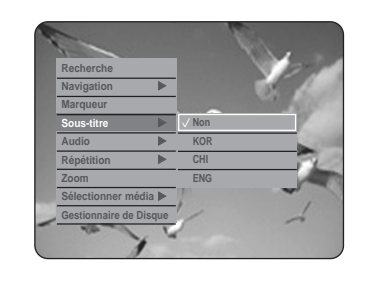

**3** Appuyez sur les boutons …† pour sélectionner la langue de sous-titrage souhaitée, puis appuyez ensuite sur le bouton **ENTER** ou ▶.

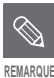

- L'affichage des sous-titres peut varier en fonction du type de disque.
- Sur certains disques, seule la langue du menu disque peut être sélectionnée.
- Si les sous-titres se chevauchent, désactivez la fonction de sous-titrage de votre téléviseur.

# **Sélection des bandes de son et des chaînes audio**

### **Sélection du son**

Sélectionne l'une des bandes sonores enregistrées sur le disque.

Sélectionne également les canaux audio.

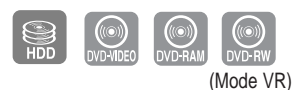

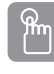

**Utilisation du bouton AUDIO**

**1** Appuyez sur le bouton **AUDIO** au cours de la lecture.

Disque dur/DVD-RAM/-RW

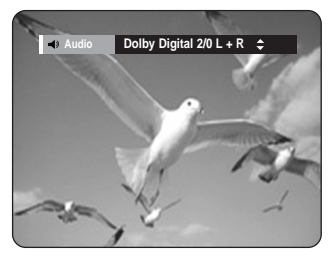

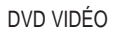

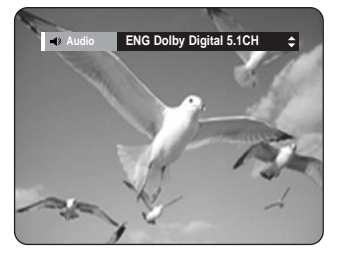

- 2 Appuyez sur les boutons **AV** pour sélectionner<br>Les bandes sonores souhaitées ou le canal audio. Appuyez plusieurs fois sur le bouton **AUDIO** pour sélectionner les bandes sonores souhaitées ou le canal audio.
	- Pour que l'écran disparaisse, appuyez sur le bouton **CANCEL** ou **RETURN**.

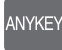

# **Utilisation du bouton ANYKEY**

**1** Appuyez sur le bouton **ANYKEY** au cours de la lecture.

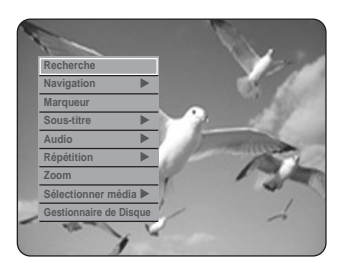

2 Appuyez sur les boutons **AV** pour sélectionner<br>**Audio** puis appuyez sur le bouton **ENTER** ou √.

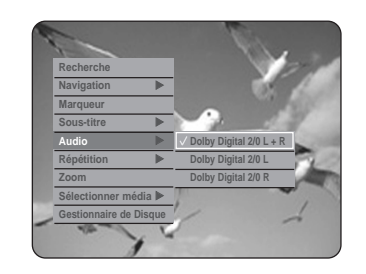

Appuyez sur les boutons **▲▼** pour sélectionner les bandes sonores souhaitées ou le canal audio, puis appuyez sur le bouton **ENTER** ou ▶.

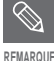

- Les bandes sonores ou le canal audio peuvent varier car ils sont propres au disque.
- Sur certains disques, seule la langue audio du menu Disque peut être sélectionnée.

# **Changement de l'angle de prise de vue**

Lorsqu'un GRAVEUR DE DVD AVEC DISQUE DUR contient plusieurs angles pour une scène donnée, vous pouvez sélectionner la fonction Angle.

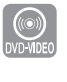

#### **ANYKEY**

**Utilisation du bouton ANYKEY**

**1** Appuyez sur le bouton **ANYKEY** au cours de la lecture.

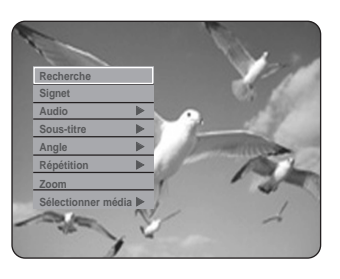

Appuyez sur les boutons **▲▼** pour sélectionner **Angle**, puis appuyez ensuite sur le bouton **ENTER** ou ▶.

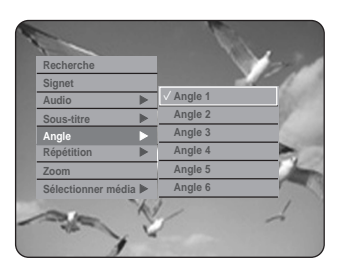

- 3 Appuyez sur les boutons **AV** pour sélectionner<br>3 l'angle souhaité, puis appuyez ensuite sur le **bouton ENTER ou ▶.**
- **REMARQUE**
- Cette fonction dépend du disque et n'est pas disponible avec tous les DVD.
- Cette fonction n'est pas disponible lorsqu'un DVD a été enregistré à l'aide d'un appareil ne disposant pas d'un système à angles de prise de vue multiples.

# **Lecture répétée**

# **Lecture répétée (Répéter la lecture)**

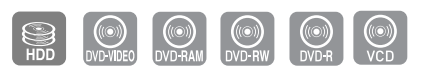

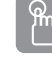

# **Utilisation du bouton REPEAT**

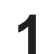

**1** Appuyez sur le bouton **REPEAT** au cours de la lecture.

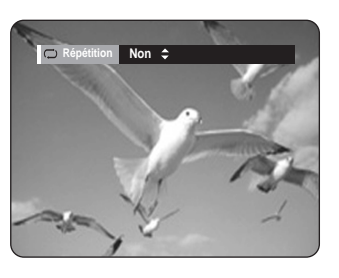

**2** Appuyez sur les boutons ▲▼ pour sélectionner<br>
Non, Titre ou Chapitre, puis appuyez sur le bouton **ENTER**.

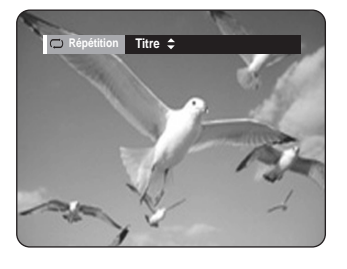

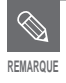

Cette fonction n'est utilisable qu'en format VCD 2.0, mode Menu Off. (Reportez-vous à la page 47.)

# **Utilisation du bouton ANYKEY**

ANYKEY

**1** Appuyez sur le bouton **ANYKEY** au cours de la lecture.

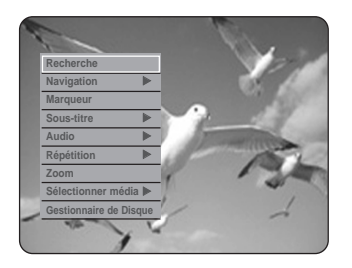

**2** Appuyez sur les boutons ▲▼ pour sélectionner<br>**Répétition** puis appuyez sur le bouton **ENTER** ou √.

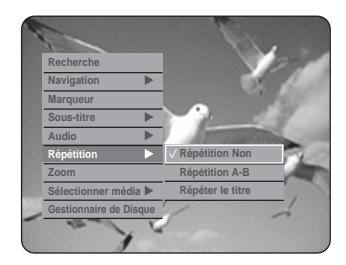

**3** Appuyez sur les boutons ▲▼ pour sélectionner<br>○ Répétition Non, Répétition A-B, Répéter le **titre, Répéter la piste** ou **Répéter le chapitre**, puis appuyez sur le bouton **ENTER** ou ▶.

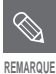

■ HDD/DVD-RAM/-RW(VR mode), non finalisé DVD-R et DVD-RW (V mode) non finalisés ne répétez pas un chapitre.

#### П **Répétition A-B**

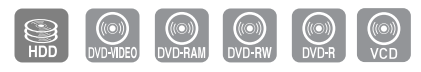

ዀ

### **Utilisation du bouton REPEAT A-B**

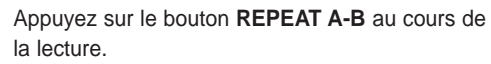

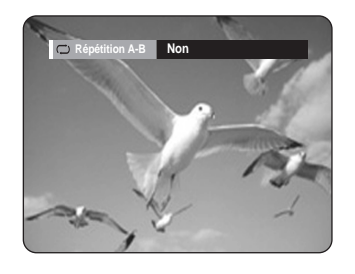

**2** Appuyez sur le bouton **ENTER** à l'instant (A) où vous souhaitez lancer la lecture répétée et appuyez à nouveau à l'instant (B) où vous souhaitez arrêter la lecture répétée. La lecture répétée de la section A-B démarre.

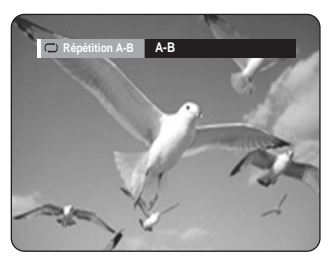

#### ANYKEY **Utilisation du bouton ANYKEY**

**1** Appuyez sur le bouton **ANYKEY** au cours de la lecture.

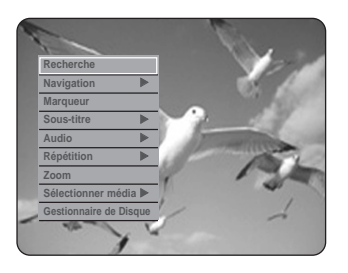

2 Appuyez sur les boutons **AV** pour sélectionner<br>**2** Répétition, puis appuyez sur le bouton ENTER ou √.

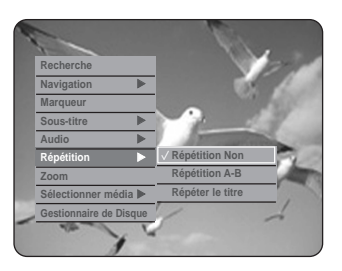

- 3 Appuyez sur les boutons **AV** pour sélectionner<br>**3** Répétition A-B, puis appuyez sur le bouton **ENTER** ou ▶.
- **4** Appuyez sur le bouton **ENTER** à l'instant (A) où vous souhaitez lancer la lecture répétée et appuyez à nouveau à l'instant (B) où vous souhaitez arrêter la lecture répétée. La lecture de la section A-B démarre.

#### **- Pour revenir à une lecture normale -**

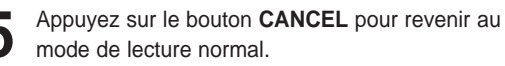

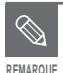

Si vous réglez l'instant (B) avant que cinq secondes ne se soient écoulées, la marque d'interdiction  $(Q)$  apparaît.

- Vous pouvez également activer la fonction Lecture normale en appuyant sur le bouton **CANCEL**.
- Les CD audio (CD-DA) et les disques MP3 ne prennent pas la fonction Repeat A-B en charge.
- Cette fonction n'est activée que lorsque le VCD 2.0 se retrouve en mode Menu Off.

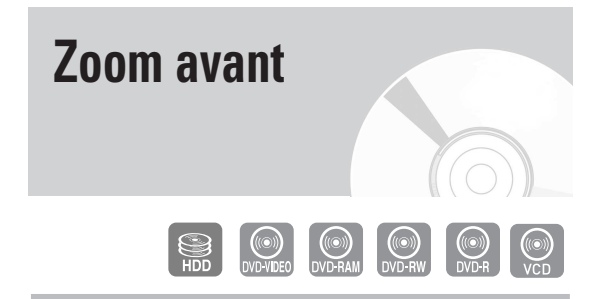

**1** Appuyez sur le bouton **ANYKEY** au cours de la lecture.

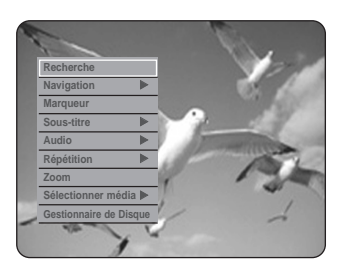

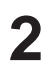

2 Appuyez sur les boutons **△▼** pour sélectionner<br>**ZOOM**, puis appuyez sur le bouton **ENTER** ou ▶. ( ) sera affiché.

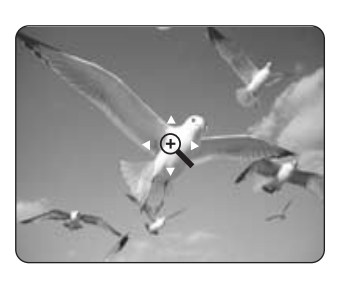

Appuyez sur les boutons **AV < ▶** pour atteindre la zone que vous souhaitez agrandir.

**4** Appuyez sur le bouton **ENTER**. La taille de l'écran devient deux fois plus grande. La taille de l'écran devient quatre fois plus grande.

HDD/DVD-VIDEO/ format normal ➔ **X** 2 ➔ **X** 4 ➔ **X** 2 DVD-RAM/-RW/-R ➔ format normal VCD format normal ➔ **X** 2 ➔ format normal

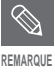

- Lorsque l'enregistrement est réalisé en mode EP, la fonction Zoom n'est pas prise en charge, sauf dans le cas où l'enregistrement a été réalisé en mode V.
- Cette fonction n'est activée que lorsque le VCD 2.0 se retrouve en mode Menu Off.

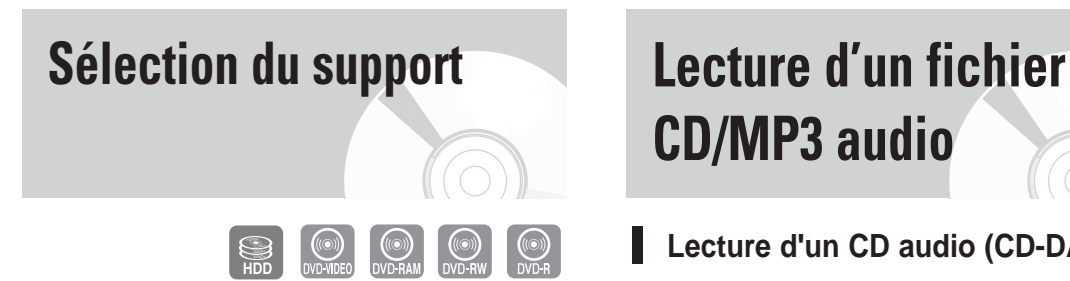

**1** Appuyez sur le bouton **ANYKEY** au cours de la lecture.

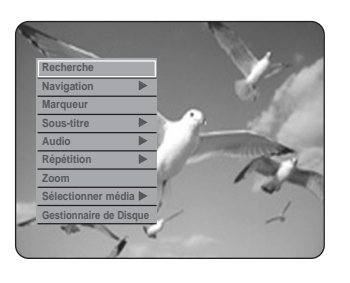

Appuyez sur les boutons **AV** pour sélectionner **Sélectionner média**, puis appuyez sur le bouton **ENTER** ou ▶.

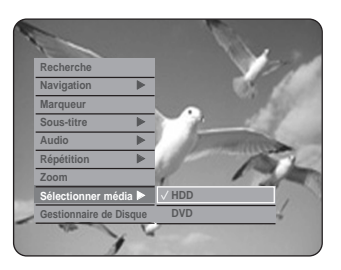

Appuyez sur les boutons **▲▼** pour sélectionner **HDD** ou **DVD**, puis appuyez sur le bouton **ENTER** ou √.

# **CD/MP3 audio**

**Lecture d'un CD audio (CD-DA)**

Insérez un CD audio (CD-DA) dans le tiroir disque.<br>• Le menu CD audio s'affiche et la lecture des pistes (chansons) démarre automatiquement.

**(Anykey)**  $\leftrightarrow$  DÉPLA. GY SÉLECTIONNER  $\leftrightarrow$  REVENIR CD SORTIE **Liste musicale PISTE1 PISTE2 PISTE3 PISTE4 PISTE5 PISTE6 PISTE7 1/3 Page CD-DA 01/15 04:57 CDDA CDDA CDDA CDDA CD PISTE1** √ **02 : 10**

- 2 Appuyez sur les boutons **AV** pour sélectionner la<br>piste (chanson) que vous souhaitez lire, puis appuyez sur le bouton **ENTER**.
- **Eléments affichés à l'écran CD Audio (CD-DA)**

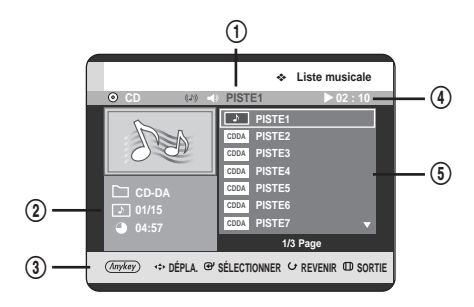

- 1. **Piste actuelle (chanson)** : Affiche le nom de la piste en cours de lecture.
- 2. Affiche l'index de lecture actuelle, le nombre total de pistes.
- 3. Affiche les boutons pouvant être utilisés.
- 4. Affiche la durée de lecture ainsi que l'état actuel d'un disque correspondant au morceau en cours.
- 5. Affiche la liste des pistes (liste des chansons).

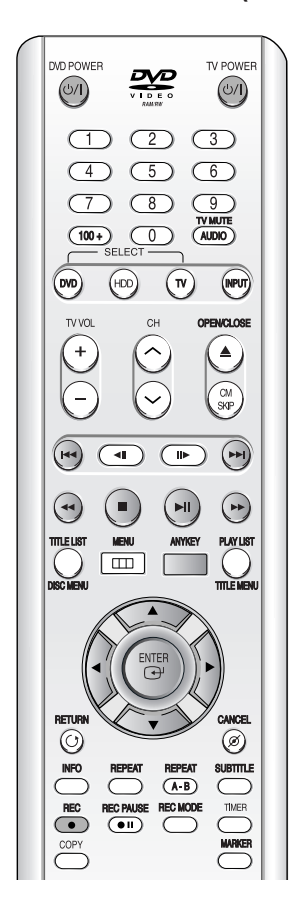

- 1.  $\triangle\blacktriangledown$  : permet de sélectionner une piste (chanson).
- 2. **E** : permet de déplacer le curseur de haut en bas.
- 3. **Le bouton ENTER** : permet de lire la piste sélectionnée (chanson).
- 4. **Bouton SKIP**  $(\odot)$ : permet de lire la piste suivante.
- 5. Bouton SKIP ( $\odot$ ) :permet de revenir au début de la piste actuelle si vous appuyez dessus au cours de la lecture. Si vous appuyez à nouveau sur le bouton, votre graveur de DVD avec disque dur revient et lit la piste précédente.

Si vous appuyez sur ce bouton dans les trois secondes suivant le démarrage de la lecture, la piste précédente est alors lue.

Si vous appuyez sur le bouton une fois le délai de trois secondes écoulé, la lecture démarre à partir du début de piste.

- 6. **Boutons SEARCH (** $\odot$  $\odot$ ) : lecture rapide (X2, X4, X8)
- 7. **Bouton STOP ( )** : permet d'arrêter la lecture d'une piste (chanson).
- 8. **Bouton PLAY** ( $\odot$ ) : permet de lire une piste (chanson) ou de suspendre la lecture.
- 9. **Bouton ANYKEY** : Le menu ANYKEY s'affiche. (**Mode Lecture, Liste de lecture** ou **Nouvelle Liste de Lecture**).

# **Lecture d'un disque MP3**

- 
- Insérez le disque MP3 dans le tiroir disque.<br>• Le menu MP3 s'affiche et la lecture des pistes (chansons) démarre automatiquement.

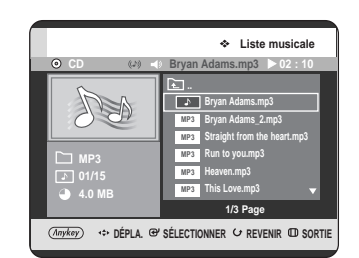

Appuyez sur les boutons **▲▼** pour sélectionner la piste (chanson) que vous souhaitez lire, puis appuyez sur le bouton **ENTER**.

# **Eléments affichés à l'écran MP3**

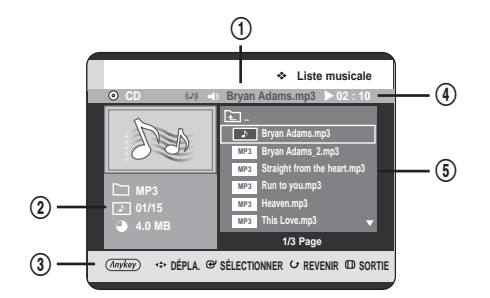

- 1. **Piste actuelle (chanson)** : Displays the name of the
- track being played. 2. Affiche le dossier dans lequel vous vous trouvez, l'index de lecture et la taille de la piste en cours de lecture.
- 3. Affiche les boutons pouvant être utilisés.
- 4. Affiche la durée de lecture ainsi que l'état actuel d'un disque correspondant au morceau en cours.
- 5. Affiche les informations relatives au dossier et aux pistes qu'il contient.
- Si un disque contient uniquement des fichiers MP3 ou uniquement des fichiers JPEG, l'écran MP3 ou JPEG s'affiche une fois le disque chargé. **REMARQUE**
	- Si un disque contient à la fois des fichiers MP3 et des fichiers JPEG, sélectionnez Musique pour les premiers ou Photo pour les seconds.

# **Boutons de la télécommande servant à la lecture de MP3**

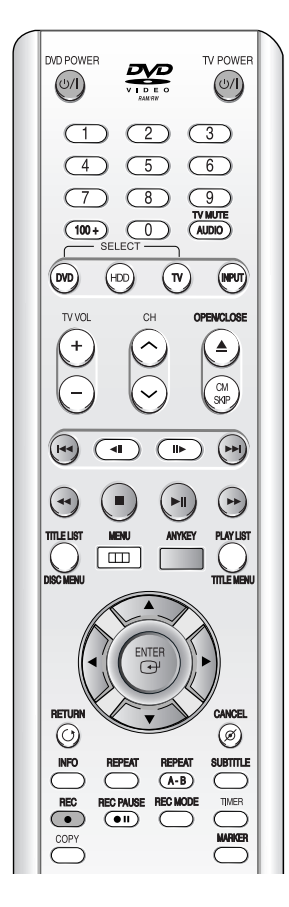

- 1. **AV** : permet de sélectionner une piste (chanson).
- 2. **E** : permet de déplacer le curseur de haut en bas.
- 3. **Le bouton ENTER** : permet de lire la piste sélectionnée (chanson).
- 4. **Bouton SKIP** ( $\odot$ ) : permet de lire la piste suivante.
- 5. Bouton SKIP ( $\odot$ ) :permet de revenir au début de la piste actuelle si vous appuyez dessus au cours de la lecture. Si vous appuyez à nouveau sur le bouton, votre graveur de DVD avec disque dur revient et lit la piste précédente.

Si vous appuyez sur ce bouton dans les trois secondes suivant le démarrage de la lecture, la piste précédente est alors lue.

Si vous appuyez sur le bouton une fois le délai de trois secondes écoulé, la lecture démarre à partir du début de piste.

- 6. **Bouton STOP ( )** :permet d'arrêter la lecture d'une piste (chanson).
- 7. **Bouton PLAY**  $(\odot)$  : permet de lire une piste (chanson) ou de suspendre la lecture.
- 8. **Bouton ANYKEY** : Le menu ANYKEY s'affiche. (**Copier, Mode Lecture, Liste de lecture, Nouvelle Liste de Lecture** ou **Sélectionner méd**).

# **Répéter la lecture d'un CD (CD-DA) et d'un fichier MP3**

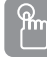

#### **Utilisation du bouton REPEAT**

**1** Appuyez sur le bouton **REPEAT** au cours de la lecture.

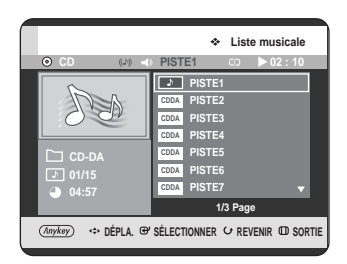

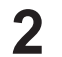

**2** Appuyez sur le bouton **REPEAT** à plusieurs reprises pour sélectionner le mode de répétition que vous souhaitez.

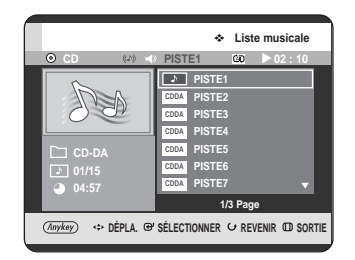

- **Répéter la piste (CD (CD-DA) et fichier MP3)**
- **Répéter dossier (MP3)**
- **Répéter tout (CD (CD-DA) et fichier MP3)**
- **Aléatoire (CD (CD-DA) et fichier MP3) :** L'option Random vous permet de lire les pistes d'un disque dans un ordre aléatoire.
- **Normal (CD (CD-DA) et fichier MP3) :** les pistes du disque sont lues dans l'ordre de leur enregistrement.

#### **- Pour revenir à une lecture normale -**

**3** Appuyez sur le bouton **REPEAT** ou **CANCEL** <sup>à</sup> plusieurs reprises pour revenir en lecture normale.

# **Utilisation du bouton ANYKEY**

**1** Appuyez sur le bouton **ANYKEY** au cours de la lecture de la Liste de musique.

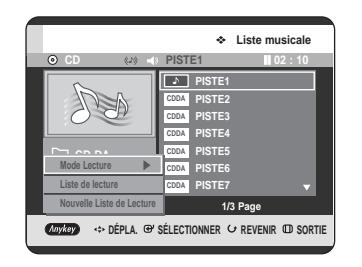

 $\frac{a}{2}$ 

2 Appuyez sur les boutons **AV** pour sélectionner<br>**Mode Lecture**, puis appuyez sur le bouton **ENTER** ou ▶.

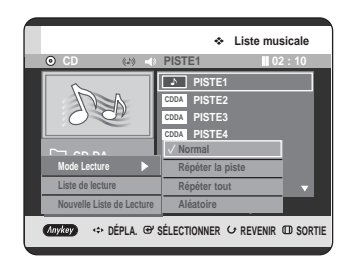

- 3 Appuyez sur les boutons  $\blacktriangle$  pour sélectionner<br>1 les pistes dans l'ordre où vous souhaitez les lire, puis appuyez sur le bouton **ENTER** ou ▶.
	- **Normal (CD (CD-DA) et fichier MP3)** : les pistes du disque sont lues dans l'ordre de leur enregistrement.
	- **Répéter la piste (CD (CD-DA) et fichier MP3)**
	- **Répéter dossier (MP3)**
	- **Répéter tout (CD (CD-DA) et fichier MP3)**
	- **Aléatoire (CD (CD-DA) et fichier MP3) :** L'option Random vous permet de lire les pistes d'un disque dans un ordre aléatoire.

# **Nouvelle liste de lecture**

Vous pouvez inscrire jusqu'à 28 pistes sur la liste de lecture

**1** Appuyez sur le bouton **ANYKEY** au cours de la lecture de la Liste de musique.

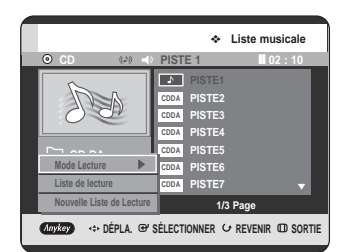

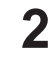

Appuyez sur les boutons **▲▼** pour sélectionner **Nouvelle Liste de Lecture**, puis appuyez sur le **bouton ENTER ou ▶.** 

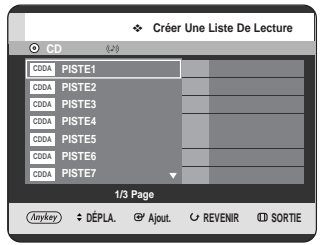

3 Appuyez sur les boutons  $\blacktriangle$  pour sélectionner<br>les pistes dans l'ordre où vous souhaitez les lire, puis appuyez sur le bouton **ENTER**.

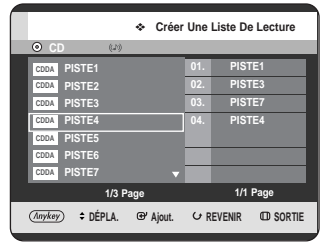

**4** Si vous sélectionnez par erreur une piste qui ne vous intéresse pas, appuyez sur les boutons ▶▲▼ pour sélectionner la piste à supprimer, puis sur le bouton **ENTER** ou **CANCEL**. La piste sélectionnée est supprimée.

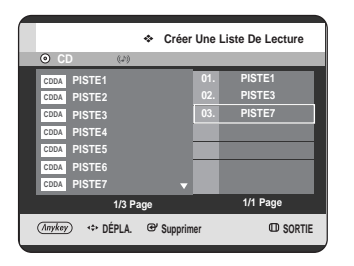

**5** Appuyez sur le bouton **ANYKEY** pour sauvegarder la Liste de lecture.

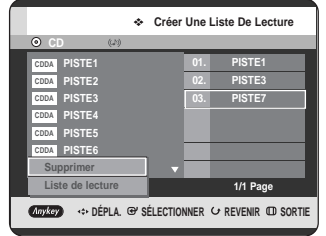

**6** Appuyez sur les boutons ▲▼ pour sélectionner<br>**6** Aller à la Liste de lecture, puis appuyez sur le bouton **ENTER**. Une nouvelle Liste de lecture s'affiche.

### **Liste de lecture**

**1** Appuyez sur le bouton **ANYKEY** au cours de la lecture de la Liste de musique.

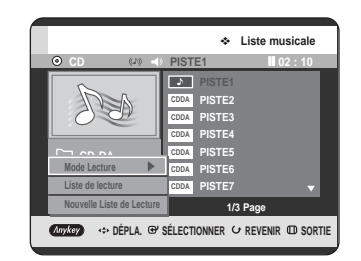

2 Appuyez sur les boutons **AV** pour sélectionner<br>**2** Liste de lecture, puis appuyez sur le bouton **ENTER** ou ▶.

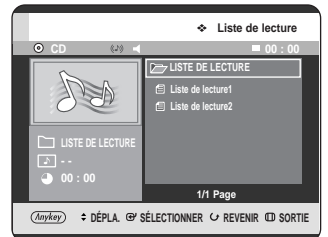

- 3 Appuyez sur les boutons **AV** pour sélectionner<br>**3** Liste de lecture que vous souhaitez modifier.
	- **4** La lecture des pistes sélectionnées est lancée automatiquement.

**1** Appuyez sur le bouton **ANYKEY** au cours de la lecture de la Liste de musique.

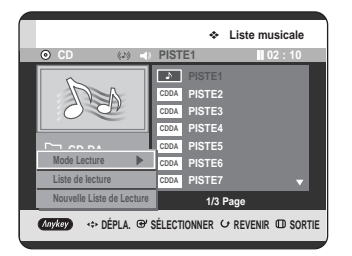

**2** Appuyez sur les boutons ▲▼ pour sélectionner **Liste de lecture**, puis appuyez sur le bouton **ENTER** ou ▶.

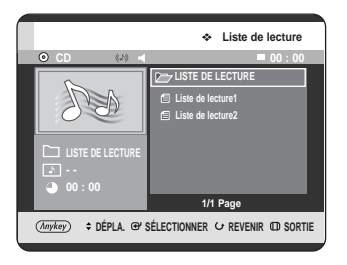

Appuyez sur les boutons <sup>▲▼</sup> pour sélectionner la Liste de lecture que vous souhaitez supprimer.

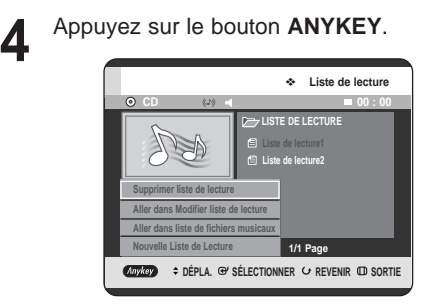

**5** Appuyez sur les boutons ▲▼ pour sélectionner<br>Supprimer liste de lecture, puis appuyez sur le **bouton ENTER ou ▶.** 

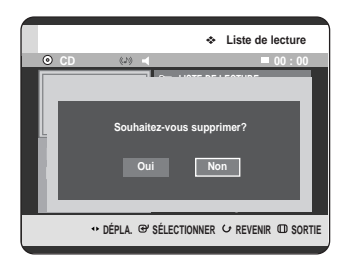

**6** Appuyez sur les boutons ◀ ▶ pour sélectionner<br> **Oui**, puis appuyez sur le bouton **ENTER**. La liste de lecture sélectionnée est supprimée.

- **Aller dans Modifier liste de lecture**
- **1** Appuyez sur le bouton **ANYKEY** au cours de la lecture de la Liste de musique.

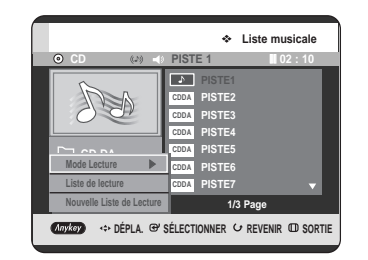

2 Appuyez sur les boutons **AV** pour sélectionner<br>**2** Liste de lecture, puis appuyez sur le bouton **ENTER** ou ▶.

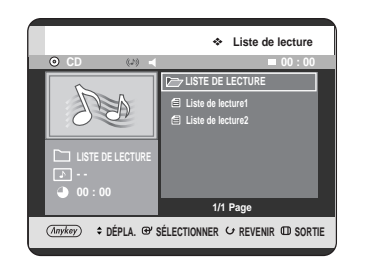

- **Lecture**
- **3** Appuyez sur les boutons …† pour sélectionner la **Liste de lecture** que vous souhaitez supprimer.

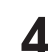

**4** Appuyez sur le bouton **ANYKEY**.

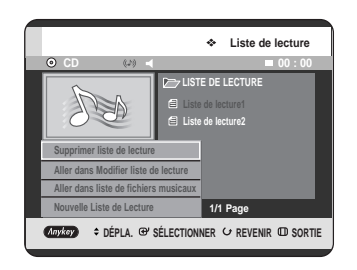

Appuyez sur les boutons **▲▼** pour sélectionner **Aller dans Modifier liste de lecture,** puis appuyez sur **ENTER** ou ▶.

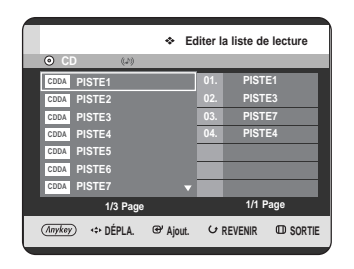

- **6** Appuyez sur les boutons **AV** pour sélectionner les pistes dans l'ordre où vous souhaitez les lire, puis appuyez sur le bouton **ENTER**.
- **7** Si vous sélectionnez par erreur une piste qui ne<br>vous intéresse pas, appuyez sur les boutons ▶ ▲▼ pour sélectionner la piste à supprimer, puis sur le bouton **ENTER** ou **CANCEL**.
- **8** Appuyez sur le bouton **ANYKEY** pour sauvegarder la liste de lecture.

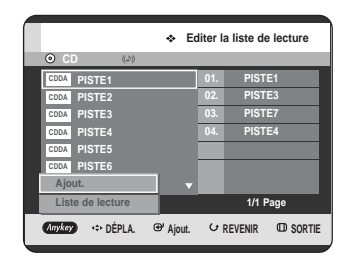

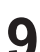

**9** Appuyez sur les boutons ▲▼ pour sélectionner<br> **Aller à la Liste de lecture**, puis appuyez sur le bouton **ENTER**. La Liste de lecture est modifiée.

**Aller dans liste de fichiers musicaux**

Γ

**1** Appuyez sur le bouton **ANYKEY** au cours de la lecture de la liste.

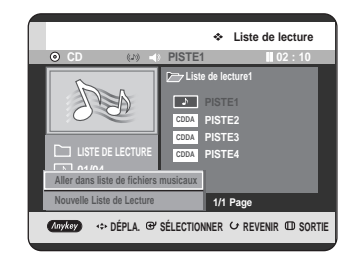

2 Appuyez sur les boutons **AV** pour sélectionner<br>**Aller dans liste de fichiers musicaux**, puis appuyez sur le bouton **ENTER** ou ▶.

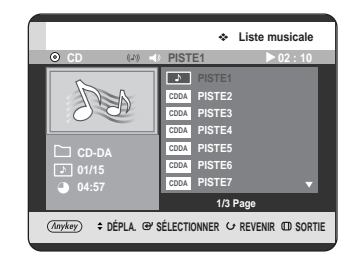

# **Sélectionner le support (MP3)**

**1** Appuyez sur le bouton **ANYKEY**.

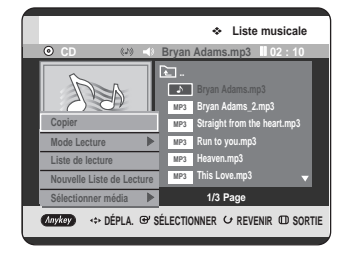

**2** Appuyez sur les boutons **△▼** pour sélectionner<br>
Sélect. Média, puis appuyez sur ENTER ou ▶.

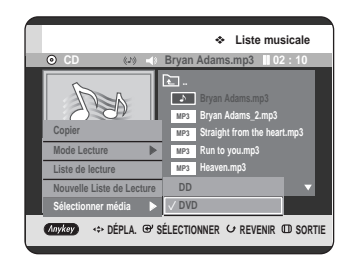

**3** Appuyez sur les boutons …† pour sélectionner **HDD** ou **DVD**, puis appuyez sur le bouton **ENTER** ou √.

Si aucun fichier mp3 ne se trouve sur le support sélectionné, un message s'affiche pour vous le signaler et le nouveau support n'est pas validé.

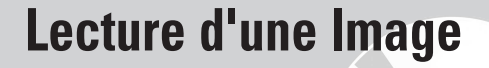

**1** Insérez un disque au format JPEG ou un disque contenant plusieurs formats (JPEG + MP3 + DivX) dans le tiroir disque.

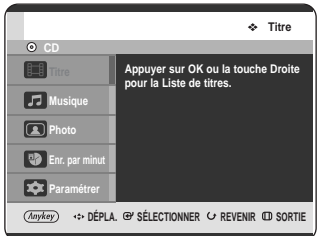

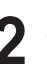

2 Appuyez sur les boutons **△▼** pour sélectionner<br>**Photo**, puis appuyez ensuite sur le bouton **ENTER** ou √.

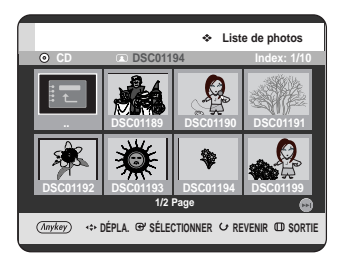

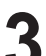

Appuyez sur les boutons **AV < ▶** pour sélectionner une photo.

- Appuyez sur le bouton **SKIP(**(••)) pour visualiser les huit images suivantes.
- Appuyez sur le bouton **SKIP(**(••)) pour visualiser les huit images précédentes.

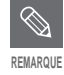

■ Si un disque contient uniquement des fichiers MP3 ou uniquement des fichiers JPEG, l'écran MP3 ou JPEG s'affiche une fois le disque chargé.

■ Si un disque contient à la fois des fichiers MP3 et des fichiers JPEG, sélectionnez Musique pour les premiers ou Photo pour les seconds.

# **Diaporama**

Pour la configuration, suivez les étapes 1 à 3 de la page 71.

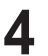

**4** Appuyez sur le bouton **ANYKEY**.

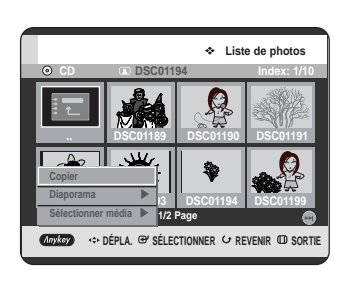

**5** Appuyez sur les boutons **AV** pour sélectionner<br>**Diaporama**, puis appuyez sur le bouton **ENTER** ou ▶.

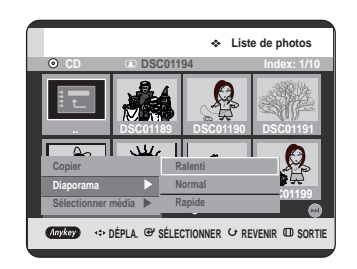

**6** Appuyez sur les boutons ▲▼ pour sélectionner<br>
la vitesse du diaporama, puis appuyez sur le bouton **ENTER** ou ▶. Le diaporama démarre.

**- Pour mettre fin au diaporama -**

**1** Appuyez sur le bouton **ANYKEY**.

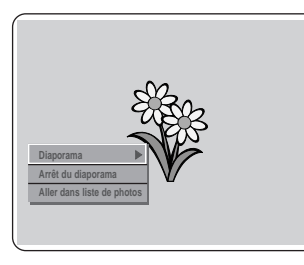

2 Appuyez sur les boutons **AV** pour sélectionner<br>**Arrêt du diaporama**, puis appuyez sur le **bouton ENTER ou ▶.** 

# **Rotation**

Pour la configuration, suivez les étapes 1 à 3 de la page 71.

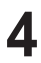

**4** Appuyez sur le bouton **ENTER** pour sélectionner l'image que vous souhaitez visualiser, puis sur le bouton **ANYKEY**.

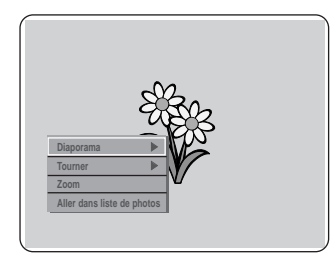

**5** Appuyez sur les boutons ▲▼ pour sélectionner<br>**5** Tourner, puis appuyez sur le bouton **ENTER** ou √.

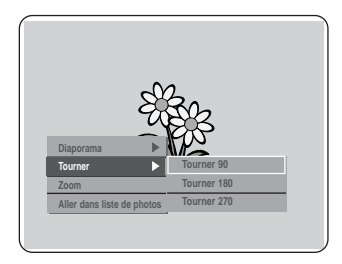

- **6** Appuyez sur les boutons ▲▼ pour sélectionner<br>○ l'angle de rotation, puis appuyez sur le bouton **ENTER** ou ▶.
- **Pour arrêter la rotation -**

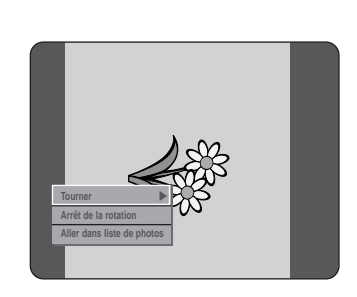

**1** Appuyez sur le bouton **ANYKEY**.

Appuyez sur les boutons **▲▼** pour sélectionner **Arrêt de la rotation**, puis appuyez sur le **bouton ENTER ou ►.**
## **Zoom**

Pour la configuration, suivez les étapes 1 à 3 de la page 71.

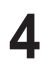

**4** Appuyez sur le bouton **ENTER** pour sélectionner l'image que vous souhaitez visualiser, puis sur le bouton **ANYKEY**.

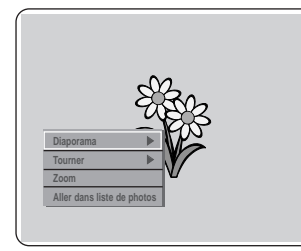

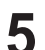

**5** Appuyez sur les boutons ▲▼ pour sélectionner<br>**5** Zoom, puis appuyez sur le bouton ENTER ou ▶.

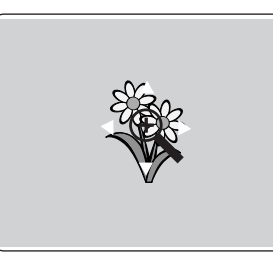

**6** La taille de l'image s'agrandit de quatre fois sa taille normale (4x) à chaque fois que vous appuyez sur le bouton **ENTER**.

➞ **X2** ➞ **X4** ➞ **X2** ➞ **Normal** 

## **- Pour arrêter le zoom -**

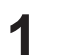

**1** Appuyez sur le bouton **ANYKEY**.

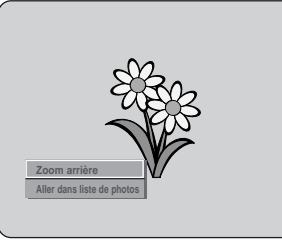

2 Appuyez sur les boutons **AV** pour sélectionner<br>**2 Zoom arrière**, puis appuyez sur le bouton **ENTER** ou ▶.

## **Aller dans liste de photos**

Pour la configuration, suivez les étapes 1 à 3 de la page 71.

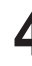

**4** Appuyez sur le bouton **ENTER** pour sélectionner la photo que vous souhaitez visualiser, puis sur le bouton **ANYKEY**.

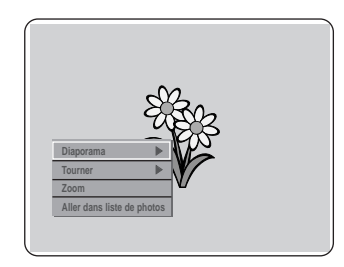

**5** Appuyez sur les boutons  $\blacktriangle$  pour sélectionner<br>**Aller dans liste de photos**, puis appuyez sur le bouton **ENTER** ou ▶.

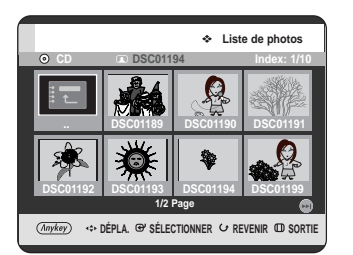

Français **- 73**

# **Enregistrement**

# **Avant l'enregistrement**

Cet appareil peut effectuer des enregistrements sur divers types de disques. Avant l'enregistrement, lisez les instructions suivantes et sélectionnez le type de disque en fonction de vos préférences.

## **Disques enregistrables**

Ce graveur est en mesure d'enregistrer sur les disques suivants.

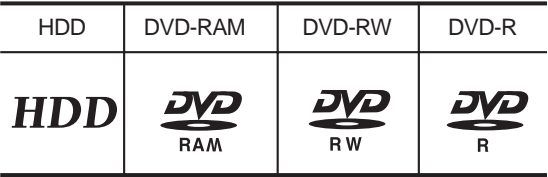

• Les DVD-RW et les DVD-RAM sont réinscriptibles.

• Les DVD-R ne sont pas réinscriptibles.

#### **Compatibilité entre l'enregistreur Samsung et ceux de d'autres compagnies.**

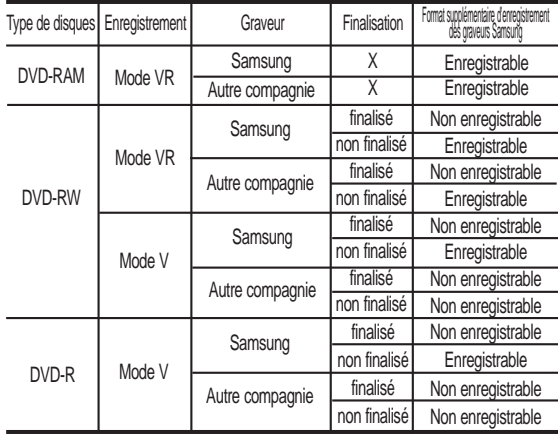

#### finalisé

- Cette fonction ferme le DVD-RW/-R et aucun enregistrement complémentaire ne peut être effectué. **REMARQUE**
	- Non finalisé
		- Cela permet un enregistrement complémentaire sur un disque DVD-RW enregistré à l'origine sur le GRAVEUR DE DVD AVEC DISQUE DUR.
		- Un disque DVD-RW déjà enregistré en DAO (Disc At Once) sur un PC ne peut pas être non finalisé.
		- Un disque DVD-RW qui a été déjà enregistré en mode Vidéo sur un enregistreur d'une autre marque ne peut pas être non finalisé.
		- Un disque DVD-R ne peut pas être non finalisé.

Cette section présente diverses méthodes d'enregistrement sur disque dur et disque DVD.

Avant l'enregistrement.................................................74 Enregistrement du programme de télévision en cours de visionnage.....................................................76 Enregistrement à partir d'un appareil externe en cours de visionnage.....................................................78 Copie à partir d'un caméscope...................................79 Réalisation d'un enregistrement immédiat (OTR).....80 Lecture en cours d'enregistrement.............................81 Enregistrement et lecture simultanés.........................82 Réalisation d'un enregistrement programmé.............83 Enregistrement flexible (pour enregistrement programmé uniquement).............................................84 Modification de la liste d'enregistrements programmés.................................................................85 Suppression d'une liste d'enregistrements

**74 -** Français

programmés.................................................................86 Aller dans la Liste d'historique....................................87

## **Formats d'enregistrement**

Le message suivant s'affiche lorsque vous insérez un disque vierge : Les fonctions disponibles variant selon le type de disque, sélectionnez celui qui vous convient le mieux.

DVD-RAM : A utiliser après formatage du disque.

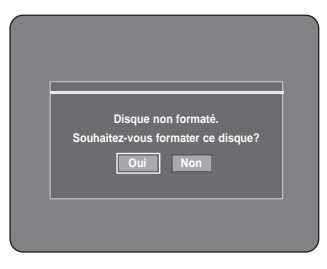

DVD-RW : Lorsqu'un disque vierge est inséré pour la première fois, le message "Disque non initialisé. Souhaitez-vous initialiser ce disque?" s'affiche. Si vous sélectionnez **Oui**, le disque sera formaté en mode VR.

Si vous souhaitez changer de mode, reportezvous à Formatage d'un disque à la page 118.

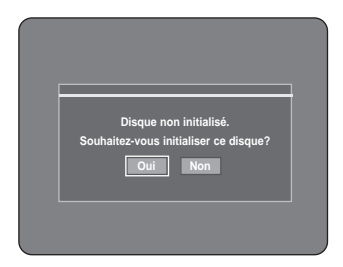

DVD-R: Le formatage d'un DVD n'est pas nécessaire et seul l'enregistrement en mode Vidéo est pris en charge.

#### **DVD-RW(Mode V)/-R**

• Les chapitres seront créés automatique lorsque vous finaliserez l'enregistrement des disques DVD-R / DVD-RW en mode Vidéo.

La longueur du chapitre (intervalle entre les chapitres) varie selon le mode d'enregistrement.

• Modification simple (suppression des titres/changement du nom des titres)

## **DVD-RAM/-RW(Mode VR)**

- Ce mode permet des fonctions de modification multiples (telles que la suppression totale du titre, l'effacement partiel d'un titre, etc.)
- Options de modifications diverses en utilisant une liste de lecture créée.

## **Mode d'enregistrement :**

Sélectionnez l'un des quatre modes d'enregistrement en appuyant sur le bouton **REC MODE** à plusieurs reprises lorsque l'appareil est en mode Stop pour la durée d'enregistrement souhaitée et la qualité de l'image. Généralement, la qualité de l'image s'améliore lorsque la durée d'enregistrement diminue. En mode FR, le mode d'enregistrement le plus adapté est réglé automatiquement, en fonction du temps restant sur le disque et de la durée de l'enregistrement programmé. Cette fonction est sélectionnée uniquement pour un mode choisi parmi les modes XP, SP, LP et EP et vous pouvez utiliser ce mode pour l'enregistrement programmé.

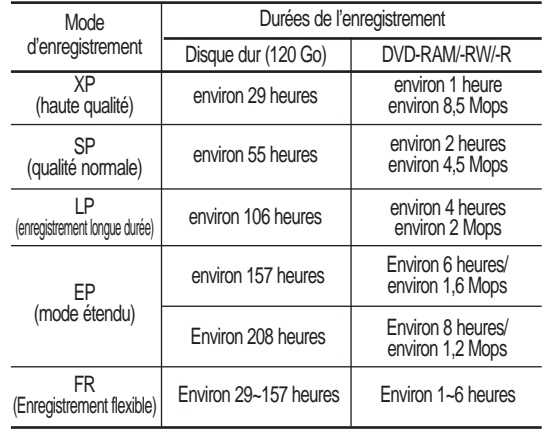

■ La durée d'enregistrement peut varier REMARQUE en fonction des conditions spécifiques.

## **Les vidéos non enregistrables**

Les vidéos protégées contre la copie ne peuvent pas être enregistrées sur ce GRAVEUR DE DVD AVEC DISQUE DUR. Lorsque le GRAVEUR DE DVD AVEC DISQUE DUR reçoit un signal de protection contre la copie en cours d'enregistrement, cet enregistrement s'interrompt et le message suivant s'affiche à l'écran.

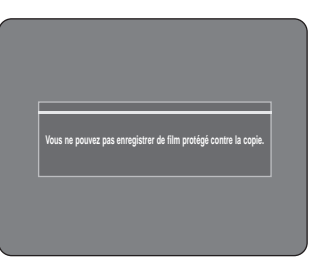

## **A propos des signaux de contrôle de copie**

Les émissions de télévision contenant des signaux de contrôle de copie peuvent présenter l'un des trois types de signaux suivants, Copie libre, Une seule copie et Aucune copie. Si vous souhaitez enregistrer un programme du type Une seule copie, utilisez un disque DVD-RW avec CPRM en mode V et un DVD-RAM.

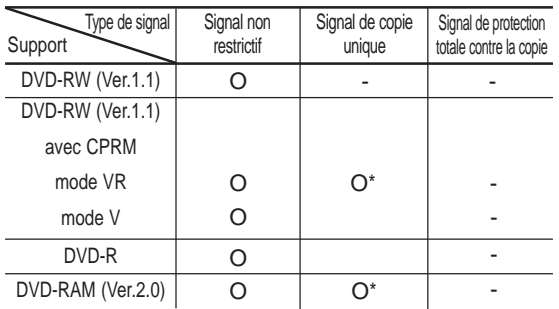

Les pièces marquées d'un astérisque sont compatibles avec CPRM.

Lorsque "Copy- Once" été enregistrée, un autre enregistrement ne peut plus jamais être réalisé.

#### **- Système anticopie à la source du media (CPRM – Content Protection for Recordable Media)**

Le CPRM est un mécanisme qui lie un enregistrement au média sur lequel il est enregistré. Il est pris en charge par certains GRAVEURS DE DVD AVEC DISQUE DUR, mais par très peu de lecteurs de DVD. Chaque DVD enregistrable vierge possède une ID (identification) de support 64 bits unique gravée dans le BCA. Lorsque des données protégées sont enregistrées sur le disque, elles peuvent être cryptées au moyen du cryptoméria C2 à 56 bits dérivé du code d'identité du média.

Lors de la lecture, le code d'identité est récupéré du BCA et utilisé pour la génération d'une clé de décryptage des données du disque. Si les données du disque sont copiées sur un autre média, le code d'identité sera erroné ou absent et les données ne pourront pas être décryptées.

## **Enregistrement du programme de télévision en cours de visionnage**

Vérifiez que le disque dispose de suffisamment d'espace pour l'enregistrement. Réglez le mode d'enregistrement.

**1** Appuyez sur le bouton **HDD** ou **DVD**. Si vous sélectionnez DVD, appuyez sur le bouton **OPEN/CLOSE** et placez un disque enregistrable dans le tiroir disque.

Appuyez sur le bouton **OPEN/CLOSE** pour fermer le tiroir disque. Attendez la disparition de "**LOAD**" sur l'affichage en façade.

Si vous utilisez un DVD-RAM vierge, vous serez invité à formater le disque. Effectuez votre sélection en appuyant sur les boutons  $\blacktriangleleft$   $\blacktriangleright$  puis appuyez sur le bouton **ENTER**. (Reportez-vous à la page 75).

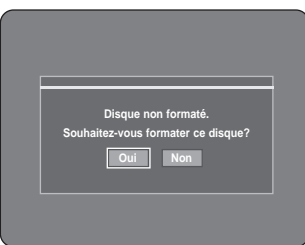

Si vous utillisez un DVD-RW vierge, il vous sera demandé si vous souhaitez initialiser ou non ce disque? Effectuez votre sélection, puis appuyez sur le bouton **ENTER**. (Reportez-vous à la page 75).

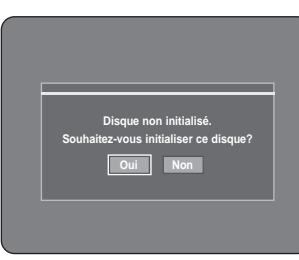

**2** Appuyez sur le bouton **CH (**⊙ ⊙ )ou sur une touche alphanumérique pour sélectionner l'émission que vous souhaitez enregistrer.

**3** Appuyez sur le bouton **REC MODE** à plusieurs reprises, (ou appuyez sur le bouton **REC MODE** puis sur les boutons <sup>▲▼</sup> pour sélectionner la vitesse d'enregistrement (qualité).

 $SP \rightarrow LP \rightarrow EP \rightarrow XP$ 

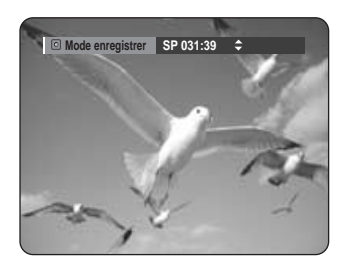

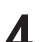

**4** Appuyez sur le bouton **REC**. Les informations concernant la chaîne s'affichent à l'écran et l'enregistrement est lancé.

 $L'icône(  $\bigcirc$  ) s'affiche sur le panneau frontal.$ 

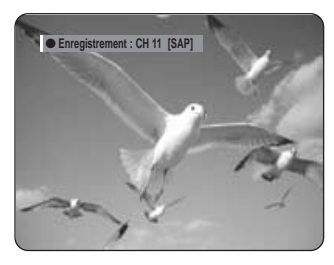

## **- Pour suspendre l'enregistrement -**

- Appuyez sur le bouton **REC PAUSE** pour suspendre l'enregistrement en cours.
- Appuyez sur le bouton **REC PAUSE** à nouveau pendant la pause pour reprendre l'enregistrement en cours.
- Vous pouvez changer de chaîne en actionnant les boutons  $CH$  ( $\odot$   $\odot$ ) lors des pauses d'enregistrement.

## **- Pour arrêter l'enregistrement -**

Appuyez sur le bouton **STOP** ( $\odot$ ) pour arrêter ou terminer l'enregistrement en cours.

• Lorsque vous utilisez des disques DVD-RAM/-RW/- R, le message "Mise à jour des information du disque. Veuillez patienter un instant." s'affiche.

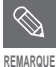

■ Vous ne pouvez changer ni le mode d'enregistrement ni le programme durant un enregistrement.

- Celui-ci s'arrêtera automatiquement en l'absence d'un espace disque suffisant pour enregistrer.
- Il est possible d'enregistrer jusqu'à 99 titres sur un disque (DVD-RAM/-RW/-R).
- Il est possible d'enregistrer jusqu'à 999 titres sur le disque dur.
- L'enregistrement sur le disque dur est disponible jusqu'à 24 heures et lorsque vous enregistrez 24 heures, 4 titres seront enregistrés, chaque titre ayant une durée de 6 heures.
- L'enregistrement s'arrêtera automatiquement si une image protégée contre la copie est sélectionnée.
- Les disques DVD-RAM/-RW doivent être formatés avant de lancer l'enregistrement. La plupart des nouveaux disques sont vendus non formatés.
- N'utilisez pas de disques DVD-R d'auteur avec cet appareil.

# **Enregistrement à partir d'un appareil externe en cours de visionnage**

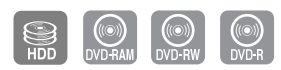

#### **Avant de commencer**

Vérifiez que le disque dispose de suffisamment d'espace pour l'enregistrement. Réglez le mode d'enregistrement.

**1** Appuyez sur le bouton **HDD** ou DVD.<br>
Si vous sélectionnez DVD, appuyez sur le bouton **OPEN/CLOSE** et placez un disque enregistrable dans le tiroir disque. Appuyez sur le bouton **OPEN/CLOSE** pour fermer le tiroir disque. Attendez la disparition de "**LOAD**" sur l'affichage en façade.

Si vous utilisez un DVD-RAM vierge, il vous sera demandé si vous souhaitez formater ou non le disque. (Reportez-vous à la page 75.) Si vous utilisez un DVD-RW vierge, il vous sera demandé si vous souhaitez initialiser ou non le disque. (Reportez-vous à la page 75.)

**2** Appuyez sur le bouton **INPUT** pour sélectionner la source d'entrée en fonction du raccordement effectué.

L'affichage du panneau frontal change dans l'ordre suivant :

➞ **CH Number** ➞ **L1** ➞ **L2** ➞ **DV**

Si vous branchez un caméscope numérique, appuyez sur le bouton **INPUT** pour sélectionner **DV**. (Reportez-vous à la page 79.)

**3** Appuyez sur le bouton **REC MODE** à plusieurs reprises, (ou appuyez sur le bouton **REC MODE** puis sur les boutons ▲▼) pour sélectionner la vitesse d'enregistrement (qualité). ➞ **SP** ➞ **LP** ➞ **EP** ➞ **XP**

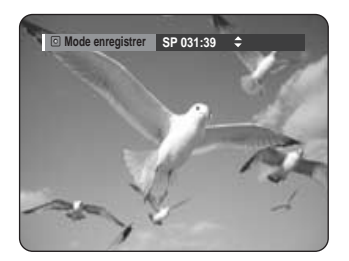

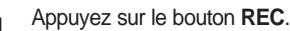

**4** Appuyez sur le bouton **REC**. Les informations concernant le mode d'entrée externe s'affichent à l'écran et l'enregistrement est lancé.

L'icône  $( \bigcap )$  s'affiche sur le panneau frontal.

## **- Pour suspendre l'enregistrement -**

- Appuyez sur le bouton **REC PAUSE** pour suspendre l'enregistrement en cours.
- Appuyez sur le bouton **REC PAUSE** à nouveau pendant la pause pour reprendre l'enregistrement en cours.
- Vous pouvez changer de chaîne en actionnant les boutons  $CH$  ( $\odot$   $\odot$ ) lors des pauses d'enregistrement.

#### **- Pour arrêter l'enregistrement -**

Appuyez sur le bouton **STOP** (  $\odot$  ) pour arrêter ou terminer l'enregistrement en cours.

• Lorsque vous utilisez des disques DVD-RAM/- RW/-R, le message "Mise à jour des information du disque. Veuillez patienter un instant." s'affiche.

# **Copie à partir d'un caméscope**

Il vous est possible de régler le Caméscope au moyen de l'interface IEEE1394 (DV)

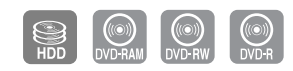

- **1** Raccordez la prise de sortie DV de votre caméscope à la prise d'entrée DV en façade de votre GRAVEUR DE DVD AVEC DISQUE DUR à l'aide d'un câble DV.
- **2** Appuyez sur le bouton **HDD** ou **DVD**. Si vous sélectionnez DVD, appuyez sur le bouton **OPEN/CLOSE** et placez un disque enregistrable dans le tiroir disque. Appuyez sur le bouton **OPEN/CLOSE** pour fermer le tiroir disque. Attendez la disparition de "**LOAD**" sur l'affichage en façade.
- **3** Appuyez sur le bouton **REC MODE** à plusieurs reprises pour sélectionner la vitesse d'enregistrement (qualité).

➞ **SP** ➞ **LP** ➞ **EP** ➞ **XP**

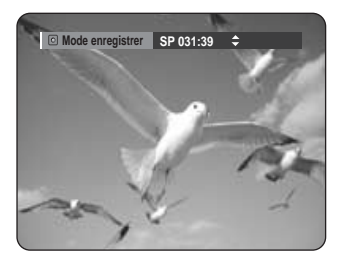

**4** Appuyez sur le bouton **INPUT** pour sélectionner **DV.** Si l'entrée est réglée sur DV, un menu de lecture et d'enregistrement permettant la commande du caméscope s'affiche en haut de l'écran.

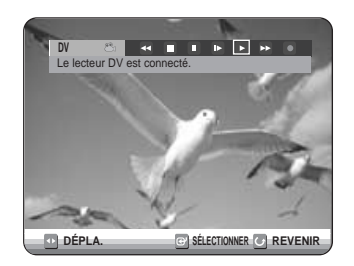

- 
- **5** Sélectionnez l'icône de lecture **PLAY** ( $\odot$ ) au haut de l'écran pour effectuer la lecture du caméscope et trouver le point de départ de la copie.

Vous pouvez appuyer sur le bouton PLAY ( $\odot$ ) de la télécommande pour lire le caméscope.

**6** Pour lancer l'enregistrement, utilisez les boutons < ▶ pour sélectionner l'icône Record ( ● ) dans la partie supérieure de l'écran, puis appuyez sur le bouton **ENTER**.

Vous pouvez appuyer sur le bouton **REC** de la télécommande pour lancer l'enregistrement. Pour afficher à l'écran les icônes liées à la lecture, appuyez sur l'un des boutons directionnels de la télécommande.

## **- Pour arrêter l'enregistrement -**

Appuyez sur le bouton **STOP** (  $\odot$  ) pour arrêter ou terminer l'enregistrement en cours.

• Lorsque vous utilisez des disques DVD-RAM/- RW/-R, le message "Mise à jour des information du disque. Veuillez patienter un instant." s'affiche.

# **Réalisation d'un enregistrement immédiat (OTR)**

Vous pouvez régler le GRAVEUR DE DVD AVEC DISQUE DUR pour un enregistrement par tranche de 30 minutes et ce jusqu'à 8 heures en appuyant sur le bouton **REC**.

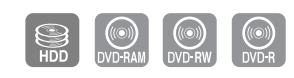

**1** Appuyez sur le bouton **HDD** ou **DVD**.<br>
Si vous sélectionnez DVD, appuyez sur le bouton **OPEN/CLOSE** et placez un disque enregistrable dans le tiroir disque. Appuyez sur le bouton **OPEN/CLOSE** pour fermer le tiroir disque. Attendez la disparition de "**LOAD**" sur l'affichage en façade.

**2** Appuyez sur le bouton **CH** (⊙⊙)ou sur une touche alphanumérique pour sélectionner l'émission que vous souhaitez enregistrer. Si vous désirez enregistrer via une composante périphérique déjà raccordée, appuyez sur le bouton **INPUT** pour sélectionner une entrée externe appropriée (AV1, AV2, DV ou CH01).

**3** Appuyez sur le bouton **REC** pour débuter l'enregistrement.

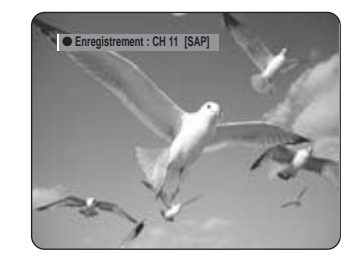

Enregistrement **Enregistrement**

**4** Appuyez sur le bouton **REC** à plusieurs reprises pour régler la durée d'enregistrement souhaitée.

➞ **0:30** ➞ **1:00** ➞ **... 8:00** ➞ **Non**

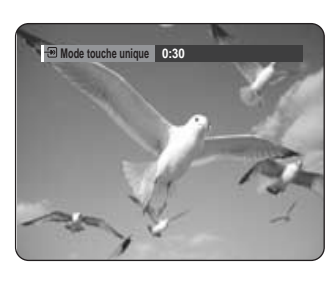

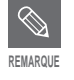

L'indication du compteur de la minuterie baisse de minute en minute de 8:00 à 0:00, puis le GRAVEUR DVD AVEC DISQUE DUR arrête l'enregistrement.

#### **- Pour arrêter l'enregistrement -**

Appuyez sur le bouton **STOP** ( $\odot$ ). Le message "Souhaitez-vous arrêter l'enregistrement? " s'affiche.

- Appuyez sur les boutons œ √ pour sélectionner **Oui**, puis appuyez sur le bouton **ENTER**.
- Ou, appuyez de nouveau sur le bouton **STOP**  $( \bigcirc )$ .

## **A propos du bouton INFO**

En cours d'enregistrement, appuyez une fois sur le bouton **INFO** et l'écran des informations système apparaît : Statut actif, État du contexte, Écran.

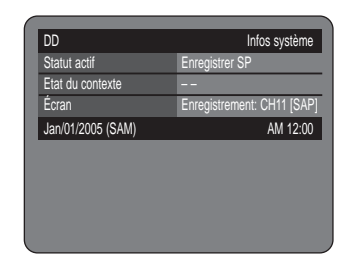

Lorsque vous appuyez deux fois sur le bouton **INFO**, l'écran des informations relatives au disque apparaît : nombre total de titres et de listes de lecture, Durée enregistrable (Titre) et Espace disponible (Musique/Photo).

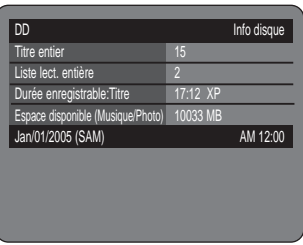

Lorsque vous appuyez trois fois sur le bouton **INFO**, l'écran des informations actuelles d'enregistrement apparaît : Nom, Titre, Heure de création et Durée d'enregistrement.

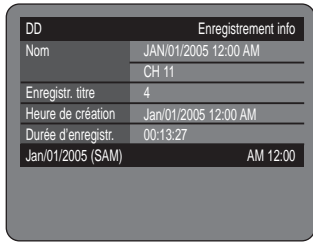

# **Lecture en cours d'enregistrement**

Vous pouvez lire à partir du début le programme en cours d'enregistrement.

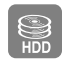

## **En cours d'enregistrement**

Appuyez sur le bouton **PLAY (**e).<br>
La lecture s'effectue à partir du début du titre en cours d'enregistrement.

La lecture n'est disponible que 10 secondes après le début de l'enregistrement.

Vous pouvez utiliser le bouton **SKIP** ( $\left(\begin{matrix} \cdots \\ \cdots \end{matrix}\right)$ ) et les autres boutons liés à la lecture pour visionner la liste des enregistrements précédents.

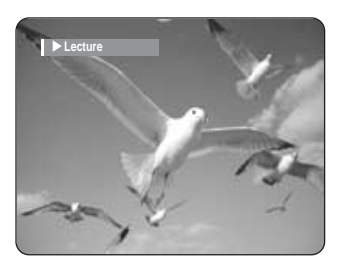

## ႜ<sup>ႜ</sup>ၮ

**Utilisation du bouton TITLE LIST**

**1** Appuyez sur le bouton **TITLE LIST**, appareil en mode enregistrement. L'écran Liste de Titres s'affiche. Appuyez sur les boutons **AV/SKIP (** $\left(\begin{matrix} \cdot \\ \cdot\end{matrix}\right)$ ) pour sélectionner le titre.

> $\div$  **DÉPLA.** @ SÉLECTIONNER  $\leftrightarrow$  REVENIR **ID** SORTIE **Liste de Titres 008 JAN/18/2005 02:15A 00:10:21 009 JAN/19/2005 14:15A 00:40:03 010 JAN/20/2005 16:05A 00:40:15 011 JAN/25/2005 17:00A 00:30:16 012 RECORDING... 00:00:00 2/2Page RECORDING... Jan/18/2005 12:15 AM**

**2** Appuyez sur le bouton **ENTER** ou **PLAY ( )**. La lecture s'effectue à partir du début du titre en cours d'enregistrement.

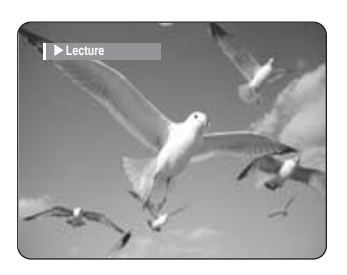

- **Arrêt de la lecture / de l'enregistrement -**
- Appuyez sur le bouton **STOP** ( $\odot$ ).<br>L'écran de lecture disparaît et l'écran de l'enregistrement en cours apparaît.

**2** Si vous appuyez une nouvelle fois sur le bouton **STOP** ( $\bigcirc$ ), l'enregistrement s'arrête.

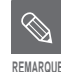

Aucun son n'est perceptible en mode de recherche.

- La lecture de disque DVD est possible durant l'enregistrement sur le disque dur. Cependant les fichiers JPG et MP3 sur le disque ne peuvent être lus.
- La lecture du disque dur est possible durant l'enregistrement sur DVD. Cependant les fichiers JP et MP3 sur le disque dur ne peuvent être lus.

# **Enregistrement et lecture simultanés**

Vous pouvez visionner la liste des titres précédents durant l'enregistrement d'une émission.

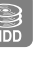

**REMARQUE**

■ Aucun son n'est perceptible en mode de recherche.

■ Cette fonction n'est pas disponible pendant un enregistrement programmé.

**1** Appuyez sur le bouton **MENU**, appareil en mode Stop.

**Utilisation du bouton TITLE LIST**

L'écran Liste de Titres s'affiche.

ႜ<sup>ႜ</sup>

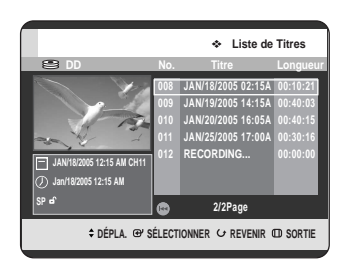

2 Appuyez sur les boutons **AV/ SKIP (**  $\Theta$ ) pour sélectionner le titre, puis appuyez sur le bouton **ENTER** ou **PLAY**  $(Q)$ .

La liste des titres sélectionnée est lue.

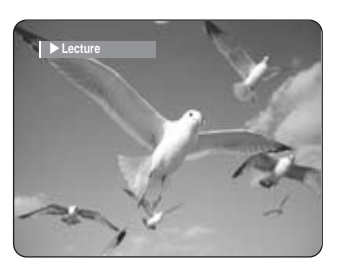

**82 -** Français

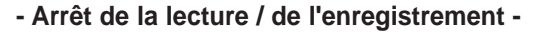

**2** Si vous appuyez une nouvelle fois sur le bouton<br> **STOP** ( $\odot$ ), l'enregistrement s'arrête.

Appuyez sur le bouton **STOP** ( $\odot$ ).<br>L'écran de lecture disparaît et l'écran de l'enregistrement en cours apparaît.

# **Réalisation d'un enregistrement programmé**

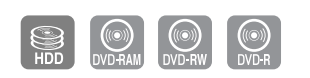

- 1. Vérifiez que le câble d'antenne est raccordé.
- 2. Vérifiez qu'il reste suffisamment d'espace disponible sur le disque.

3. Vérifiez que la date et l'heure sont exactes. Assurez-vous que l'horloge est réglée (Paramétrer-Paramétrer horloge) avant d'effectuer un enregistrement programmé. (Reportez-vous aux pages 27~79)

## **Utilisation du bouton TIMER**

**1** Appuyez sur le bouton **TIMER**, appareil en mode Stop ou Lecture.

L'écran **Liste d'enregistrement par minuterie** s'affiche.

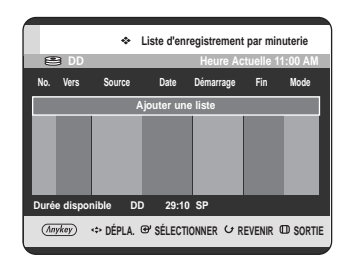

## **Utilisation du bouton MENU.**

- Appuyez sur le bouton **MENU**, appareil en mode Stop ou Lecture.
- Appuyez sur les boutons  $\blacktriangle$   $\blacktriangledown$  pour sélectionner **Enr. par minut**, puis appuyez sur le bouton **ENTER** ou ▶.

**2** Appuyez sur le bouton **ENTER** pour sélectionner **Ajouter une liste**. L'écran Liste d'enregistrement par minuterie s'affiche.

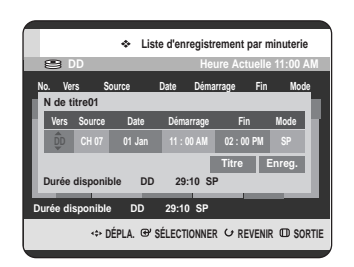

## **Utilisation du bouton ANYKEY**

- Appuyez sur le bouton **ANYKEY**.
- Appuyez sur les boutons …† pour sélectionner **Ajout.**, puis appuyez ensuite sur le bouton **ENTER** ou ▶.
- 
- **3** Réglez l'option d'enregistrement programmé. Remplissez les éléments d'entrée à l'aide des boutons ▲▼◀▶ et des touches alphanumériques.

œ √ : Déplace vers l'élément précédent/suivant. ▲▼ 0~9 : Donne une valeur.

- **Vers** : Sélectionne le support d'enregistrement : HDD (Disque dur) ou DVD.
- **Source** : La source d'entrée vidéo (AV1 ou AV2) ou le canal émetteur à partir duquel vous souhaitez faire un enregistrement programmé.
- **Date** : L'enregistrement programmé permet de régler la durée de l'enregistrement sur une période d'un mois. Règle le jour d'enregistrement.(jour/mois)

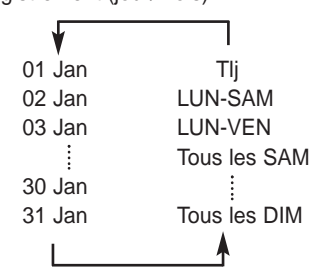

- **Démarrage/Fin** : Heure de début et de fin de l'enregistrement programmé.
- **Mode (Enregistrement) :**
- FR (Enregistrement flexible) : Sélectionnez cette option lorsque vous voulez régler automatiquement la qualité vidéo. En mode FR, le mode d'enregistrement le plus adapté est réglé automatiquement, en fonction du temps restant sur le disque et de la durée de l'enregistrement programmé. Cette fonction est sélectionnée uniquement dans un mode parmi les modes XP, SP, LP et EP.
- XP (haute qualité) : Sélectionnez cette option lorsque la qualité vidéo est importante.
- SP (qualité normale) : Sélectionnez cette option pour enregistrer en qualité normale.
- LP (faible qualité) : Sélectionnez cette option lorsque une longue durée d'enregistrement est requise.
- EP (étendu) : Sélectionnez cette option lorsque une durée d'enregistrement plus longue est requise.
- 
- Lorsque vous enregistrez en mode EP sur un disque DVD-RW(mode V)/DVD-R, l'appareil risque de ne pas enregistrer les 6 ou 8 heures complètes car il utilise le système d'ENCODAGE VBR à débit binaire variable. Par exemple, si vous enregistrez un programme avec beaucoup d'action, il utilise un débit binaire supérieur qui consomme plus de mémoire disque. **REMARQUE**
- **TITRE** : Pour étiqueter le nom du titre, sélectionnez le titre puis appuyez sur le bouton **ENTER**. L'écran de changement du nom du titre apparaît. Reportez-vous à la page 91 pour l'enregistrement.
- 

Après avoir sélectionné la valeur de configuration pour<br>
chaque mode, appuyez sur le bouton **ENTER** pour<br>
célectionner **Entre de CONNOTA** pour gou aux le bout sélectionner **Enreg.** et appuyez à nouveau sur le bouton **ENTER**.

 $\cdot$   $\circ$  apparaît sur la façade. Cela signifie qu'un enregistrement programmé est enregistré.

#### **Si les réglages de la programmation se chevauchent,**

les programmes sont enregistrés par ordre de priorité.

Si l'enregistrement programmé est réglé pour le premier programme puis à nouveau pour le second programme et si les deux se chevauchent, le message suivant s'affiche à l'écran.

Le message montre que le premier programme est prioritaire. A la fin de l'enregistrement du premier programme, l'enregistrement du second programme est lancé.

**Quitter sans sauvegarder le réglage actuel** Appuyez sur le bouton **MENU**.

#### **Retour au menu précédent**

Appuyez sur le bouton **RETURN** si vous ne souhaitez pas régler un enregistrement programmé.

**5** Lorsque vous voulez enregistrer sur un DVD-RAM/ DVD-RW/DVD-R, vous devez insérer le disque.

**6** Appuyez sur le bouton **MENU** pour terminer la configuration des Enregistrements programmés.

**REMARQUE**

- La durée de l'enregistrement programmé peut être différente de celle programmée selon le disque et le statut d'enregistrement programme total (par exemple, des heures d'enregistrement qui se chevauchent, ou lorsque l'enregistrement précédent se termine moins de 2 minutes avant le début de l'enregistrement suivant).
- Vous pouvez effectuer jusqu'à 12 enregistrements programmés.
- Si l'espace libre du Disque dur est insuffisant, le témoin  $\bigcirc$  clignote. Ceci signifie que l'espace libre du Disque dur est insuffisant.

# **Enregistrement flexible (pour enregistrement programmé uniquement)**

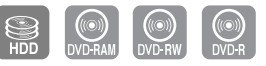

En mode FR, le mode d'enregistrement le plus adapté est réglé automatiquement, en fonction du temps restant sur le disque et de la durée de l'enregistrement programmé. Cette fonction est sélectionnée uniquement pour un mode choisi parmi les modes XP, SP, LP et EP et vous pouvez utiliser ce mode pour l'enregistrement programmé.

La configuration d'enregistrement en mode FR est la même que celle pour l'enregistrement programmé. Lors du réglage du mode à l'étape 4, réglez le mode FR.

# **Modification de la liste d'enregistrements programmés**

Suivez ces directives pour modifier la liste d'enregistrements programmés.

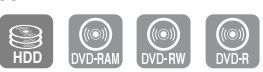

## **Utilisation du bouton TIMER**

**1** Appuyez sur le bouton **TIMER**, appareil en mode Stop ou Lecture.

L'écran Liste d'enregistrement par minuterie s'affiche.

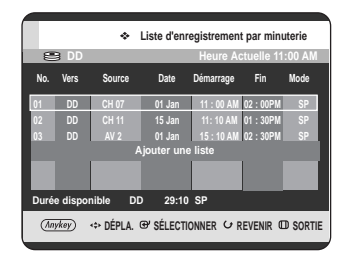

#### **Utilisation du bouton MENU.**

- Appuyez sur le bouton **MENU**, appareil en mode Stop ou Lecture.
- Appuyez sur les boutons  $\blacktriangle\blacktriangledown$  pour sélectionner **Enr. par minut**, puis appuyez sur le bouton **ENTER** ou ▶.
- 

ႜႜ<sup>ႜ</sup>ၮ

Appuyez sur les boutons **▲▼** pour sélectionner le numéro de la liste d'enregistrements programmés que vous souhaitez modifier, puis appuyez sur le bouton **ANYKEY**.

• Les éléments **Ajout., Édit, Supprimer** et **Historique** s'affichent.

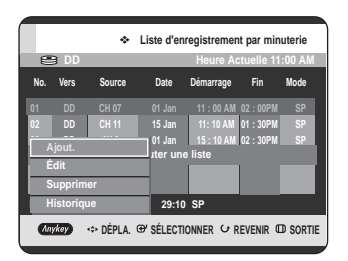

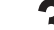

**3** Appuyez sur les boutons ▲▼ pour sélectionner<br>
Édit, puis appuyez sur le bouton ENTER ou ▶.

- - L'élément d'entrée d'enregistrement programmé s'affiche.

Changez les éléments que vous souhaitez modifier. Reportez-vous au chapitre "Réalisation d'un enregistrement programmé" pour de plus amples informations sur les éléments d'entrée d'enregistrement programmé. (Reportez-vous à la page 83)

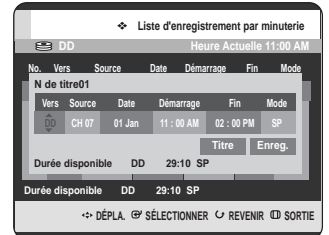

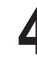

**4** Appuyez sur le bouton **ENTER** pour sélectionner **Enreg.** puis appuyez sur le bouton **ENTER** pour confirmer la modification du réglage.

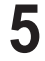

**5** Appuyez sur le bouton **MENU** après avoir terminé l'opération.

L'écran Liste d'enregistrement par minuterie disparaît.

# **Suppression d'une liste d'enregistrements programmés**

Suivez ces directives pour supprimer une entrée de la liste d'enregistrements programmés.

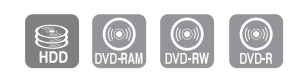

# ႜ<sup>ႜ</sup>ၮ

## **Utilisation du bouton TIMER**

Appuyez sur le bouton **TIMER**, appareil en mode<br>Stop ou Lecture. L'écran Timer Record List s'affiche.

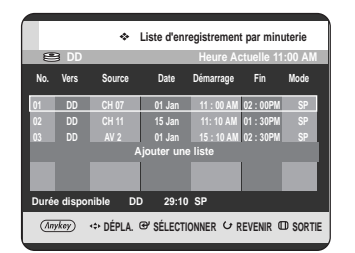

## **Utilisation du bouton MENU.**

- Appuyez sur le bouton **MENU**, appareil en mode Stop ou Lecture.
- Appuyez sur les boutons  $\blacktriangle\blacktriangledown$  pour sélectionner **Enr. par minut**, puis appuyez sur le bouton **ENTER** ou ►.
- 2 Appuyez sur les boutons ▲▼ pour sélectionner le<br>numéro de la liste d'enregistrements programmés que vous souhaitez modifier, puis appuyez sur le bouton **ANYKEY**.
	- Les éléments **Ajout., Édit, Supprimer** et **Historique** s'affichent.

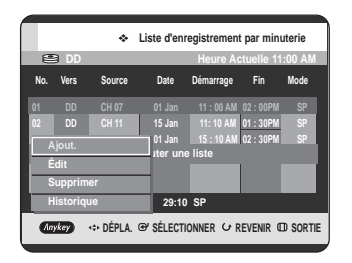

Appuyez sur les boutons **▲▼** pour sélectionner **Supprimer canal**, appuyez sur le bouton **ENTER** ou √.

Vous serez sollicité par le message de confirmation de suppression "Souhaitez-vous supprimer No.01?".

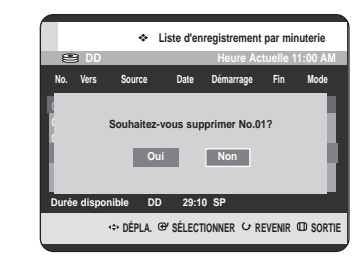

**4** Appuyez sur les boutons œ √ pour sélectionner **Oui**, puis appuyez sur le bouton **ENTER**. • L'entrée sélectionnée est supprimée de la liste.

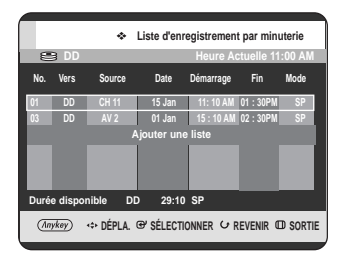

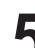

**5** Appuyez sur le bouton **MENU** après avoir terminé l'opération.

L'écran Liste d'enregistrement par minuterie disparaît.

# **Aller dans la Liste d'historique**

Vous pouvez confirmer les résultats de l'application sur les listes de titres qui ont dépassé la durée d'enregistrement réservée.

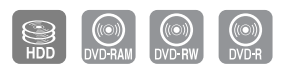

## $P_{m}$

**Utilisation du bouton TIMER**

**1** Appuyez sur le bouton **TIMER**, appareil en mode Stop ou Lecture.

L'écran Liste d'enregistrement par minuterie s'affiche.

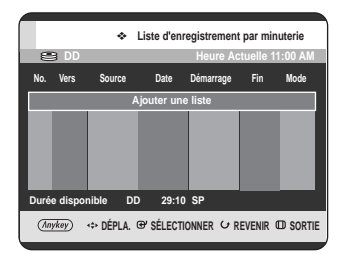

## **Utilisation du bouton MENU.**

- Appuyez sur le bouton **MENU**, appareil en mode Stop ou Lecture.
- Appuyez sur les boutons  $\blacktriangle \blacktriangledown$  pour sélectionner **Enr. par minut**, puis appuyez sur le bouton **ENTER** ou ►.

**2** Appuyez sur le bouton **ANYKEY**.

• Les éléments **Ajout.** et **Historique** s'affichent.

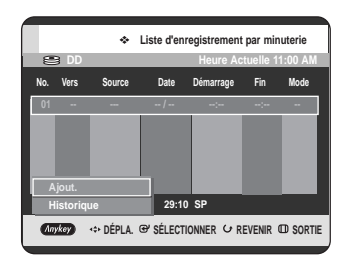

**3** Appuyez sur les boutons …† pour sélectionner **Historique**, puis appuyez sur le bouton **ENTER** ou √.

L'écran Liste des historiques s'affiche.

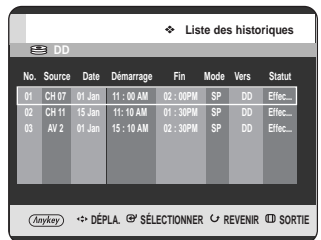

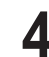

**4** Appuyez sur le bouton **MENU** après avoir terminé l'opération. L'écran Liste des historiques disparaît.

## **Informations concernant la Liste des historiques**

Cet écran vous informe si la liste des historiques sélectionnée contient un enregistrement programmé terminé avec succès.

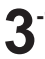

**-1** Appuyez sur les boutons ▲▼ pour sélectionner le numéro de la liste des historiques que vous souhaitez supprimer, puis appuyez sur le bouton **ANYKEY**.

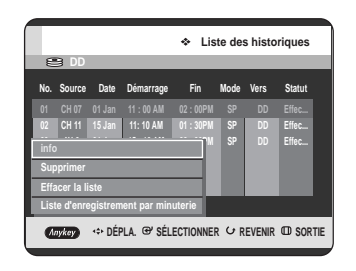

**4** Appuyez sur les boutons …† pour sélectionner **Info**, puis appuyez sur le bouton **ENTER** ou ▶.

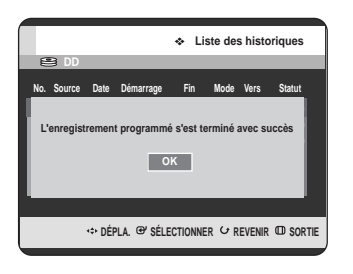

#### **Supprimer la Liste des historiques** П

Permet de supprimer individuellement une liste des historiques.

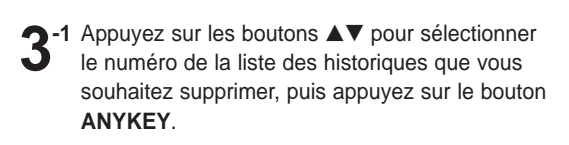

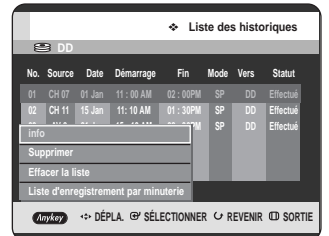

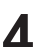

**4** Appuyez sur les boutons ▲▼ pour sélectionner<br>
Supprimer canal, puis appuyez sur le bouton **ENTER** ou ►.

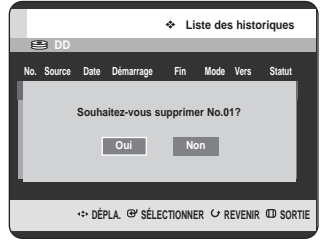

## **Effacer la Liste des historiques**

Permet d'effacer toutes les listes des historiques en même temps.

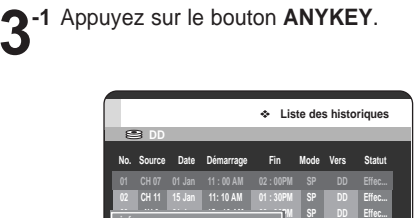

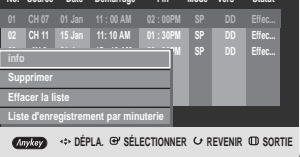

**4** Appuyez sur les boutons …† pour sélectionner **Effacer la liste**, puis appuyez sur le bouton **ENTER** ou √.

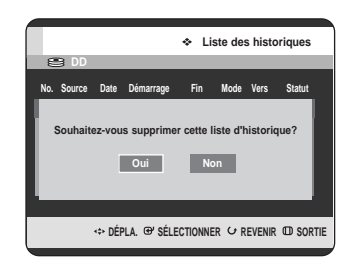

#### **Liste enregistrement par minuterie** П

Permet de passer directement de la liste des historiques à la liste des enregistrements par minuterie.

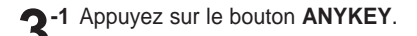

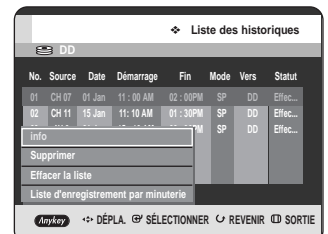

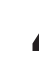

**4** Appuyez sur les boutons ▲▼ pour sélectionner Liste<br>d'enregistrement par minuterie, puis appuyez sur le bouton **ENTER** ou ▶.

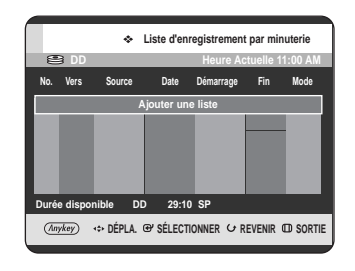

# **Modification**

Cette section présente les fonctions de base de modification et explique les fonctions de modification pour un enregistrement sur un disque et les fonctions de modification pour la totalité du disque.

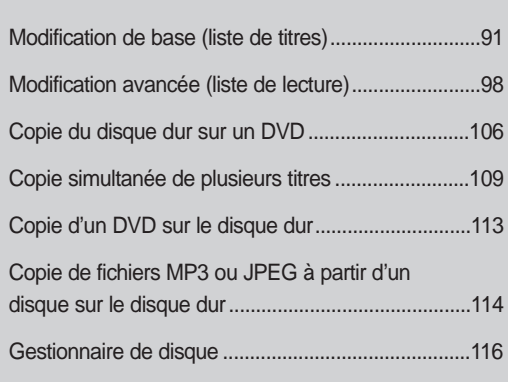

#### • **Liste de titres**

Un titre est une section de vidéo ou de son enregistré. La liste de titres vous permet de sélectionner un titre. Un titre étant composé d'informations sur le flot réellement enregistré, si un titre est supprimé, ce titre ne peut plus être lu à nouveau.

#### • **Liste de lecture**

Cette liste correspond à une plage de lecture, créée en sélectionnant une scène dans la liste des titres. Lors de la lecture d'une liste, seule la scène sélectionnée est lue, puis la lecture s'arrête. Seules les informations nécessaires à la lecture de la scène désirée sont incluses dans une liste de lecture, et même si cette liste est supprimée, le flot original ne sera pas supprimé.

**Un enregistrement ou une modification peut ne pas être achevée si une erreur, une coupure soudaine de l'alimentation par exemple, est survenue. Notez qu'un produit qui a été endommagé ne retrouvera plus son contenu original.**

# **Modification de base (liste de titres)**

## **Changement du nom (étiquetage) d'un titre**

Suivez ces instructions pour renommer une entrée dans la liste de titres, c'est-à-dire pour modifier le titre d'un programme enregistré.

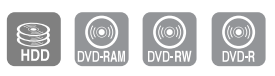

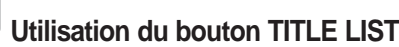

**1** Appuyez sur le bouton **TITLE LIST**, appareil en mode Stop ou Lecture. L'écran Liste de Titres s'affiche.

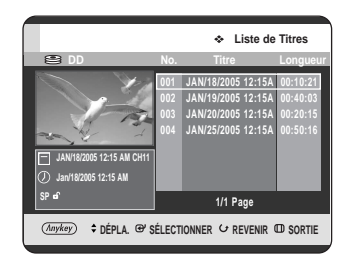

## **Utilisation du bouton MENU.**

- Appuyez sur le bouton **MENU**, appareil en mode Stop ou Lecture.
- Appuyez sur les boutons  $\blacktriangle \blacktriangledown$  pour sélectionner **Titre**, puis appuyez sur le bouton **ENTER** ou ►.
- 

2 Appuyez sur les boutons **AV** pour sélectionner une<br>lecture de la liste de titres,puis appuyez sur le bouton **ANYKEY**.

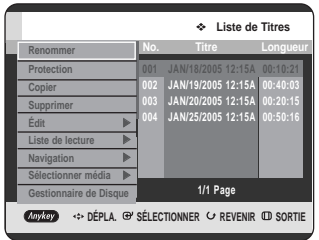

**3** Appuyez sur les boutons…† pour sélectionner **Renommer**, puis appuyez sur le bouton **ENTER** ou √.

L'écran Renommer s'affiche.

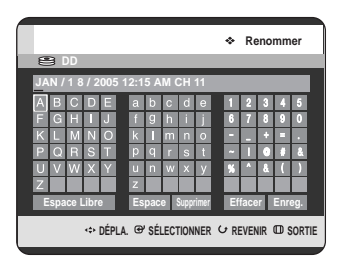

4 Sélectionnez les caractères nécessaires à l'aide<br>des boutons **△▼ ◀ ▶**, puis appuyez sur le bouton **ENTER**.

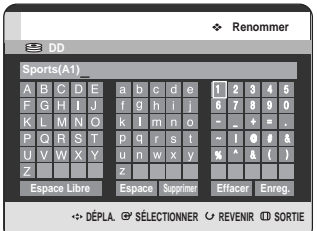

- **Espace Libre :** Supprime le caractère précédent et fait reculer le curseur d'une position. (Equivaut au bouton **CANCEL**)
- **Espace :** Entre un espace et fait avancer le curseur d'une position (vers la droite).
- **Supprimer :** Supprime le caractère situé sous le curseur.
- **Effacer :** Supprime tous les caractères saisis.
- **Enreg. :** Enregistre les caractères saisis.

5 Appuyez sur les boutons **△▼ ◀ ▶ œ** v pour<br>5 sélectionner **Enreg.**, puis appuyez sur le bouton **ENTER**.

Le nom du titre changé s'affiche sur l'élément du titre de l'entrée sélectionnée.

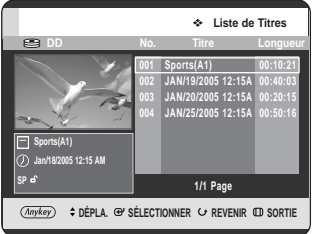

## **Verrouillage (protection) d'un titre**

Suivez ces instructions pour verrouiller une entrée afin de la protéger contre toute suppression accidentelle.

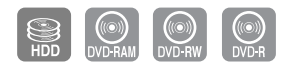

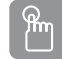

**Utilisation du bouton TITLE LIST**

**1** Appuyez sur le bouton **TITLE LIST**, appareil en mode Stop ou Lecture.

L'écran Liste de Titres s'affiche.

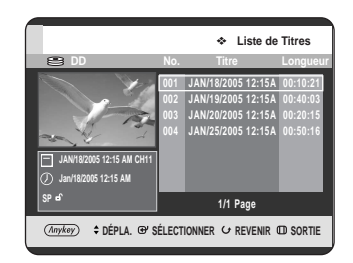

#### **Utilisation du bouton MENU.**

- Appuyez sur le bouton **MENU**, appareil en mode Stop ou Lecture.
- Appuyez sur les boutons  $\blacktriangle \blacktriangledown$  pour sélectionner **Titre,** puis appuyez sur le bouton **ENTER** ou ►.
- **2** Appuyez sur les boutons ▲▼, sélectionnez le<br>titre de votre choix dans la liste puis appuyez titre de votre choix dans la liste puis appuyez sur le bouton **ANYKEY**.

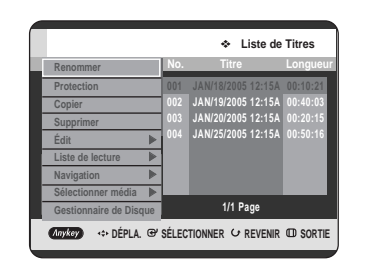

**3** Appuyez sur les boutons …† pour sélectionner **Protection**, puis appuyez sur le bouton **ENTER** ou √.

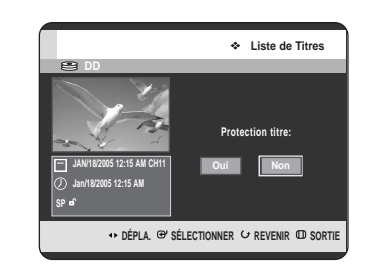

Appuyez sur les boutons <▶ pour sélectionner **Oui**, puis appuyez sur le bouton **ENTER**. L'icône de verrouillage sur la fenêtre d'information de l'entrée sélectionnée passe à l'état verrouillé.  $( **a** \rightarrow **b** )$ 

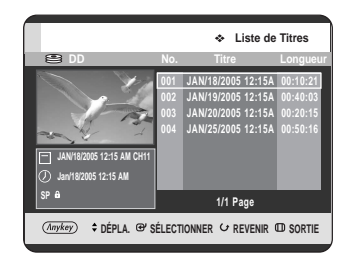

## **Suppression d'un titre**

Suivez ces instructions pour supprimer une entrée de la liste des titres.

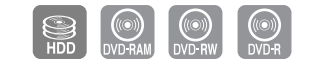

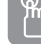

**Utilisation du bouton TITLE LIST**

**1** Appuyez sur le bouton **TITLE LIST**, appareil en mode Stop ou Lecture. L'écran Liste de Titres s'affiche.

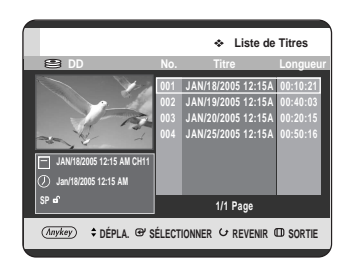

#### **Utilisation du bouton MENU.**

- Appuyez sur le bouton **MENU**, appareil en mode Stop ou Lecture.
- Appuyez sur les boutons  $\blacktriangle \blacktriangledown$  pour sélectionner **Titre**, puis appuyez sur le bouton **ENTER** ou ►.
- 2 Appuyez sur les boutons ▲▼, sélectionnez<br>l'entrée que vous souhaitez supprimer puis appuyez sur le bouton **ANYKEY**.

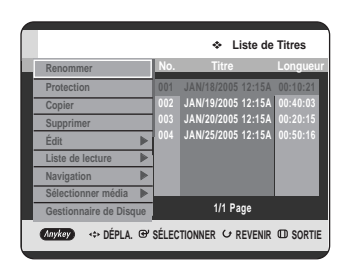

**3** Appuyez sur les boutons …† pour sélectionner **Supprimer**, puis appuyez sur le bouton **ENTER** ou √.

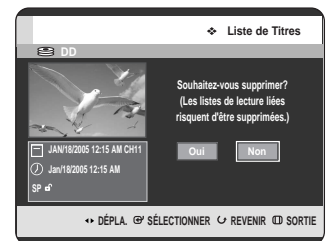

- HDD (Disque dur), DVD-RAM (mode VR), DVD-RW(mode VR) : La liste de lecture étant présente, le message "Souhaitez-vous supprimer?(Les listes de lecture liées risquent d'être supprimées.)" s'affiche. DVD-RW(Mode Vidéo)/-R : La liste de lecture n'étant pas présente, le message "Souhaitez-
- Appuyez sur les boutons <▶ pour sélectionner **Oui**, puis appuyez sur le bouton **ENTER**.

vous supprimer?" s'affiche.

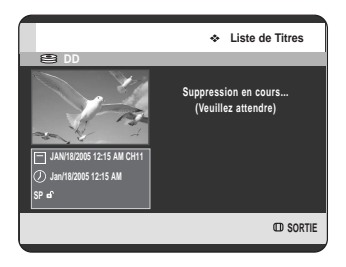

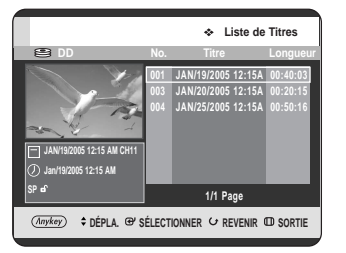

Vous pouvez supprimer une entrée protégée. **REMARQUE**

Si vous souhaitez supprimer une entrée protégée, sélectionnez "Non" dans le menu Titre Protection. (Reportez-vous à la page 92.)

- Lorsque la protection du disque est réglée sur Protégé, vous ne pouvez pas supprimer des titres. (Reportez-vous à la page 117.)
- Une fois une entrée supprimée de la liste des titres, elle ne peut plus être récupérée. Une fois le DVD-RW/-R finalisé, il ne peut

plus être effacé.

## **Partition d'une section d'un titre (partage)**

Suivez ces instructions pour séparer une section d'une entrée de liste de titres.

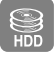

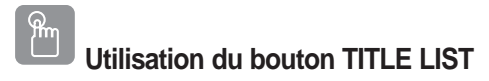

**1** Appuyez sur le bouton **TITLE LIST**, appareil en mode Stop ou Lecture. L'écran Liste de Titres s'affiche.

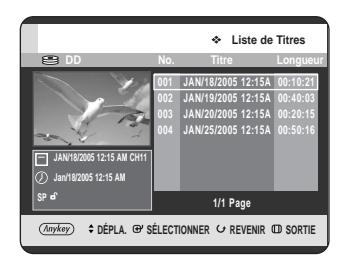

**Utilisation du bouton MENU.**

- Appuyez sur le bouton **MENU**, appareil en mode Stop ou Lecture.
- Appuyez sur les boutons  $\blacktriangle\blacktriangledown$  pour sélectionner **Titre**, puis appuyez sur le bouton **ENTER** ou ▶.

**2** Appuyez sur les boutons  $\blacktriangle$ , sélectionnez le titre de votre choix dans la liste puis appuyez sur le de votre choix dans la liste puis appuyez sur le bouton **ANYKEY**.

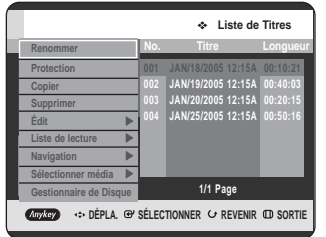

**3** Appuyez sur les boutons …† pour sélectionner **Édit**, puis appuyez sur le bouton **ENTER** ou ▶.

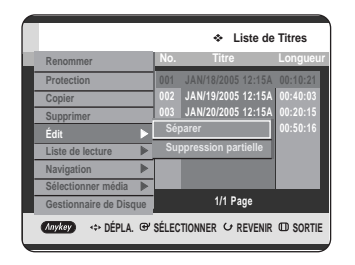

**4** Appuyez sur les boutons ▲▼ pour sélectionner<br>
Séparer, puis appuyez sur le bouton ENTER ou ▶.

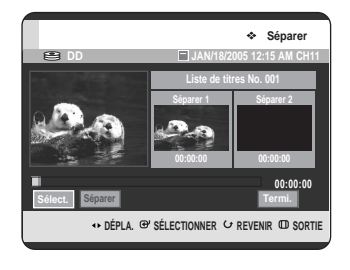

**5** En utilisant les boutons liés à la lecture (PLAY( $\odot$ ), et **SEARCH** ( $\odot$  $\odot$ )), placez-vous sur un point de séparation puis appuyez sur le bouton **ENTER**. S'il ne s'agit pas du point auquel vous souhaitez effectuer la séparation, appuyez sur le bouton **RETURN** pour annuler la sélection. En utilisant les boutons liés à la lecture, placez-vous sur un point de séparation puis appuyez sur le bouton **ENTER**.

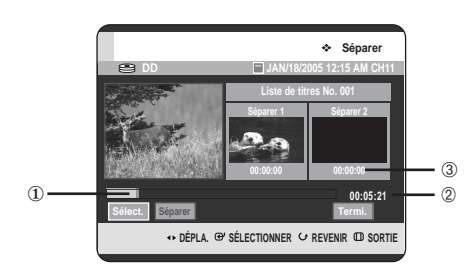

- ① Premier intervalle de séparation.
- ➁ Durée d'enregistrement totale de la liste des titres.
- ➂ Heure de début de la seconde séparation et son écran

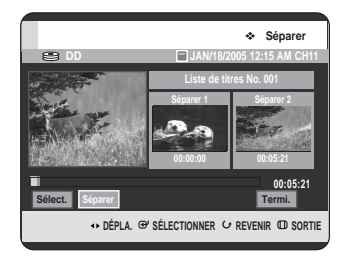

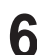

#### **6** Appuyez sur le bouton **ENTER** pour sélectionner **Séparer**.

Le message "Ce titre ne peut pas être récupéré après le partage. Souhaitez-vous effectuer le partage ?" s'affiche.

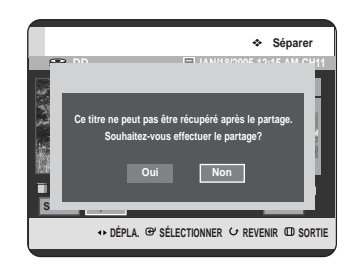

**7** Appuyez sur les boutons <sup>œ</sup> <sup>√</sup> pour sélectionner **Oui**, puis appuyez sur le bouton **ENTER**.

Le titre partagé est divisé en deux et les titres suivants seront reculés un par un.

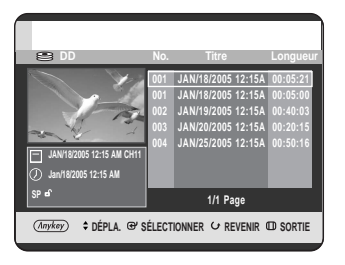

## **Suppression d'une section d'un titre (suppression partielle)**

Suivez ces instructions pour supprimer une section d'une entrée de liste de titres.

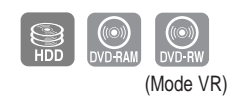

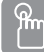

**Utilisation du bouton TITLE LIST**

**1** Appuyez sur le bouton **TITLE LIST**, appareil en mode Stop ou Lecture.

L'écran Liste de Titres s'affiche.

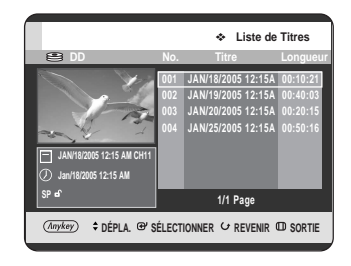

#### **Utilisation du bouton MENU.**

- Appuyez sur le bouton **MENU**, appareil en mode Stop ou Lecture.
- Appuyez sur les boutons  $\blacktriangle\blacktriangledown$  pour sélectionner **Titre**, puis appuyez sur le bouton **ENTER** ou ▶.

Appuyez sur les boutons **▲▼**, sélectionnez le titre de votre choix dans la liste puis appuyez sur le bouton **ANYKEY**.

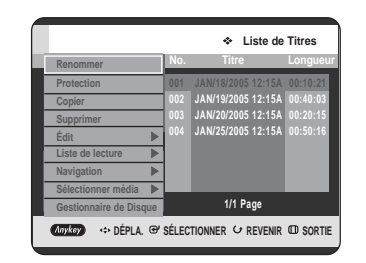

• Lorsque vous utilisez un disque DVD-RAM/-RW (VR) vous pouvez sélectionner Suppression partielle en appuyant sur le bouton ANYKEY. (Passez ensuite à l'étape 5)

**3** Appuyez sur les boutons …† pour sélectionner **Édit**, puis appuyez sur le bouton **ENTER** ou ▶.

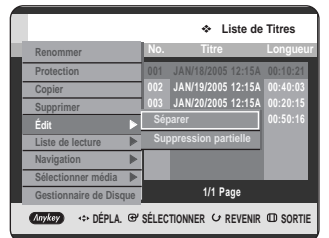

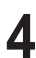

**4** Appuyez sur les boutons ▲▼ pour sélectionner<br>
Suppression partielle, puis appuyez sur le bouton **ENTER** ou ►.

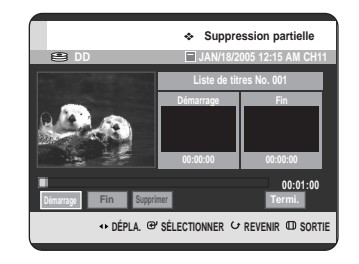

**5** Appuyez sur le bouton **ENTER** au point de départ. L'image ainsi que l'heure du point de départ s'affichent dans la fenêtre du point de départ de la suppression de section.

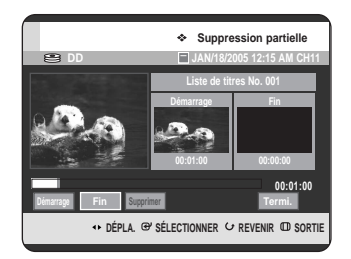

Eléments de l'écran Editer la liste de titres

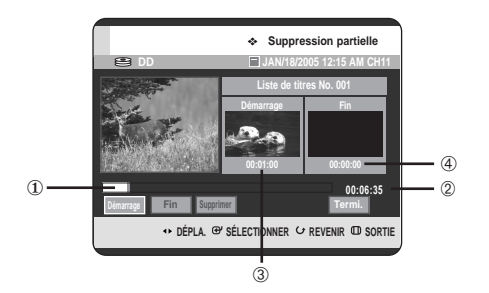

- ① Barre de lecture
- ➁ Durée de lecture
- ➂ Fenêtre du point de départ de la suppression de section et heure
- ➃ Fenêtre du point de fin de la suppression de section et heure
	- Sélectionnez les points de départ et de fin de la section que vous souhaitez supprimer à l'aide des boutons liés à la lecture.
	- Boutons liés à la lecture :  $(PLAY(\odot))$ , **SEARCH**  $(\odot \odot))$

**6** Appuyez sur le bouton **ENTER** au point de fin. L'image ainsi que l'heure du point de fin s'affichent dans la fenêtre Fin.

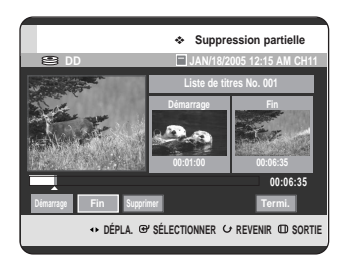

Appuyez sur les boutons < ▶ pour sélectionner **Supprimer**, puis appuyez sur le bouton **ENTER**.

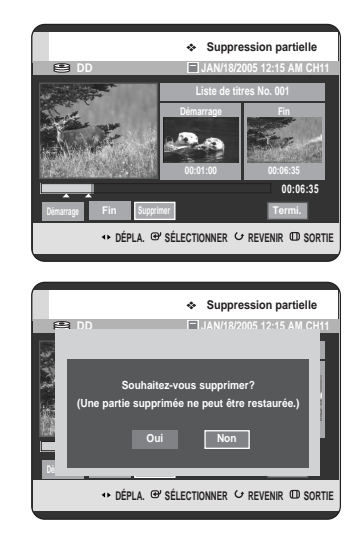

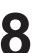

**8** Appuyez sur les boutons ◀ ▶ pour sélectionner<br> **O** Oui, puis appuyez sur le bouton **ENTER**. La section sélectionnée a été supprimée.

Appuyez sur les boutons **◀ ▶** pour sélectionner **Retour**, puis appuyez sur le bouton **ENTER** pour terminer l'opération.

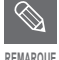

- La durée de la section à supprimer doit être au moins égale à 5 secondes.
- Si la durée de la section à supprimer est inférieure à 5 secondes, vous serez sollicité par le message "La plage est trop courte".
- Si l'heure de fin précède l'heure de départ, vous serez sollicité par le message "Le point de fin ne peut être défini avant le point de départ".
- La section ne peut pas être supprimée lorsqu'elle comprend une image fixe.
- Appuyez sur le bouton **MENU** après avoir terminé l'opération. L'écran Liste de Titres disparaît.

# **Modification avancée (liste de lecture)**

## **Création d'une liste de lecture**

Suivez ces instructions pour créer une nouvelle entrée de liste de lecture à partir d'un titre enregistré.

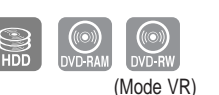

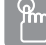

**Utilisation du bouton TITLE LIST**

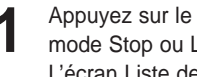

**1** Appuyez sur le bouton **TITLE LIST**, appareil en mode Stop ou Lecture. L'écran Liste de Titres s'affiche.

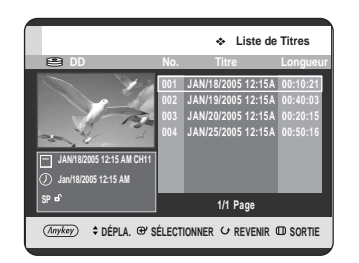

## **Utilisation du bouton MENU.**

- Appuyez sur le bouton **MENU**, appareil en mode Stop ou Lecture.
- Appuyez sur les boutons  $\blacktriangle\blacktriangledown$  pour sélectionner **Titre**, puis appuyez sur le bouton **ENTER** ou ▶.

**2** Appuyez sur le bouton **ANYKEY**. Appuyez sur les boutons ▲▼ pour sélectionner **Liste de lecture**, puis appuyez sur le bouton **ENTER** ou ►.

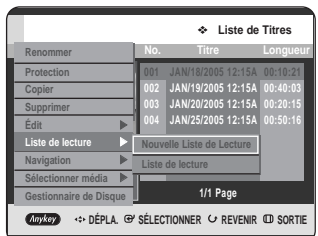

3 Appuyez sur les boutons **AV** pour sélectionner<br>**3** Nouvelle Liste de Lecture, puis appuyez sur le bouton **ENTER** ou ▶. L'écran Make Playlist s'affiche.

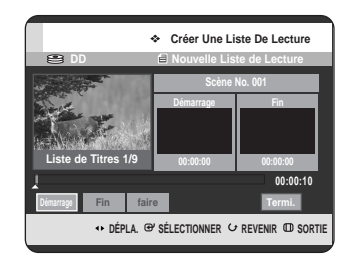

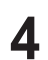

**4** Appuyez sur le bouton **ENTER** au point de départ.

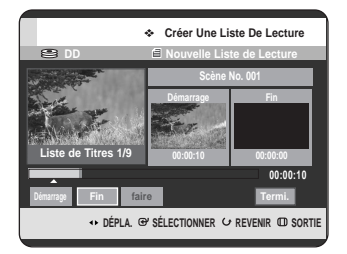

- L'image ainsi que l'heure du point de départ s'affichent dans la fenêtre de démarrage.
- La barre de sélection de couleur jaune se déplace sur l'élément Fin.
- Sélectionnez le point de départ de la section à partir duquel vous souhaitez créer une nouvelle scène à l'aide des boutons liés à la lecture  $(PLAY(\odot))$ , **SEARCH**  $(\odot \odot))$ .

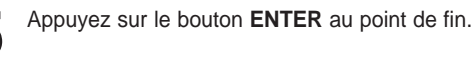

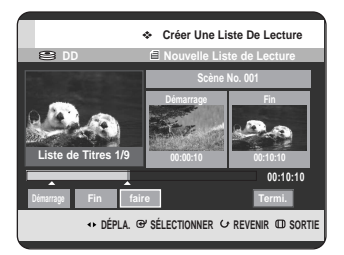

- L'image ainsi que l'heure du point de fin s'affichent dans la fenêtre Fin.
- La barre de sélection de couleur jaune se déplace sur l'élément Make.

Appuyez sur les boutons < ▶ pour sélectionner **Make**, puis appuyez sur le bouton **ENTER**.

• Pour préparer une scène pour la liste de lecture. Un nouvel écran Make scene s'affiche. Répétez les étapes 3 à 6 pour préparer une scène pour la liste de lecture.

La nouvelle scène sera ajoutée à la liste de lecture actuelle.

Vous pouvez visionner toutes les scènes à l'écran Editer la liste de lecture. (Reportez-vous à la page 101.)

• Pour préparer une nouvelle liste de lecture. Répétez les étapes 1 à 6 pour préparer une nouvelle liste de lecture.

Appuyez sur les boutons < ▶ pour sélectionner **Revenir**, puis appuyez sur le bouton **ENTER** pour terminer l'opération.

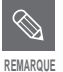

Vous pouvez créer jusqu'à 99 entrées de liste de lecture.

- En fonction du type de disque, l'écran affiché peut présenter une légère différence.
- Vous pouvez sauter au prochain titre en appuyant sur le bouton **SKIP**.

## **Lecture des entrées dans la liste de lecture**

Suivez ces instructions pour lire les entrées de liste de lecture.

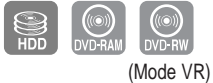

## **Utilisation du bouton PLAY LIST**

**1** Appuyez sur le bouton **PLAY LIST**, appareil en mode Stop ou Lecture. L'écran Liste de lecture s'affiche.

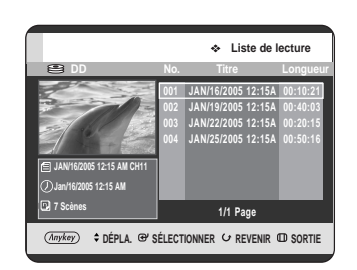

## **Utilisation du bouton MENU.**

- Appuyez sur le bouton **MENU**, appareil en mode Stop ou Lecture.
- Appuyez sur les boutons  $\blacktriangle\blacktriangledown$  pour sélectionner **Titre**, puis appuyez sur le bouton **ENTER** ou ▶. L'écran Liste de Titres s'affiche.
- Appuyez sur le bouton **ANYKEY**.
- Appuyez sur les boutons  $\blacktriangle\blacktriangledown$  pour sélectionner **Liste de lecture**, puis appuyez sur le bouton **ENTER** ou ►.
- Appuyez sur les boutons  $\blacktriangle\blacktriangledown$  pour sélectionner **Nouvelle Liste de Lecture**, puis appuyez sur le **bouton ENTER ou ►.**
- Appuyez sur les boutons **▲▼** pour sélectionner la liste de lecture que vous souhaitez lire puis appuyez sur le bouton **ENTER** ou **PLAY** ( $\odot$ ).

**3** Appuyez sur le bouton **STOP ( )** pour arrêter la lecture.

L'affichage revient à l'écran Liste de lecture.

## **Changement du nom d'une entrée dans la liste de lecture**

Suivez ces instructions pour renommer une entrée dans la liste de titres, c'est-à-dire pour modifier le titre d'un programme enregistré.

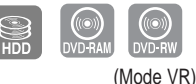

**Utilisation du bouton PLAY LIST**

**1** Appuyez sur le bouton **PLAY LIST**, appareil en mode Stop ou Lecture.

L'écran Editer la liste de lecture s'affiche.

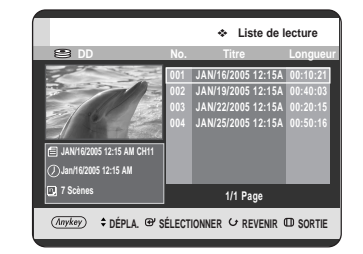

#### **Utilisation du bouton MENU.**

- Appuyez sur le bouton **MENU**, appareil en mode Stop ou Lecture.
- Appuyez sur les boutons  $\blacktriangle\blacktriangledown$  pour sélectionner **Titre**, puis appuyez sur le bouton **ENTER** ou ▶. L'écran Liste de Titres s'affiche.
- Appuyez sur le bouton **ANYKEY**.
- Appuyez sur les boutons  $\blacktriangle\blacktriangledown$  pour sélectionner **Liste de lecture**, puis appuyez sur le bouton **ENTER** ou ►.
- Appuyez sur les boutons  $\blacktriangle$  pour sélectionner **Nouvelle Liste de Lecture**, puis appuyez sur le **bouton ENTER ou ▶.**

**2** A l'aide des boutons …†, sélectionnez le titre que vous souhaitez renommer parmi la liste de lecture, puis appuyez sur le bouton **ANYKEY**. Le menu ANYKEY s'affiche : **Renommer, Copier, Supprimer, Editer la liste de lecture, Liste de titres, Gestionnaire de Disque**

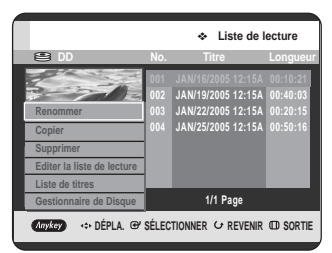

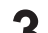

**3** Appuyez sur les boutons …† pour sélectionner **Renommer**, puis appuyez sur le bouton **ENTER** ou √.

L'écran Renommer s'affiche.

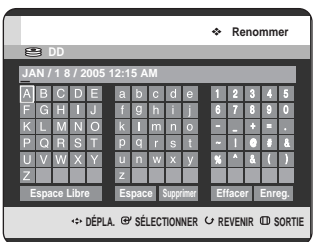

4 Sélectionnez les caractères nécessaires à l'aide<br>des boutons **▲▼ ◀ ▶**, puis appuyez sur le bouton **ENTER**.

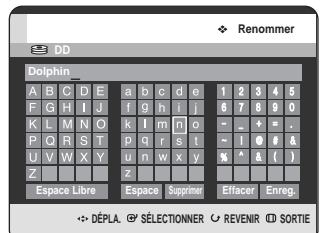

- Cette fonction est la même que la fonction Renommer pour les titres. (Reportez-vous à la page 91.)
- Le nombre maximal de caractères à saisir est de 31. Ces 31 caractères peuvent être affichés en appuyant sur le bouton **INFO**.
- **5** Appuyez sur les boutons ▲▼ ◀ ▶ pour<br>
Sélectionner Save, puis appuyez sur le bouton **ENTER**.

Le titre changé s'affiche dans le champ du titre de l'entrée de la liste de lecture sélectionnée.

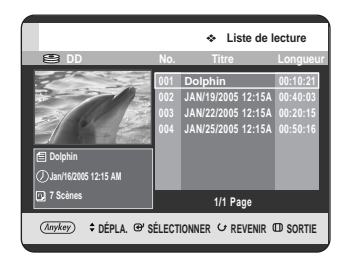

## **Modification d'une scène pour la liste de lecture**

Suivez ces instructions pour modifier les scènes d'une liste de lecture.

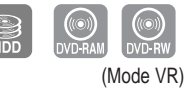

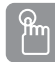

## **Utilisation du bouton PLAY LIST**

**1** Appuyez sur le bouton **PLAY LIST**, appareil en mode Stop ou Lecture. L'écran Editer la liste de lecture s'affiche.

> **Liste de lecture** 05 12:15A **002 JAN/19/2005 12:15A 00:40:03 003 JAN/22/2005 12:15A 00:20:15 004 JAN/25/2005 12:15A 00:50:16 JAN/16/2005 12:15 AM CH11 Jan/16/2005 12:15 AM 1/1 Page 7 Scènes**   $\overline{(Anykey)}$  $\div$  DÉPLA. @' SÉLECTIONNER  $\cup$  REVENIR @ SORTIE

#### **Utilisation du bouton MENU.**

- Appuyez sur le bouton **MENU**, appareil en mode Stop ou Lecture.
- Appuyez sur les boutons  $\blacktriangle\blacktriangledown$  pour sélectionner **Titre, puis appuyez sur le bouton <b>ENTER** ou ▶. L'écran Liste de Titres s'affiche.
- Appuyez sur le bouton **ANYKEY**.
- Appuyez sur les boutons  $\blacktriangle$   $\blacktriangledown$  pour sélectionner **Liste de lecture**, puis appuyez sur le bouton **ENTER** ou ▶.
- Appuyez sur les boutons  $\blacktriangle$   $\blacktriangledown$  pour sélectionner **Liste de titres**, puis appuyez sur le bouton **ENTER** ou ►.
- Appuyez sur les boutons **▲▼** pour sélectionnez le titre que vous souhaitez modifier parmi la Liste de lecture, puis appuyez sur le bouton **ANYKEY**. Le menu Éditer la liste de lecture s'affiche: **Renommer**, **Copier**, **Supprimer**, **Editer la liste de lecture**, **Liste de titres**, **Gestionnaire de Disque**.

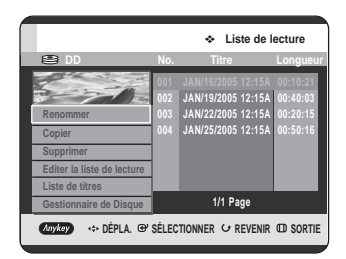

3 Appuyez sur les boutons  $\blacktriangle$ **v** pour sélectionner<br>**3** Editer la liste de lecture, puis appuyez sur le **bouton ENTER ou ►.** 

L'écran Editer la scène s'affiche.

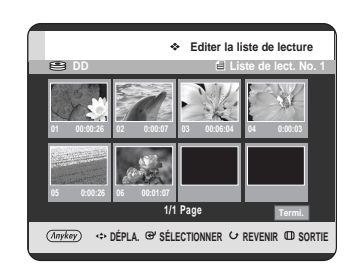

## **Lecture d'une scène sélectionnée**

**4** Appuyez sur les boutons **∆ ▼ →** pour<br>sélectionner la scène que vous souhaitez lire, puis appuyez sur le bouton **ANYKEY**. L'entrée de la liste de lecture à lire est sélectionnée.

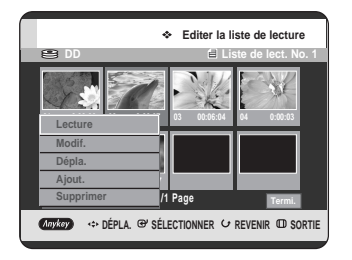

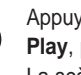

Appuyez sur les boutons **▲▼** pour sélectionner **Play**, puis appuyez sur le bouton **ENTER** ou ▶. La scène sélectionnée est lue.

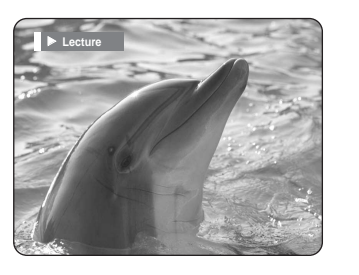

• Pour arrêter la lecture de la scène, appuyez sur le bouton **STOP**  $(\bigcirc)$ .

**Modification d'une scène (remplacement d'une scène)**

Pour la configuration, suivez les étapes 1 à 3 de la page 101.

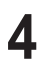

**4** Appuyez sur les boutons **AV < ►** pour sélectionner<br>la scène que vous souhaitez modifier, puis appuyez sur le bouton **ANYKEY**.

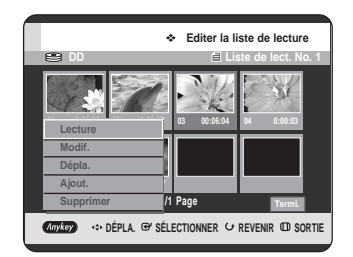

**5** Appuyez sur les boutons **AV** pour sélectionner<br>
Modif., puis appuyez sur le bouton **ENTER** ou ▶. L'écran Modifier une Scène s'affiche.

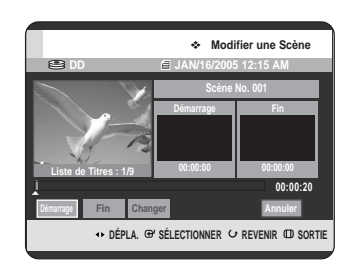

**6** Appuyez sur le bouton **ENTER** au point de départ de la scène.

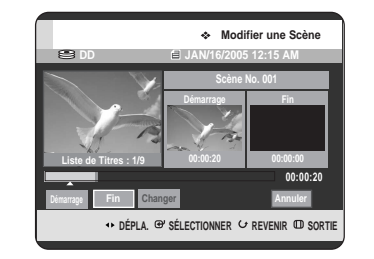

- L'image ainsi que l'heure du point de départ s'affichent dans la fenêtre de démarrage.
- Sélectionnez le point de début ou de fin de la section que vous souhaitez modifier à l'aide des boutons liés à la lecture (PLAY( ), SEARCH  $\Theta(\Theta)$ ).

**7** Appuyez sur le bouton **ENTER** au point de fin de la scène.

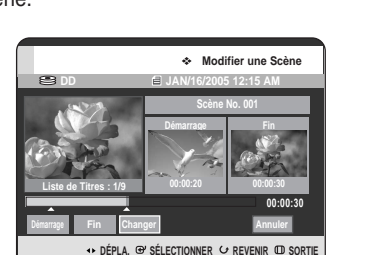

• L'image ainsi que l'heure du point final s'affichent dans la fenêtre Fin.

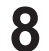

**8** Appuyez sur les boutons œ √ pour sélectionner **Changer**, puis appuyez sur le bouton **ENTER**.

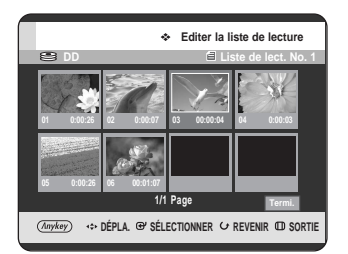

• La scène que vous souhaitez modifier est changée avec la section sélectionnée.

**Déplacement d'une scène (changement de la position d'une scène)**

Pour la configuration, suivez les étapes 1 à 3 de la page 101.

**4** Appuyez sur les boutons **∆▼ ◀ ▶** pour<br>sélectionner la scène que vous souhaitez déplacer, puis appuyez sur le bouton **ANYKEY**.

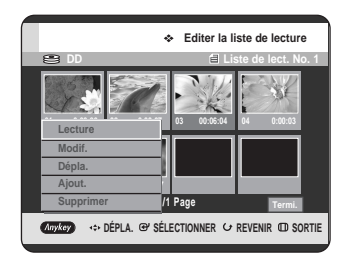

**5** Appuyez sur les boutons **AV** pour sélectionner<br>**D** Dépla, puis appuyez sur le bouton ENTER ou ▶.

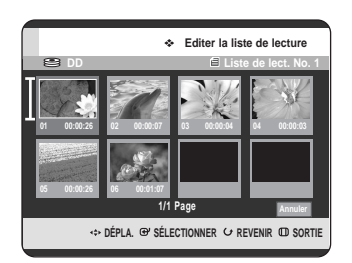

• Une fenêtre de sélection jaune s'affiche sur la scène à déplacer.

**6** Appuyez sur les boutons **AV ◀▶** pour<br>
Selectionner la scène que vous souhaitez déplacer, puis appuyez sur le bouton **ENTER**.

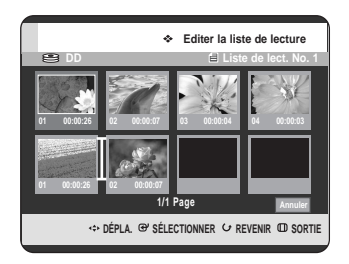

• La scène sélectionnée se déplace à la position sélectionnée.

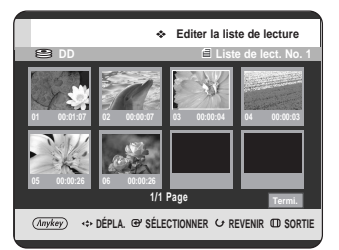

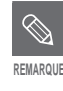

- Vous ne pouvez pas déplacer la scène sélectionnée à la position de la scène suivante, car la scène sélectionnée doit être insérée avant cette position, ce qui n'entraîne dans ce cas aucune action.
- En fonction du type de disque, l'écran affiché peut présenter une légère différence.

Pour la configuration, suivez les étapes 1 à 3 de la page 101.

**4** Appuyez sur les boutons **AV ◀ ▶** pour<br>sélectionner la scène avant laquelle une nouvelle scène sera insérée, puis appuyez sur le bouton **ANYKEY**.

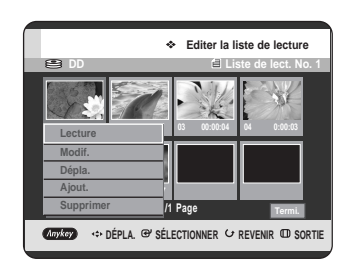

**5** Appuyez sur les boutons ▲▼ pour sélectionner **Ajout.**, puis appuyez ensuite sur le bouton **ENTER** ou √.

L'écran Ajout. Scène s'affiche.

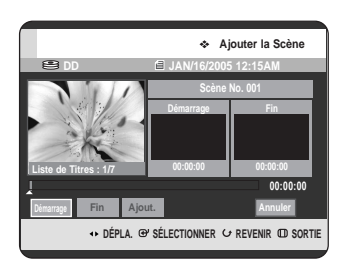

**6** Appuyez sur le bouton **ENTER** au point de départ de la scène.

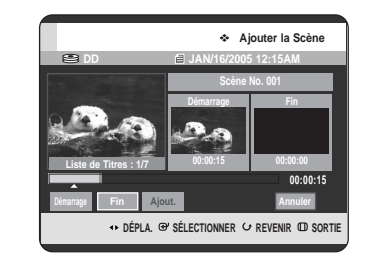

- L'image ainsi que l'heure du point de départ s'affichent dans la fenêtre de démarrage.
- Sélectionnez le point de début ou de fin de la section que vous souhaitez modifier à l'aide des boutons liés à la lecture (PLAY( $\odot$ ), **SKIP** ( $\odot$  $\odot$ )).

**Ajout d'une scène 7 Appuyez** sur le bouton **ENTER** au point final de la scène.

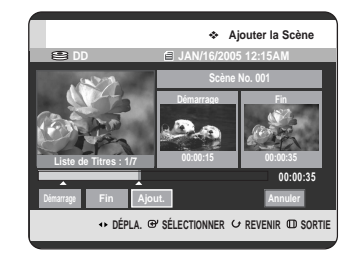

- L'image ainsi que l'heure du point final s'affichent dans la fenêtre Fin.
- Appuyez sur les boutons < ▶ pour sélectionner **Annuler**, puis appuyez sur le bouton **ENTER**.

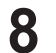

**8** Appuyez sur les boutons œ √ pour sélectionner **Ajout.**, puis appuyez sur le bouton **ENTER**.

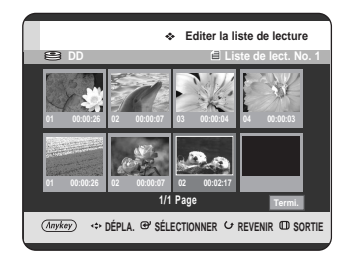

• La section que vous souhaitez ajouter est insérée avant la scène sélectionnée à l'étape 4 Ajout d'une scène de la page précédente.

Pour la configuration, suivez les étapes 1 à 3 de la page 101.

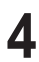

**4** Appuyez sur les boutons **AV < ►** pour sélectionner<br>la scène que vous souhaitez supprimer, puis appuyez sur le bouton **ANYKEY**.

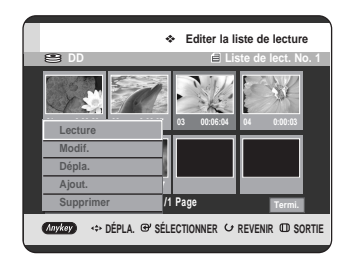

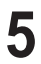

**5** Appuyez sur les boutons ▲▼ pour sélectionner<br>Supprimer, puis appuyez sur le bouton ENTER ou √.

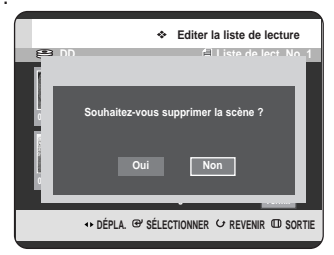

• Le message "Souhaitez-vous supprimer la scène?" apparaît.

**6** Appuyez sur les boutons ◀ ▶ pour sélectionner<br> **O** Oui, puis appuyez sur le bouton **ENTER**.

## **Suppression d'une scène Suppression d'une entrée dans la liste de lecture à partir de la liste de lecture**

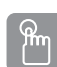

## **Utilisation du bouton PLAY LIST**

**1** Appuyez sur le bouton **PLAY LIST**, appareil en mode Stop ou Lecture. L'écran Editer la liste de lecture s'affiche.

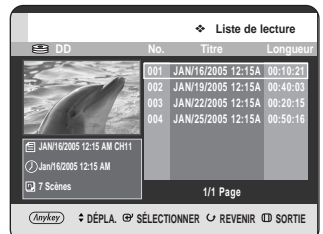

#### **Utilisation du bouton MENU.**

- Appuyez sur le bouton **MENU**, appareil en mode Stop ou Lecture.
- Appuyez sur les boutons  $\blacktriangle\blacktriangledown$  pour sélectionner **Titre**, puis appuyez sur le bouton **ENTER** ou ▶. L'écran Liste de Titres s'affiche.
- Appuyez sur le bouton **ANYKEY**.
- Appuyez sur les boutons  $\blacktriangle\blacktriangledown$  pour sélectionner **Liste de lecture**, puis appuyez sur le bouton **ENTER** ou ►.
- Appuyez sur les boutons  $\blacktriangle$   $\blacktriangledown$  pour sélectionner **Nouvelle Liste de Lecture**, puis appuyez sur le **bouton ENTER ou ►.**
- 2 A l'aide des boutons **AV**, sélectionnez le titre que<br>vous souhaitez modifier parmi la liste de lecture, puis appuyez sur le bouton **ANYKEY**. Le menu Editer la liste de lecture s'affiche. **Renommer, Copier, Supprimer, Editer la liste de lecture, Go To Liste de titres, Gestionnaire de Disque**.

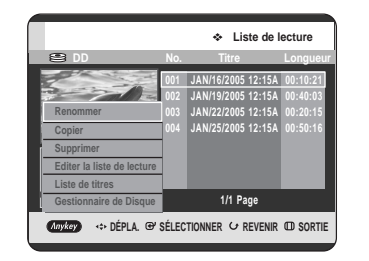

- **3** Appuyez sur les boutons …† pour sélectionner **Supprimer**, puis appuyez sur le bouton **ENTER** ou √.
	- Vous serez sollicité par le message de confirmation "Souhaitez-vous supprimer?".

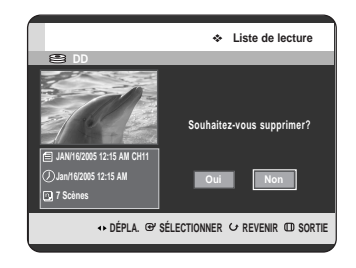

Appuyez sur les boutons <▶ pour sélectionner **Oui**, puis appuyez sur le bouton **ENTER**. Vous revenez automatiquement à l'écran Liste de lecture une fois la suppression terminée.

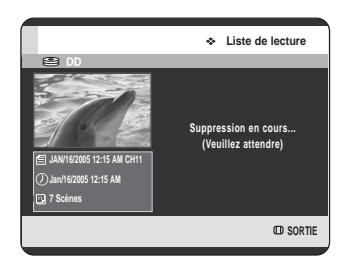

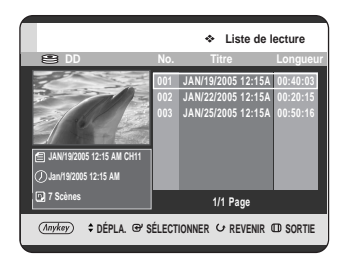

# **Copie du disque dur sur un DVD**

## **A propos de l'écran miroir**

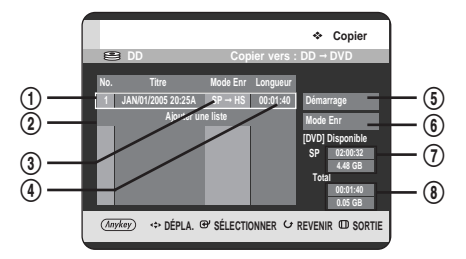

- ! Titre à copier
- @ Ajoutez les titres à copier (vous pouvez copier jusqu'à 7 titres à la fois)
- 3 Mode enregistrement pour copie - HS (haut débit) : vous pouvez copier à une vitesse supérieure à la vitesse de lecture normale. Copie dans le même mode enregistrement que le titre source.
	- XP/SP/LP/EP : vous ne pouvez pas utiliser la copie à haut débit.
- <sup>4</sup> Durée d'enregistrement du titre à copier
- **(5)** Bouton de départ de copie
- ^ Bouton de configuration du mode enregistrement
- & Temps et espace restants sur le disque actuel en mode enregistrement DVD
- $\circledR$  Durée et espace d'enregistrement totaux des titres sélectionnés pour copie.

#### Spécifications de copie du contenu

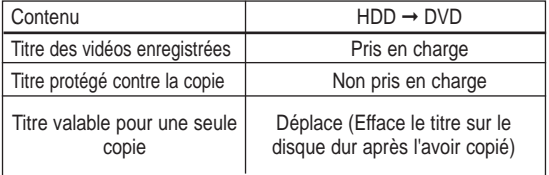

Lorsqu'un "Titre valable pour une seule copie" a été enregistré sur le disque DVD, vous ne pouvez plus le recopier sur le Disque dur.

Cependant, lorsqu'un "Titre valable pour une seule copie" a été enregistré sur le Disque dur, vous pouvez le recopier sur un DVD-RW (Mode VR) ou un DVD-RAM.

## **Utilisation du bouton TITLE LIST**

Appuyez sur le bouton **OPEN/CLOSE** et placez<br>
un disque enregistrable sur le tiroir disque.

**2** Appuyez sur le bouton **OPEN/CLOSE** pour fermer le tiroir disque. Attendez la disparition de "**LOAD**" sur l'affichage en façade. Vérifiez que le disque dispose de suffisamment d'espace pour l'enregistrement.

**3** Sélectionnez le disque dur en appuyant sur le bouton **HDD** situé sur le panneau frontal du GRAVEUR DE DVD AVEC DISQUE DUR ou sur la télécommande.

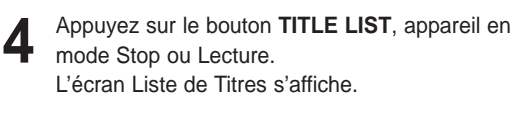

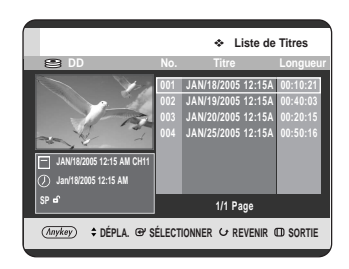

#### **Utilisation du bouton MENU.**

- Appuyez sur le bouton, appareil en mode Stop ou Lecture.
- Appuyez sur les boutons  $\blacktriangle\blacktriangledown$  pour sélectionner **Titre**, puis appuyez sur le bouton **ENTER** ou ▶. L'écran Liste de Titres s'affiche.

Appuyez sur les boutons **▲▼** pour sélectionner les titres que vous souhaitez copier. Pour vous déplacer vers d'autres pages, appuyez sur les boutons **SKIP(** $\odot$  $\odot$ ) **SKIP( )** : page précédente de la liste de titres

**SKIP( )** : page suivante de la liste de titres

**6** Appuyez sur le bouton **ANYKEY**.

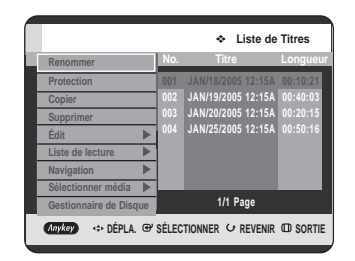

**7** Appuyez sur les boutons ▲▼ pour sélectionner<br>**Copier**, puis appuyez sur le bouton **ENTER** ou ▶. L'écran Copier s'affiche.

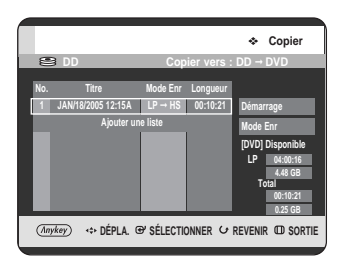

• Si vous changez le mode enregistrement en cours de copie, reportez-vous à la page 112.

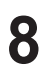

**8** Appuyez sur le bouton **ENTER** or ▶ pour<br>**8** sélectionner **Démarrage**, puis appuyez sur le bouton **ENTER**.

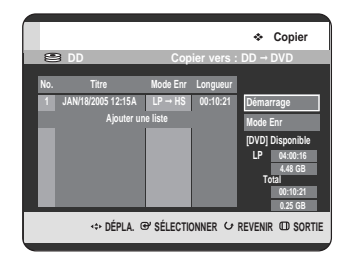

## **- A propos du bouton COPY -**

A l'aide des boutons ▲▼, sélectionnez dans la liste de titres celui que vous souhaitez copier et appuyez sur le bouton **COPY** de la télécommande. Vous pouvez ainsi accéder à l'écran de copie.

• Pendant la lecture vous pouvez également copier le titre en appuyant sur le bouton **COPY**. - **Copie d'un titre déjà modifié auparavant -**

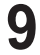

Le message "Souhaitez-vous afficher l'écran de copie du titre?" apparaît.

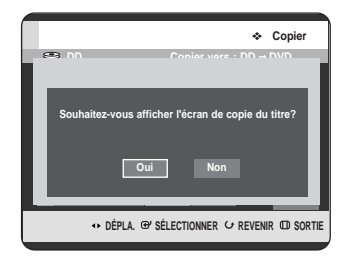

10 Pour copier un titre tout en visualisant le titre à<br>l'écran de copie, appuyez sur les boutons < pour sélectionner **Oui** dans l'affirmative, puis appuyez sur le bouton **ENTER**.

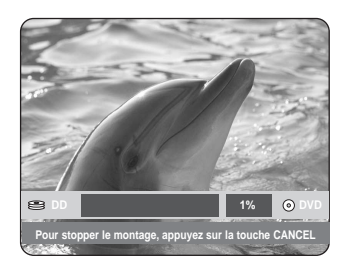

- Si vous sélectionnez **Non** dans la négative, le titre à copier ne s'affiche pas à l'écran et la copie commence alors que le programme en cours de diffusion s'affiche à l'écran.
- Pour annuler la copie en cours, appuyez sur le bouton **CANCEL**.

## - **Copie d'un titre non modifié** -

**9-1** Le message "Souhaitez-vous utiliser le mode de copie à haut débit?" apparaît.

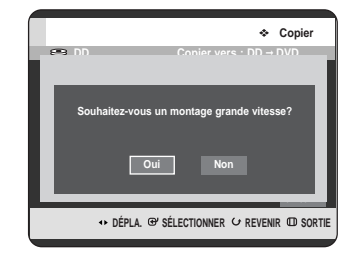

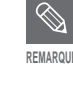

Copie à haut débit : Cela signifie que vous pouvez transférer sans avoir à vous préocupper de la perte de qualité à chaque génération de copie. Cela signifie également que la copie peut être réalisée à la vitesse la plus rapide possible.

10<sup>-1</sup> Pour commencer la copie à haut débit, appuyez<br>
■ sur les boutons < ► pour sélectionner **Oui**, puis appuyez sur le bouton **ENTER**. La copie à haut débit commence. Le titre à copier n'est pas lu, c'est le programme en cours de diffusion qui est affiché à l'écran.

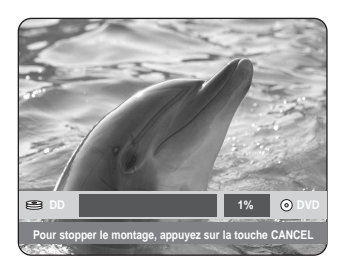

- Si vous sélectionnez **Non**, le titre à copier s'affiche à sa vitesse de lecture pendant la copie.
- Pour annuler la copie en cours, appuyez sur le bouton **CANCEL**.
- **11-1** Lorsque la copie a été réalisée avec succès, le message "Le titre a été copié avec succès." s'affiche.

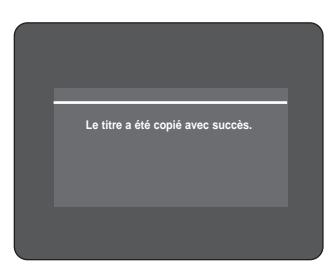
# **Changement du mode d'enregistrement**

Pour la configuration, suivez les étapes 1 à 7 de la page 107.

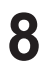

**8** Appuyez sur les boutons <sup>√</sup> et † pour sélectionner **Mode Enr**, puis appuyez sur le bouton **ENTER**.

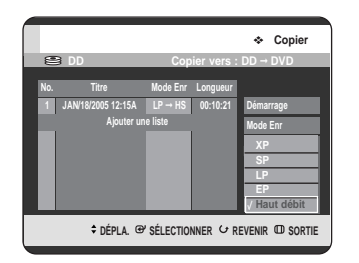

Appuyez sur les boutons **▲▼** pour sélectionner le mode d'enregistrement souhaité puis appuyez sur le bouton **ENTER**.

- HS (haut débit) : Copie dans le même mode enregistrement que le disque dur.
- XP/SP/LP/EP : Il est impossible de copier en meilleure qualité que celle du mode original. Si vous sélectionnez le même mode d'enregistrement, le titre est copié à haut débit.
- **REMARQUE**

En utilisant la même méthode, vous pouvez copier une liste de lecture.

- La copie à haut débit n'est pas disponible pour une liste de titres qui a été partiellement supprimée.
- Pendant la copie, l'enregistrement programmé n'est pas disponible.
- La copie à haut débit n'est pas disponible :
	- la copie d'un titre qui ne peut être copié qu'une seule fois
	- la copie d'une liste de lecture
	- la copie d'un titre partiellement supprimé
- Pour les listes de titres qui ne peuvent être copiées qu'une seule fois :
	- Cette fonction est disponible uniquement pour les disques DVD qui prennent en charge le CPRM.
	- Si une liste de lecture contient une liste de titres qui ne peut être copiée qu'une seule fois, elle ne peut pas être copiée.

# **Copie simultanée de plusieurs titres**

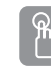

## **Utilisation du bouton TITLE LIST**

**1** Appuyez sur le bouton **OPEN/CLOSE** et placez un disque enregistrable sur le tiroir disque.

- **2** Appuyez sur le bouton **OPEN/CLOSE** pour fermer le tiroir disque. Attendez la disparition de **"LOAD"** sur l'affichage en façade. Vérifiez que le disque dispose de suffisamment d'espace pour l'enregistrement.
- **3** Sélectionnez le disque dur en appuyant sur le bouton **HDD** situé sur le panneau frontal du GRAVEUR DE DVD AVEC DISQUE DUR ou sur la télécommande.

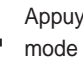

**4** Appuyez sur le bouton **TITLE LIST**, appareil en mode Stop ou Lecture. L'écran Liste de Titres s'affiche.

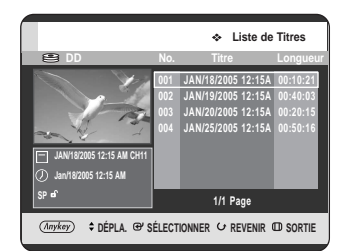

#### **Utilisation du bouton MENU.**

- Appuyez sur le bouton **MENU**, appareil en mode Stop ou Lecture.
- Appuyez sur les boutons  $\blacktriangle\blacktriangledown$  pour sélectionner **Titre**, puis appuyez sur le bouton **ENTER** ou ▶. L'écran Liste de Titres s'affiche.

Appuyez sur les boutons **▲▼** pour sélectionner les titres que vous souhaitez copier.

Pour vous déplacer vers d'autres pages, appuyez sur les boutons **SKIP** ( $\odot$  $\odot$ )

**SKIP( )** : page précédente de la liste de titres  $SKIP(\bigcirc)$  : page suivante de la liste de titres

# **6** Appuyez sur le bouton **ANYKEY**.

**Renommer Protection Copier**

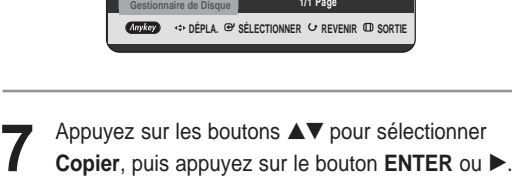

**DEPARTMENT CONSUMINGLY READ Transformation Congueur** 

÷.

**Liste de Titres**

**002 JAN/19/2005 12:15A 00:40:03**

**DD Copier vers : DD** ➞ **DVD Copier 1 JAN/18/2005 12:15A LP** ➞ **HS 00:10:21 No. Titre Mode Enr Longueur Ajouter une liste Démarrage Mode Enr [DVD] Disponible LP 04:00:16 4.48 GB Total**

**(Anykey)** <> DÉPLA. @' SÉLECTIONNER <> REVENIR <br/>
ID SO

**00:10:21 0.25 GB**

L'écran Copier s'affiche.

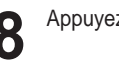

## **8** Appuyez sur le bouton **ANYKEY**.

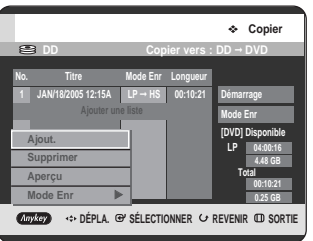

**9** Appuyez sur les boutons ▲▼ pour sélectionner<br> **Ajout.**, puis appuyez sur le bouton **ENTER**. L'écran Ajouter liste de copie s'affiche. Appuyez sur les boutons ▲▼ pour sélectionner ce que vous souhaitez copier, puis appuyez sur le bouton **ENTER**.

Autre méthode : Appuyez sur les boutons ▲▼ pour sélectionner **Ajouter une liste**, puis appuyez sur le bouton **ENTER**.

Appuyez sur les boutons ▲▼ pour sélectionner ce que vous souhaitez copier, puis appuyez sur le bouton **ENTER**.

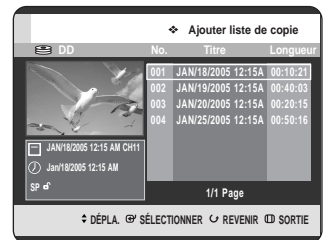

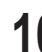

**10** Répétez les étapes 8~9 pour sélectionner un titre<br>**10** que vous souhaitez copier. que vous souhaitez copier.

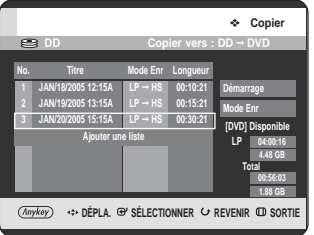

11 Appuyez sur le bouton **ENTER** or ▶ pour<br>sélectionner **Démarrage**, puis appuyez sur le bouton **ENTER**.

**1 JAN/18/2005 12:15A LP** ➞ **HS 00:10:21**

**No. Titre Mode Enr Longueur**

#### **DÉPLA. @ SÉLECTIONNER & REVENIR @ SORTIE 2 JAN/19/2005 13:15A LP** ➞ **HS 00:15:21 3 JAN/20/2005 15:15A LP** ➞ **HS 00:30:21 Ajouter une liste Mode Enr [DVD] Disponible LP 04:00:16 4.48 GB 00:56:03 1.88 GB Total**

**DD Copier vers : DD** ➞ **DVD**

**← Copie** 

**Démarrage**

Les listes de titres ajoutées dans la liste de copies sont alors copiées.

Pour annuler la copie en cours, appuyez sur le bouton **CANCEL**.

**REMARQUE**

Si une liste de copie contient un titre qui ne peut être copiée à haut débit, l'appareil exécute l'étape 9 décrite à la page 108. Si aucun titre n'a été ré-encodé, il effectue l'étape 9<sup>-1</sup> de la page 108.

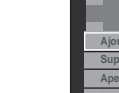

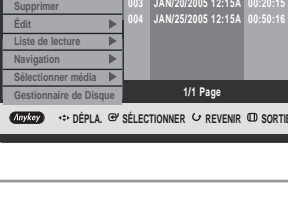

## **Suppression d'un titre non souhaité dans la liste de copie**

Pour la configuration, suivez les étapes 1 à 7 des pages 109 et 110.

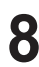

**8** Appuyez sur les boutons ▲▼ pour sélectionner le<br>● titre que vous souhaitez supprimer à partir de l'écran de copie.

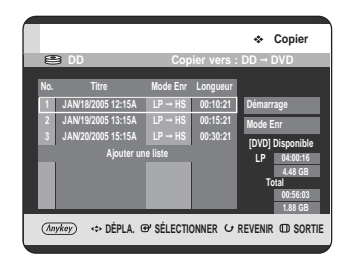

**9** Appuyez sur le bouton ANYKEY. Appuyez sur les<br>
boutons ▲▼ pour sélectionner **Supprimer**, puis appuyez sur le bouton **ENTER** ou ▶. Le message "Souhaitez-vous supprimer?" s'affiche.

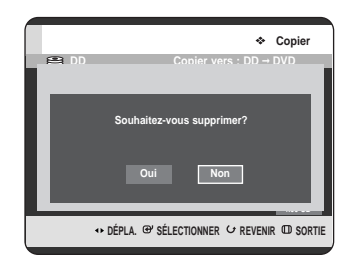

Appuyez sur les boutons < ▶ pour sélectionner **Oui**, puis appuyez sur le bouton **ENTER**. Le titre sélectionné est supprimé.

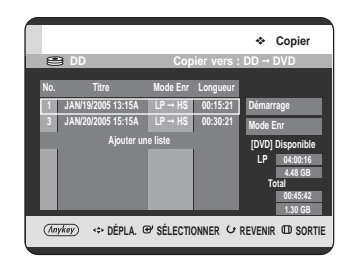

# **Prévisualisation d'un titre sélectionné dans la liste de copie**

Pour la configuration, suivez les étapes 1 à7 des pages 109 et 110.

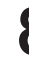

8 Appuyez sur les boutons ▲▼ pour sélectionner le<br>● titre que vous souhaitez prévisualiser sur l'écran de copie.

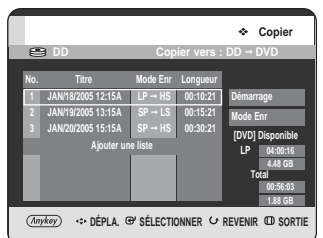

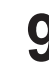

**9** Appuyez sur le bouton ANYKEY. Appuyez sur les<br>boutons ▲▼ pour sélectionner Aperçu, puis appuyez sur le bouton **ENTER** ou ▶.

Vous pouvez prévisualisez le titre sélectionné dans la fenêtre d'affichage située au milieu de l'écran.

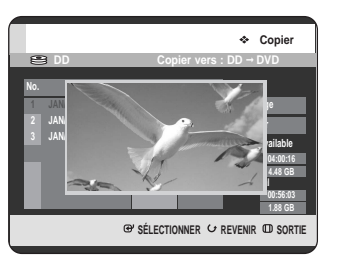

**10** Appuyez sur le bouton **RETURN** pour quitter le mode Aperçu.

## **Sélection du mode d'enregistrement pour chaque titre dans la liste de copie**

Vous pouvez copier plusieurs titres tout en réglant des modes d'enregistrement différents pour chaque titre.

Pour la configuration, suivez les étapes 1 à 7 des pages 109~110.

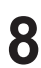

Appuyez sur les boutons ▲▼ pour sélectionner le titre dont vous souhaitez changer le mode d'enregistrement sur l'écran de copie.

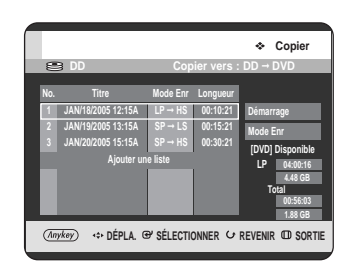

**9** Appuyez sur le bouton ANYKEY. Appuyez sur les<br>boutons ▲▼ pour sélectionner **Mode Enr**, puis appuyez sur le bouton **ENTER** ou ▶.

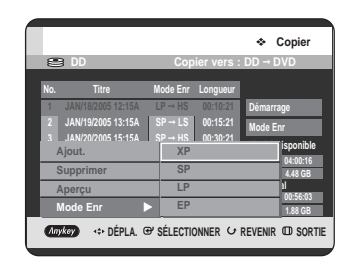

Modification **Modification**

10 Appuyez sur les boutons  $\blacktriangle$ **v** pour sélectionner le mode d'enregistrement, puis appuyez sur le bouton **ENTER** ou ▶.

**11** Répétez les étapes 9 à 11 pour sélectionner le titre dont le mode d'enregistrement est à modifier. Pour ce qui est du reste de la procédure de copie, vous pouvez suivre la description figurant sur les pages 107 et 108.

## **Changement du mode d'enregistrement de tous les titres dans la liste de copie**

Vous pouvez copier plusieurs titres tout en réglant le même mode d'enregistrement pour tous les titres.

Pour la configuration, suivez les étapes 1 à 7 des pages 109~110.

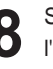

**8** Sélectionnez le Mode Enr à droite de l'écran à<br>○ l'aide des boutons ▲▼◀▶, puis appuyez sur le bouton **ENTER**.

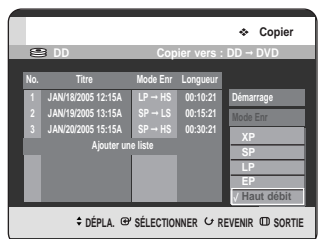

9 Appuyez sur les boutons  $\blacktriangle\blacktriangledown$  pour sélectionner le<br>mode d'enregistrement souhaité puis appuyez sur le bouton **ENTER**.

Pour ce qui est du reste de la procédure de copie, vous pouvez suivre la description figurant sur les pages 107 et 108.

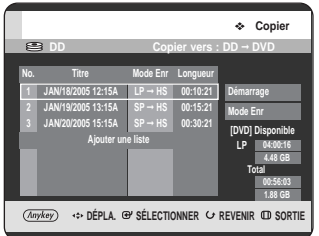

# **Copie d'un DVD sur le disque dur**

# **Utilisation du bouton TITLE LIST**

ႜႜ<sup>ႜ</sup>ၮ

- Appuyez sur le bouton **OPEN/CLOSE** et placez<br>
un disque enregistrable sur le tiroir disque.
- **2** Appuyez sur le bouton **OPEN/CLOSE** pour fermer le tiroir disque.
- **3** Appuyez sur le bouton **TITLE LIST**, appareil en mode Stop ou Lecture. L'écran Liste de titres s'affiche.

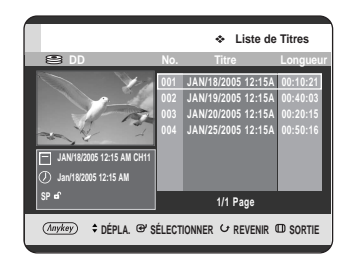

#### **Utilisation du bouton MENU.**

- Appuyez sur le bouton **MENU**, appareil en mode Stop ou Lecture.
- Appuyez sur les boutons  $\blacktriangle$   $\blacktriangledown$  pour sélectionner **Titres**, puis appuyez sur le bouton **ENTER** ou √.

L'écran Liste de titres s'affiche.

Appuyez sur les boutons **▲▼** pour sélectionner les titres que vous souhaitez copier. Pour vous déplacer vers d'autres pages, appuyez sur les boutons **SKIP** ( $\odot$  $\odot$ ).

**SKIP (·)** : page précédente de la liste de titres **SKIP (** $\odot$ **)** : page suivante de la liste de titres

**5** Appuyez sur le bouton **ANYKEY**.

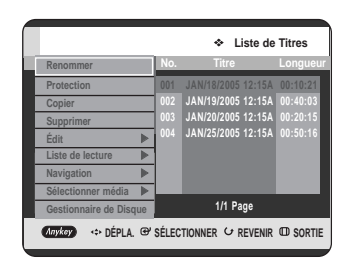

**6** Appuyez sur les boutons …† pour sélectionner **Copier**, puis appuyez sur le bouton **ENTER** ou ▶. L'écran Copier s'affiche.

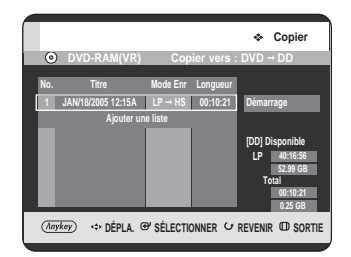

#### **- A propos du bouton COPIER -**

A l'aide des boutons ▲▼, sélectionnez dans la liste de titres celui que vous souhaitez copier et appuyez sur le bouton **COPY** de la télécommande. Vous pouvez ainsi accéder à l'écran de copie.

• Pendant la lecture vous pouvez également copier le titre en appuyant sur le bouton **COPY**.

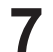

**7** Appuyez sur le bouton **ENTER** or <sup>√</sup> pour sélectionner **Démarrage**, puis appuyez sur le bouton **ENTER**.

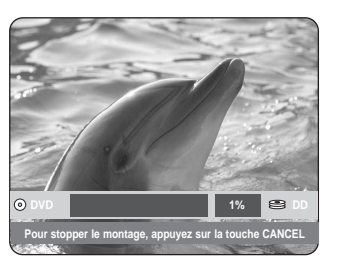

Modification **Modification**

**8** Lorsque la copie a été réalisée avec succès, le<br>**8** message "Le titre a été copié avec succès" s'affiche.

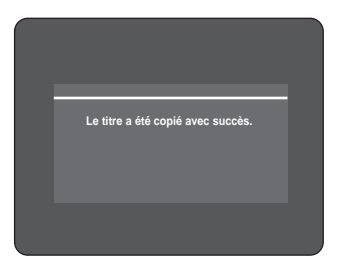

- Copie simultanée de plusieurs titres Identique au fonctionnement du disque dur (voir page 109).
- Suppression d'un titre non souhaité dans la liste de copie Identique au fonctionnement du disque dur (voir page 111)
- Prévisualisation d'un titre sélectionné dans la liste de copie.- Identique au fonctionnement du disque dur (voir page 111)

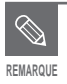

Copie HS (haut débit) pour les modes DVD-RAM et DVD-RW (Mode VR).

- Il n'est pas possible de copier un DVD-VIDÉO sur le disque dur.
- Seules des vidéos seront copiées à partir des listes de titres ou des listes de lecture incluant des images fixes.
- La copie haut débit à partir d'un DVD-RAM ou d'un DVD-RW (Mode VR) est disponible.
- La copie à haut débit n'est pas disponible lorsque vous enregistrez à partir d'un disque DVD-RW(V mode)/-R sur le Disque dur.
- Le mode d'enregistrement ne peut pas être changé lorsque vous copiez un titre d'un DVD sur le disque dur.

Spécifications de copie du contenu

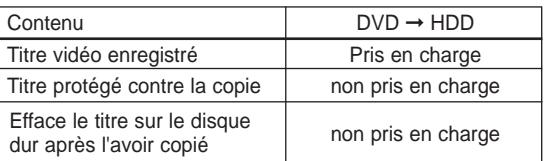

# **Copie de fichiers MP3 ou JPEG à partir d'un disque sur le disque dur**

# **Copie de fichiers**

- **1** Insérez le disque au format JPEG ou MP3 dans le tiroir disque.
- **2** Appuyez sur le bouton **OPEN/CLOSE** pour fermer le tiroir disque.

Attendez la disparition de **LOAD** sur l'affichage du panneau frontal.

Vérifiez que le disque dispose de suffisamment d'espace pour l'enregistrement.

Appuyez sur les boutons **▲▼** pour sélectionner **Musique** ou **Photo**, puis appuyez ensuite sur le **bouton ENTER ou ▶.** 

La liste de fichiers MP3 ou JPEG s'affiche.

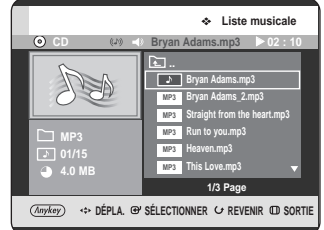

**4** Appuyez sur les boutons ▲▼ pour sélectionner les<br>fichiers MP3 ou JPEG que vous souhaitez copier, puis appuyez sur le bouton **ANYKEY**.

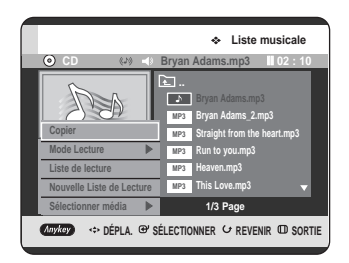

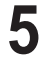

Appuyez sur les boutons **▲▼** pour sélectionner **Copier**, puis appuyez sur le bouton **ENTER** ou √.

La copie des fichiers démarre.

La copie d'un seul fichier ne peut pas être annulée.

Lorsque vous ne copiez qu'un seul fichier à partir d'un disque sur le disque dur, ce fichier est classé dans le dossier Musique ou Photo du disque dur.

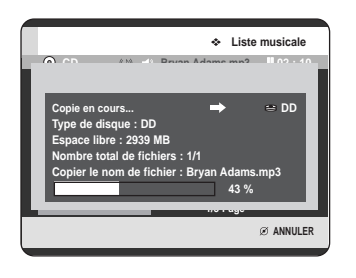

## **Copie de dossiers**

Insérez un disque au format JPEG ou MP3 dans le<br>tiroir disque. La copie des fichiers est lancée.

**2** Appuyez sur les boutons ▲▼ pour sélectionner<br>Musique ou Photo, puis appuyez sur le bouton **ENTER** ou ►.

Les dossiers MP3 ou JPEG s'affichent.

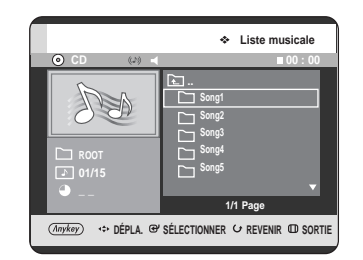

3 Appuyez sur les boutons ▲▼ pour sélectionner<br>1 les fichiers MP3 ou JPEG que vous souhaitez copier, puis appuyez sur le bouton **ANYKEY**.

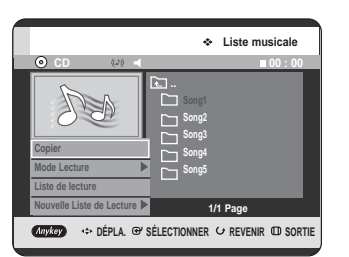

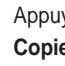

**4** Appuyez sur les boutons ▲▼ pour sélectionner<br>**Copier**, puis appuyez sur le bouton **ENTER** ou ▶. La copie des fichiers démarre.

> Les sous-dossiers ainsi que les fichiers du dossier sélectionné sont copiés.

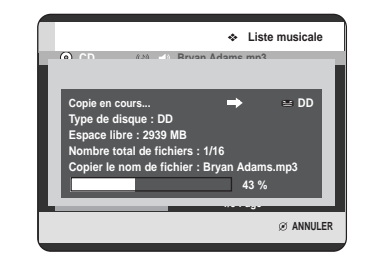

Si vous appuyez sur le bouton **CANCEL** pendant la copie d'un dossier, la copie s'arrêtera à la fin de la copie du fichier en cours.

**REMARQUE**

- Vous pouvez copier un maximum de 1 500 fichiers et 1 000 sous-dossiers dans un dossier de fichiers MP3.
- Vous pouvez copier un maximum de 4 500 fichiers et 1 000 sous-dossiers dans un dossier de fichiers JPEG.
- Les fichiers nommés \*\*\*.mp3 ou \*\*\*.jpg sont automatiquement renommés \*\*\*01.mp3 ou \*\*\*01.jpg et copiés.
- Ceci permet l'utilisation du même nom pour 999 copies.
- Il n'est pas possible de copier un CD Audio.
- Les fichiers MP3 ou JPEG ne peuvent être copiés sur le disque dur qu'à partir d'un disque .
- La taille du fichier sur le disque pourrait différer quelque peu de celle du disque dur en raison du système de fichiers.

Spécifications de copie du contenu

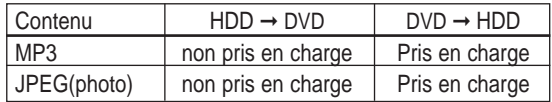

# **Gestionnaire de disque**

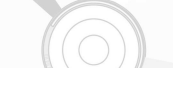

# **Modification du nom du disque**

Suivez les directives suivantes pour nommer un disque.

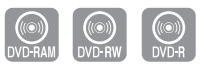

**1** Appuyez sur le bouton **ANYKEY**, appareil en mode Stop.

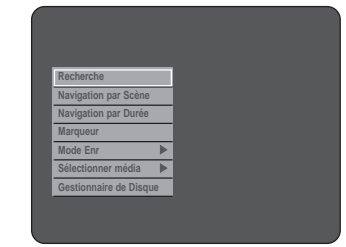

2 Appuyez sur les boutons **AV** pour sélectionner<br>**Cestionnaire de disque**, puis appuyez sur le bouton **ENTER** ou ►.

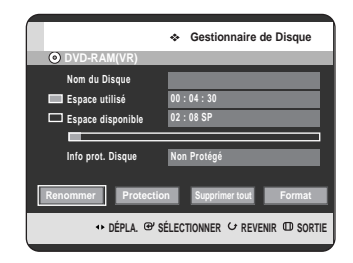

**3** Appuyez sur les boutons œ √ pour sélectionner **Renommer**, puis appuyez sur le bouton **ENTER**. L'écran Renommer s'affiche.

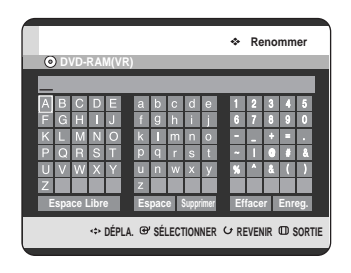

**4** Sélectionnez les caractères nécessaires à l'aide des boutons ▲▼ ◀ ▶, puis appuyez sur le bouton **ENTER**.

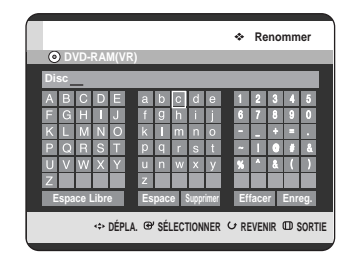

**5** Appuyez sur les boutons **▲▼ ◀ ▶** pour sélectionner **Enreg.**, puis appuyez sur le bouton **ENTER**.

Le disque est nommé.

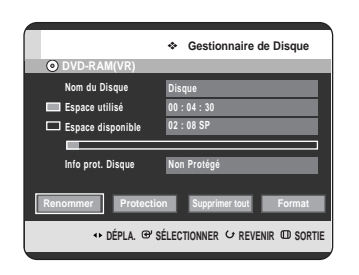

**REMARQUE**

- Vous devrez peut-être annuler la protection du disque avant d'en débuter l'édition.
- L'écran affiché peut présenter une légère différence en fonction du type de disque.

# **Protection d'un disque**

La protection d'un disque vous permet de protéger vos disque contre un formatage involontaire ou une suppression.

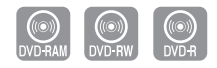

**1** Appuyez sur le bouton **ANYKEY**, appareil en mode Stop.

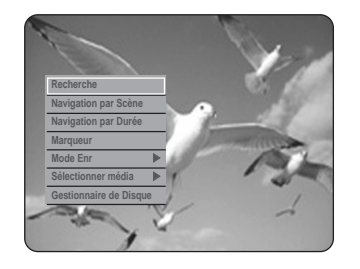

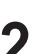

2 Appuyez sur les boutons ▲▼ pour sélectionner<br>
Gestionnaire de Disque, puis appuyez sur le **bouton ENTER ou ▶.** 

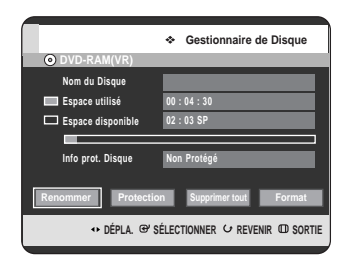

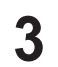

Appuyez sur les boutons < ▶ pour sélectionner **Protection**, puis appuyez sur le bouton **ENTER**.

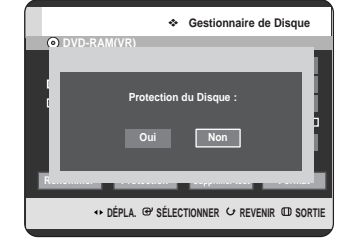

**4** Appuyez sur les boutons œ √ pour sélectionner **Oui**, puis appuyez sur le bouton **ENTER**.

# **Formatage d'un disque**

Suivez les directives suivantes pour formater un disque. La protection du disque devrait être annulée.

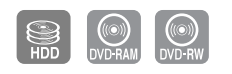

**1** Appuyez sur le bouton **ANYKEY**, appareil en mode Stop.

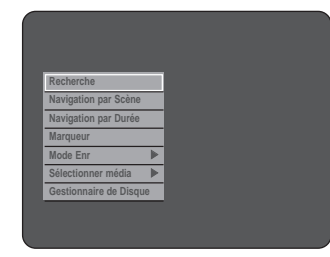

**2** Appuyez sur les boutons ▲▼ pour sélectionner<br>
Gestionnaire de Disque, puis appuyez sur le **bouton ENTER ou ▶.** 

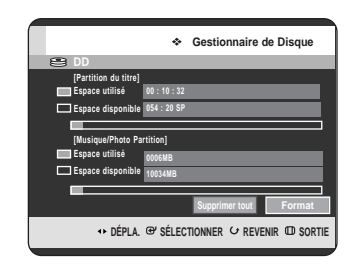

**3** Appuyez sur les boutons œ √ v pour sélectionner **Formater**, puis appuyez sur le bouton **ENTER**.

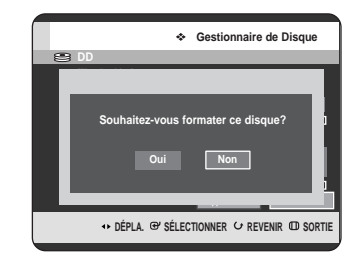

#### **Disque dur/DVD-RAM**

- Vous serez sollicité par le message de confirmation "Souhaitez-vous formater ce disque?".
- Si vous sélectionnez **Oui** vous serez sollicité par le message de confirmation "Toutes les données vont être supprimées. Souhaitez-vous continuer?".

#### **DVD-RW**

• Vous serez sollicité par le message de confirmation "Choisissez le format d'enregistrement du DVD RW."

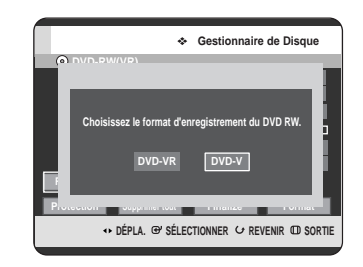

**4** Appuyez sur les boutons œ √ pour sélectionner **Oui**, puis appuyez sur le bouton **ENTER**. Le formatage est lancé.

#### **Les DVD-VR et les DVD-V sont définis par leur format d'enregistrement.**

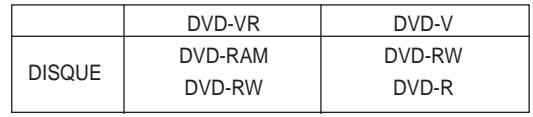

**Suppression de toutes les Listes de titres, Listes de musique et Listes de photos**

- **1** Appuyez sur le bouton **ANYKEY**, appareil en mode Stop. **Recherche Navigation par Scène Navigation par Durée Marqueur Mode Enr** √ **Sélectionner média** √ **Gestionnaire de Disque**
- 2 Appuyez sur les boutons ▲▼ pour sélectionner<br>
Gestionnaire de Disque, puis appuyez sur le **bouton ENTER ou ▶.** 
	- **\*\* DÉPLA. @' SÉLECTIONNER & REVENIR @ SORTIE Gestionnaire de Disque [Partition du titre] Espace utilisé Espace disponible 00 : 10 : 32 054 : 20 SP 10034MB Supprimer tout Format [Musique/Photo Partition] Espace utilisé Espace disponible**
- 

**3** Appuyez sur les boutons œ √ pour sélectionner **Supprimer tout**, puis appuyez sur le bouton **ENTER**.

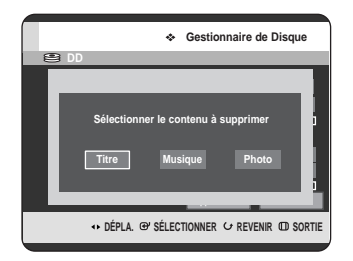

• Si l'entrée est protégée : La fonction de suppression de Toutes les Listes de titres est inopérante. Cependant, si un titre contient une image fixe, la fonction est inopérante. Si vous souhaitez supprimer une entrée protégée, annulez l'élément Protéger de la fonction Verrouiller.

**4** Appuyez sur les boutons œ v pour sélectionner **Titres**, **Musique** ou **Photo** puis appuyez sur le bouton **ENTER**.

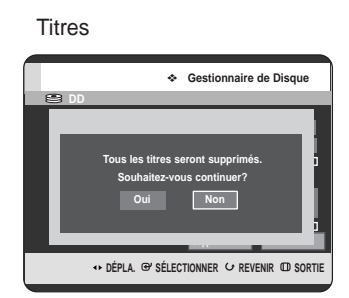

#### Musique

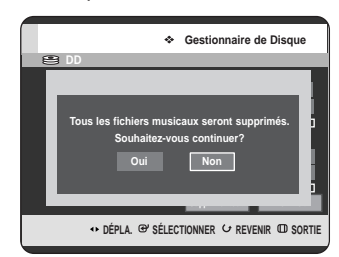

#### Photos

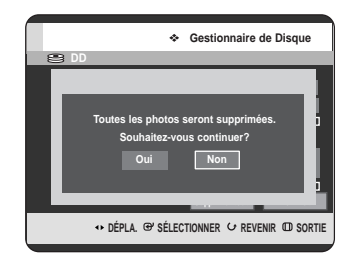

**5** Appuyez sur les boutons œ √ pour sélectionner **Oui**, puis appuyez sur le bouton **ENTER**. Toutes les Listes de titres, de musique ou de photos sont supprimées.

# Modification **Modification**

**Suppression de toutes les Listes de titres**

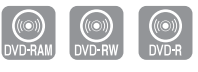

**1** Appuyez sur le bouton **ANYKEY**, appareil en mode Stop.

> **Navigation par Scène Navigation par Durée Mode Enr** √ **Sélectionner média** √ **Gestionnaire de Disque**

2 Appuyez sur les boutons ▲▼ pour sélectionner<br>
Gestionnaire de Disque, puis appuyez sur le **bouton ENTER ou ▶.** 

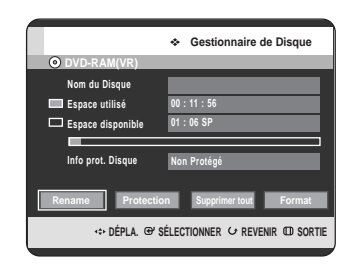

**3** Appuyez sur les boutons œ √ pour sélectionner **Supprimer tout**, puis appuyez sur le bouton **ENTER**.

• Vous serez sollicité par le message de confirmation "Souhaitez-vous supprimer toutes les listes de titres?".

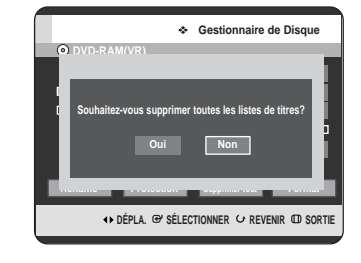

- Si l'entrée est protégée : La fonction de suppression de Toutes les Listes de titres est inopérante. Cependant, si un titre contient une image fixe, la fonction est inopérante. Si vous souhaitez supprimer une entrée protégée, annulez l'élément Protéger de la fonction Verrouiller.
- Les données d'un DVD-RAM protégé ne peuvent pas être supprimées.

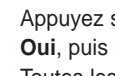

**4** Appuyez sur les boutons œ √ pour sélectionner **Oui**, puis appuyez sur le bouton **ENTER**. Toutes les Listes de titres sont supprimées.

**Modification**

Modification

# **Finalisation d'un disque**

Lorsque vous aurez complété l'enregistrement d'un DVD-RW/DVD-R au moyen de votre GRAVEUR DVD AVEC DISQUE DUR, vous devrez le finaliser avant d'en faire la lecture sur un autre appareil.

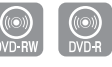

**1** Appuyez sur le bouton **ANYKEY**, appareil en mode Stop.

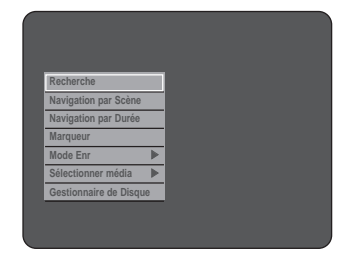

**2** Appuyez sur les boutons ▲▼ pour sélectionner<br>
Gestionnaire de Disque, puis appuyez sur le **bouton ENTER ou ▶.** 

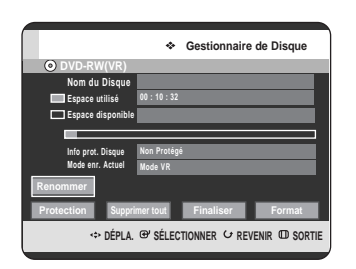

Appuyez sur les boutons **▲▼** pour sélectionner **Finaliser**, puis appuyez sur le bouton **ENTER**. Vous serez sollicité par le message de confirmation "Souhaitez-vous finaliser le disque ?".

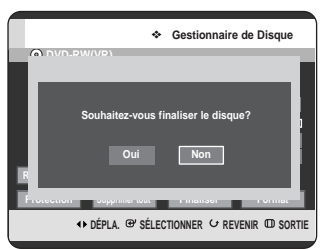

Si vous sélectionnez **Oui** vous serez sollicité à nouveau par le messgage "Le disque sera finalisé. Souhaitez-vous continuer?".

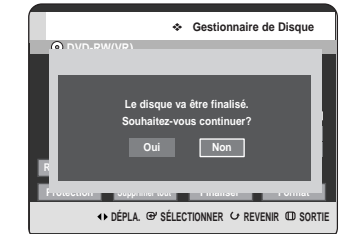

Appuyez sur les boutons < ▶ pour sélectionner **Oui**, puis appuyez sur le bouton **ENTER**. Le disque est finalisé.

- **REMARQUE**
- Une fois un disque finalisé, vous ne pourrez plus supprimer d'entrées de la liste d'enregistrement.
- Une fois finalisé, le DVD-R/DVD-RW (mode vidéo) fonctionne à la manière d'un DVD-Vidéo.
- L'écran affiché peut présenter une légère différence en fonction du type de disque.
- Le temps de finalisation peut présenter une différence en fonction de la quantité de données enregistrées sur le disque.
- Vous ne pouvez pas finaliser un disque qui contient des fichiers Musique ou JPEG.

## **Réouverture d'un disque finalisé (mode V/VR)**

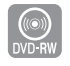

**1** Appuyez sur le bouton **ANYKEY**, appareil en mode Stop.

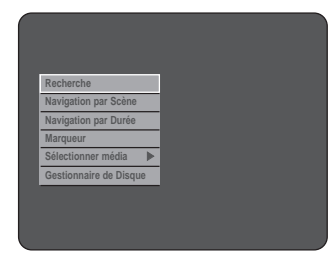

2 Appuyez sur les boutons  $\blacktriangle$  pour sélectionner<br>**Gestionnaire de Disque**, puis appuyez sur le bouton **ENTER** ou ▶.

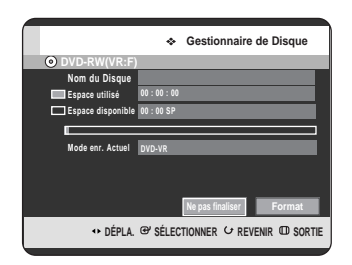

**3** Appuyez sur les boutons ◀ ▶ pour sélectionner<br>Supprimer la fonction finaliser, puis appuyez sur le bouton **ENTER**.

Vous serez sollicité par le message de confirmation "Souhaitez-vous ne pas finaliser le disque?".

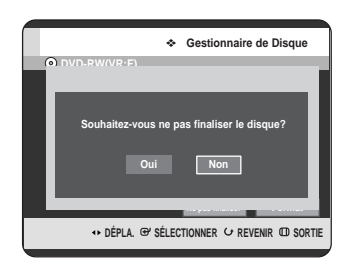

Si vous sélectionnez **Oui** vous serez sollicité à nouveau par le message "Le disque ne sera pas finalisé. Souhaitez-vous continuer?".

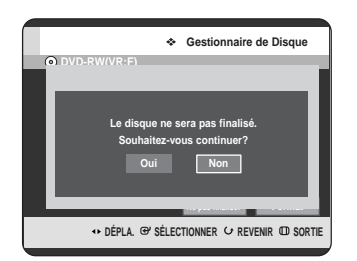

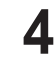

**4** Appuyez sur les boutons ◀ ▶ pour sélectionner **Oui**, puis appuyez sur le bouton **ENTER**. La fonction finaliser est annulée.

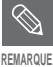

■ Il est possible de finaliser ou d'annuler la finalisation d'un DVD-RW en mode Vidéo.

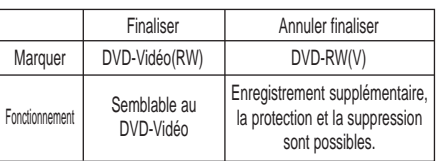

■ Il est possible de finaliser ou d'annuler la finalisation d'un DVD-RW en mode VR.

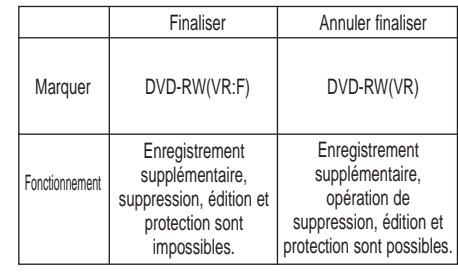

# **Fiche technique**

# **Dépannage**

Si votre appareil ne fonctionne pas correctement, vérifiez les points de contrôle ci-dessous avant de contacter votre centre de service autorisé Samsung.

# **Tension**

La source s'affiche momentanément lors de la mise sous tension.

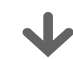

**Checkpoint 1**

Le GRAVEUR DVD AVEC DISQUE DUR nécessite une période d'initialisation et l'affichage apparaîtra environ 10 secondes après sa mise sous tension.

# **Enregistrement**

Il est impossible d'enregistrer des émissions de télévision.

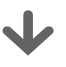

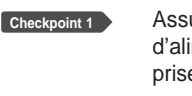

Assurez-vous que le câble d'alimentation est bien branché dans la prise murale.

Avez-vous bien réglé les chaînes du GRAVEUR DVD AVEC DISQUE DUR? **Checkpoint 2**

Vérifiez l'espace libre de vos Disque durs. **Checkpoint 3**

J'appuie sur le bouton **REC** mais il demeure sans réponse.

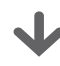

**Checkpoint 1**

Enregistrement disponible que pour les Disques durs/DVD-RAM/DVD-RW/-R Il est impossible d'enregistrer une émission protégée.

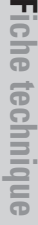

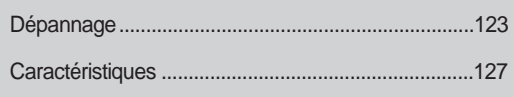

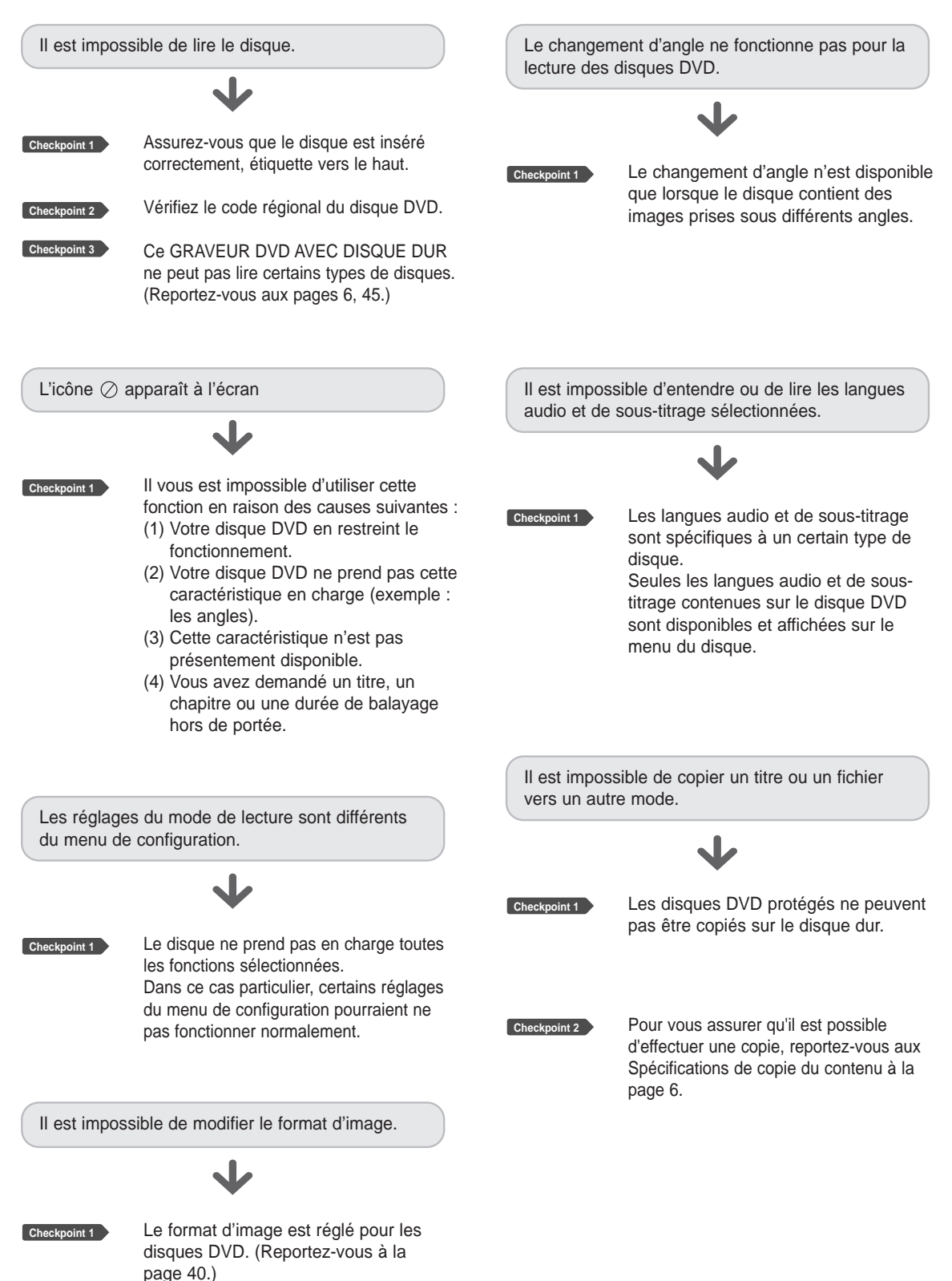

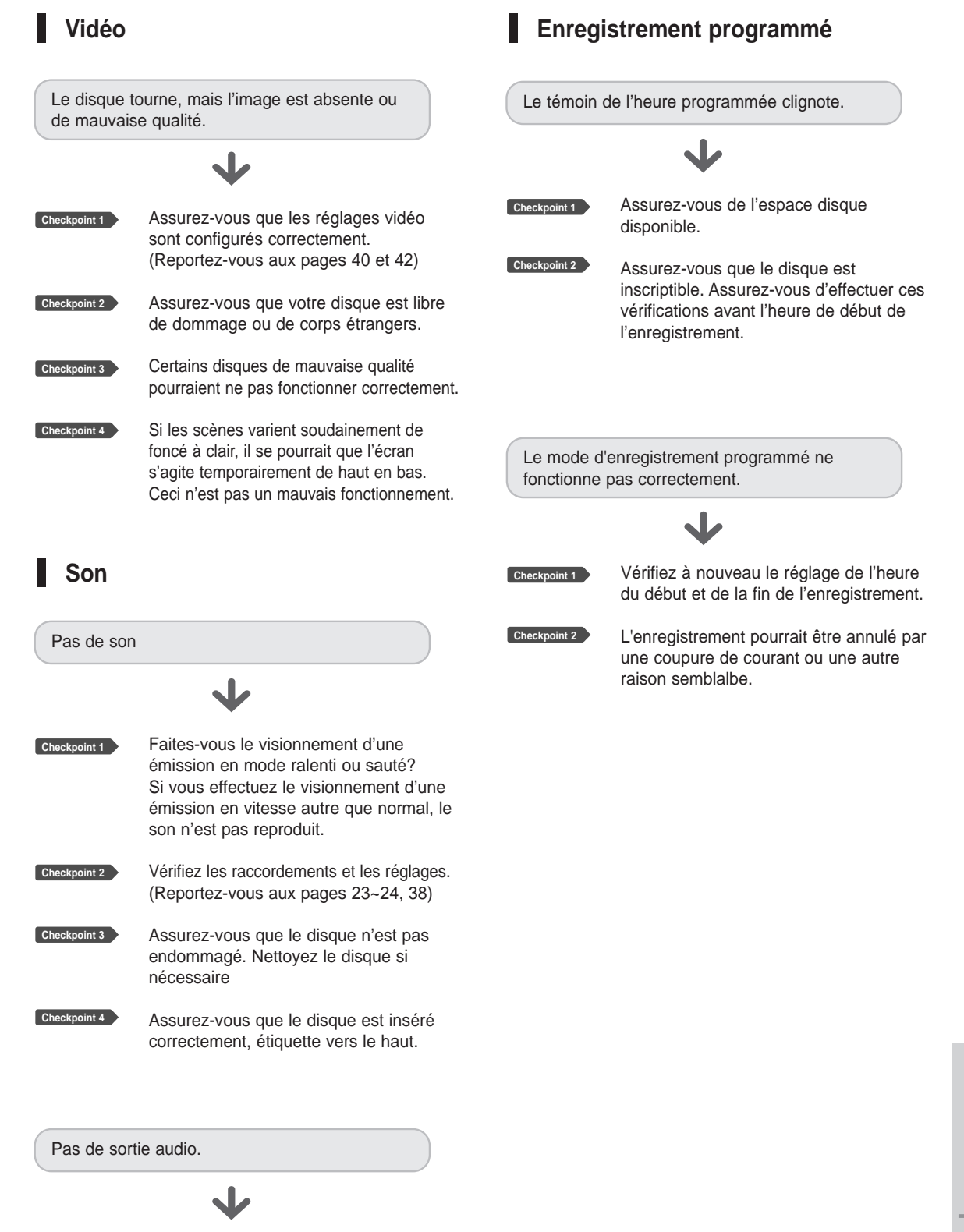

**Checkpoint 1**

Assurez-vous d'avoir sélectionné les options de sortie numérique appropriées du menu de configuration des options audio.(Reportez-vous à la page 38)

Français **- 125**

# **Télécommande**

Autres problèmes.

**Checkpoint 1**

Lisez attentivement la table des matières pour retrouver la section qui s'applique à votre problème. Suivez les directives.

**Checkpoint 2**

Branchez et débranchez votre GRAVEUR DVD AVEC DISQUE DUR.

**Checkpoint 3**

Si le problème persiste, contactez le centre de réparation Samsung le plus près de vous.

#### La télécommande ne fonctionne pas.

- Pointez la télécommande vers le capteur de votre GRAVEUR DVD AVEC DISQUE DUR. Prévoyez une distance appropriée. Enlevez tous les obstacles entre votre GRAVEUR DVD AVEC DISQUE DUR et la télécommande. Vérfiez que les piles ne sont pas à **Checkpoint 1 Checkpoint 2**
- plat. Vérifiez le bouton de sélection **Checkpoint 3**
	- **TV/DVD**.
- **Checkpoint 4**

Assurez-vous que le bouton de contrôle TV est sélectionné.

# **Autres**

J'ai oublié mon mot de passe de contrôle parental.

**Checkpoint 1**

Retirez le disque de l'appareil, puis appuyez sur le bouton **PLAY** ((a)) et **STOP (O)** du panneau frontal du graveur et maintenez-le enfoncé pour plus de 5 secondes. Tous les réglages, incluant le mot de passe, reprendront la configuration du manufacturier. N'utilisez pas cette fonction à moins qu'elle qu'elle ne soit absolument nécessaire. (Remarquez que cette fonction n'est disponible que lorsque le disque est retiré.)

Est-il possible de modifier la langue audio ou de sous-titrage d'un disque enregistré ?

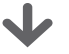

**Checkpoint 1**

Un disque ne reproduira que la langue audio et de sous-titrage sélectionnée pour l'enregistrement.

# **Caractéristiques**

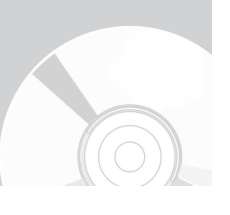

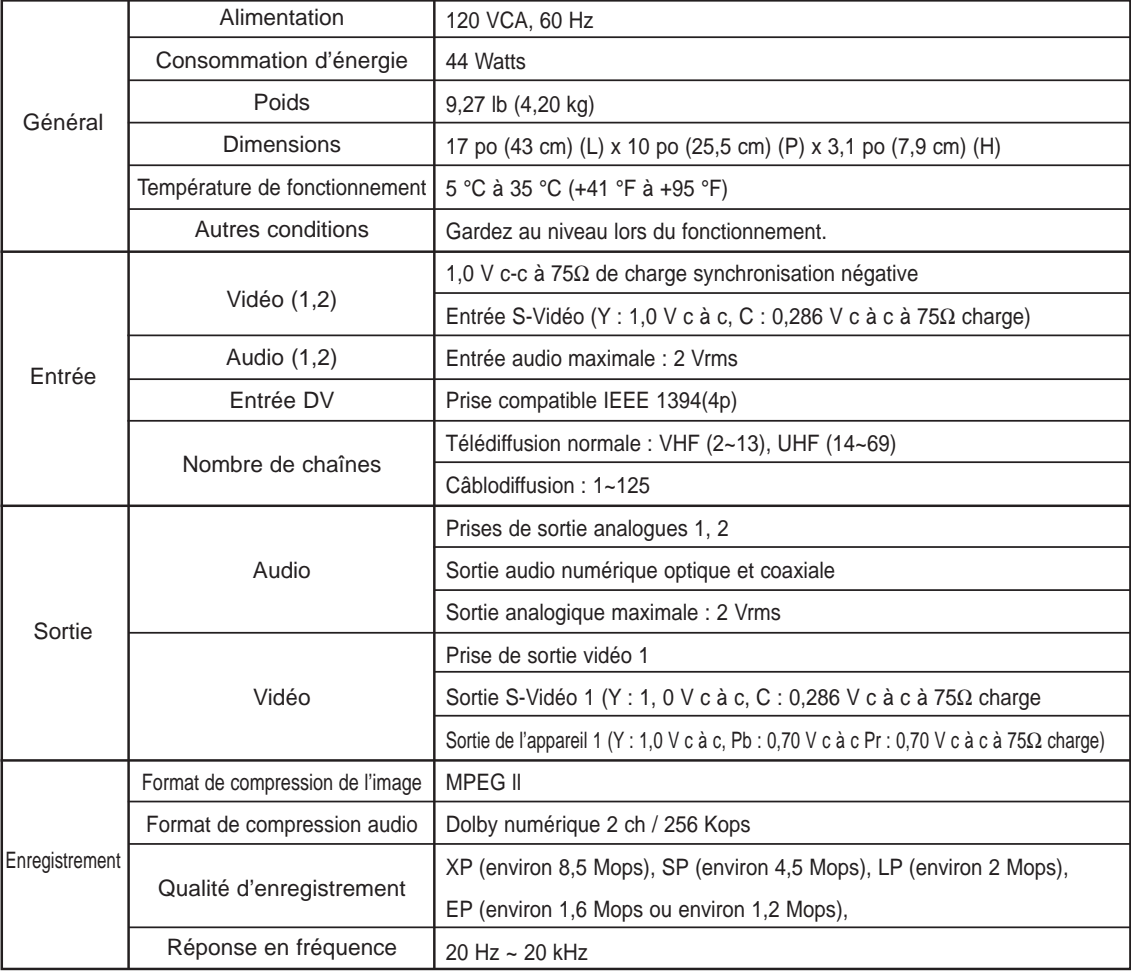

#### **Sortie audio**

Pour les disques DVD, les signaux audio enregistrés à fréquence d'échantillonnage de 96 kHz sont convertis en signaux de sortie numérique de 48 kHz.

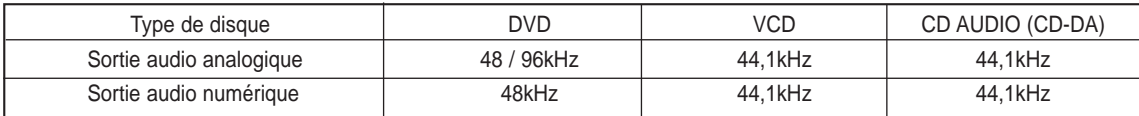

## **GARANTIE LIMITÉE À L'ACHETEUR INITIAL**

Samsung Electronics Canada Inc. (SECA) garantit ce produit contre tout défaut de fabrication. SECA garantit aussi que si cet appareil ne fonctionne pas convenablement durant la période de garantie SECA se réservera le droit de réparer ou de remplacer l'appareil défectueux. Toutes les réparations sous garantie doivent être effectuées par un Centre de service autorisé SECA.

Le nom et l'adresse du Centre de service le plus près de chez vous peut être obtenu en composant sans frais le 1-800-268-1620 ou en visitant notre site web au www.samsung.ca

> Main-d'oeuvre un (1) an (au comptoir)

Pièces un (1) an

Pour tous les modèles portatifs, le transport de l'appareil sera la responsabilité du client.

Le reçu de vente original doit être conservé par le client car cela constitue la seule preuve d'achat acceptée. Le client doit le présenter au Centre de service agréé au moment où il fait la demande d'une réparation sous garantie.

#### EXCLUSIONS (CE QUI N'EST PAS COUVERT)

Cette garantie ne couvre pas les dommages causés par un accident, un incendie, une inondation, un cas de force majeure, un mauvais usage ou une tension incorrecte. La garantie ne couvre pas une mauvaise installation, une mauvaise réparation, une réparation non autorisée et tout usage commercial ou dommages survenus durant le transport. Le fini extérieur et intérieur de même que les lampes ne sont pas couverts par cette garantie. Les ajustements par le client qui sont expliqués dans le guide de l'utilisateur ne sont pas couverts en vertu de cette garantie. Cette garantie sera automatiquement annulée pour tout appareil qui aurait un numéro de série manquant ou modifié. Cette garantie est valable seulement sur les appareils achetés et utilisés au Canada.

> **SIÈGE SOCIAL** SAMSUNG ELECTRONICS CANADA, INC. 55 STANDISH COURT MISSISSAUGA, ONTARIO L5R 4B2 CANADA FABRIQUE EN CORÉE TEL: 1-905-542-3837 www.samsung.ca

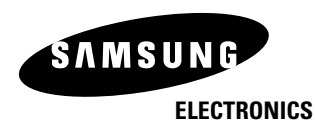